# Oracle® Cloud Reference for Fusion ERP Analytics

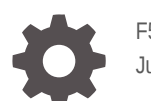

F55809-02 June 2022

ORACLE

Oracle Cloud Reference for Fusion ERP Analytics,

F55809-02

Copyright © 2019, 2022, Oracle and/or its affiliates.

Primary Author: Jenny Smalling

Contributors: Oracle Fusion Analytics Warehouse development, product management(contributor), and quality assurance teams

This software and related documentation are provided under a license agreement containing restrictions on use and disclosure and are protected by intellectual property laws. Except as expressly permitted in your license agreement or allowed by law, you may not use, copy, reproduce, translate, broadcast, modify, license, transmit, distribute, exhibit, perform, publish, or display any part, in any form, or by any means. Reverse engineering, disassembly, or decompilation of this software, unless required by law for interoperability, is prohibited.

The information contained herein is subject to change without notice and is not warranted to be error-free. If you find any errors, please report them to us in writing.

If this is software or related documentation that is delivered to the U.S. Government or anyone licensing it on behalf of the U.S. Government, then the following notice is applicable:

U.S. GOVERNMENT END USERS: Oracle programs (including any operating system, integrated software, any programs embedded, installed or activated on delivered hardware, and modifications of such programs) and Oracle computer documentation or other Oracle data delivered to or accessed by U.S. Government end users are "commercial computer software" or "commercial computer software documentation" pursuant to the applicable Federal Acquisition Regulation and agency-specific supplemental regulations. As such, the use, reproduction, duplication, release, display, disclosure, modification, preparation of derivative works, and/or adaptation of i) Oracle programs (including any operating system, integrated software, any programs embedded, installed or activated on delivered hardware, and modifications of such programs), ii) Oracle computer documentation and/or iii) other Oracle data, is subject to the rights and limitations specified in the license contained in the applicable contract. The terms governing the U.S. Government's use of Oracle cloud services are defined by the applicable contract for such services. No other rights are granted to the U.S. Government.

This software or hardware is developed for general use in a variety of information management applications. It is not developed or intended for use in any inherently dangerous applications, including applications that may create a risk of personal injury. If you use this software or hardware in dangerous applications, then you shall be responsible to take all appropriate fail-safe, backup, redundancy, and other measures to ensure its safe use. Oracle Corporation and its affiliates disclaim any liability for any damages caused by use of this software or hardware in dangerous applications.

Oracle, Java, and MySQL are registered trademarks of Oracle and/or its affiliates. Other names may be trademarks of their respective owners.

Intel and Intel Inside are trademarks or registered trademarks of Intel Corporation. All SPARC trademarks are used under license and are trademarks or registered trademarks of SPARC International, Inc. AMD, Epyc, and the AMD logo are trademarks or registered trademarks of Advanced Micro Devices. UNIX is a registered trademark of The Open Group.

This software or hardware and documentation may provide access to or information about content, products, and services from third parties. Oracle Corporation and its affiliates are not responsible for and expressly disclaim all warranties of any kind with respect to third-party content, products, and services unless otherwise set forth in an applicable agreement between you and Oracle. Oracle Corporation and its affiliates will not be responsible for any loss, costs, or damages incurred due to your access to or use of third-party content, products, or services, except as set forth in an applicable agreement between you and Oracle.

# **Contents**

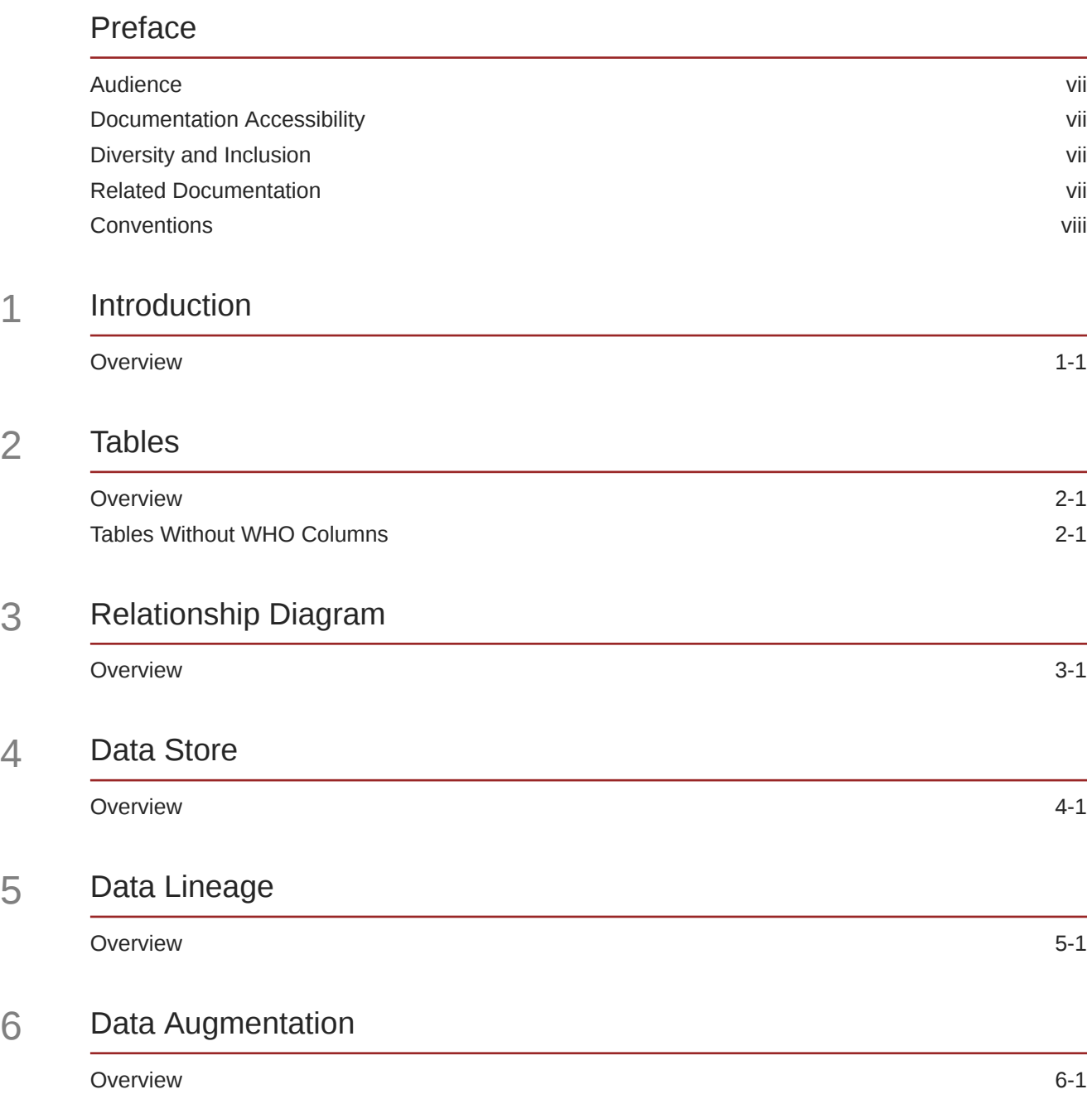

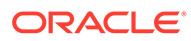

## 7 [Subject Areas](#page-15-0)

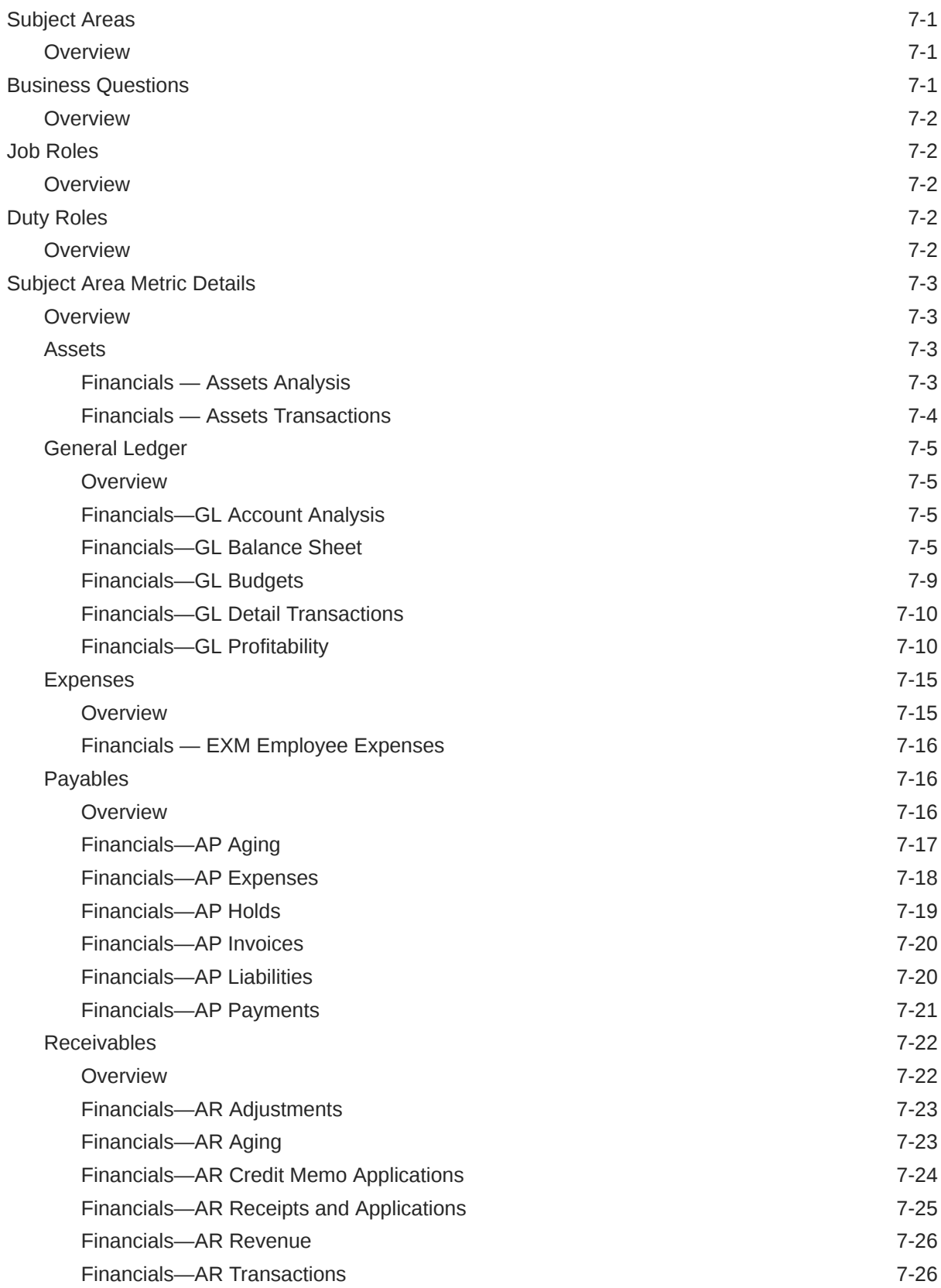

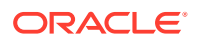

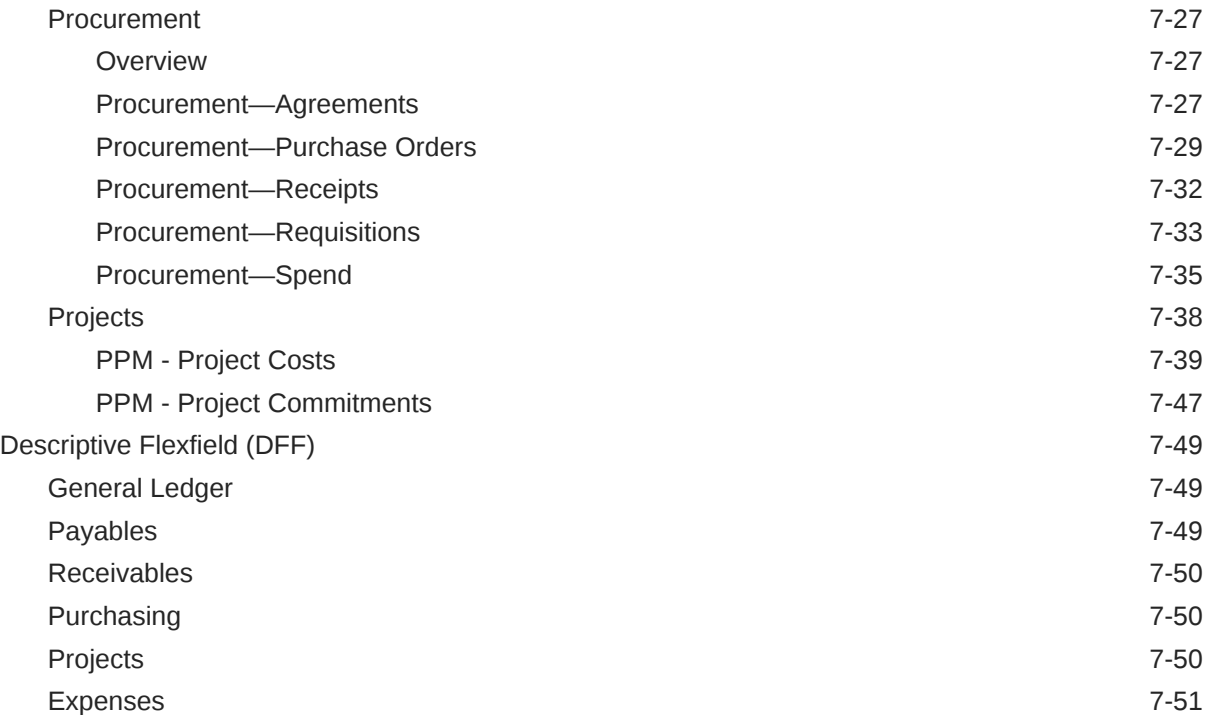

## 8 [Prebuilt](#page-66-0)

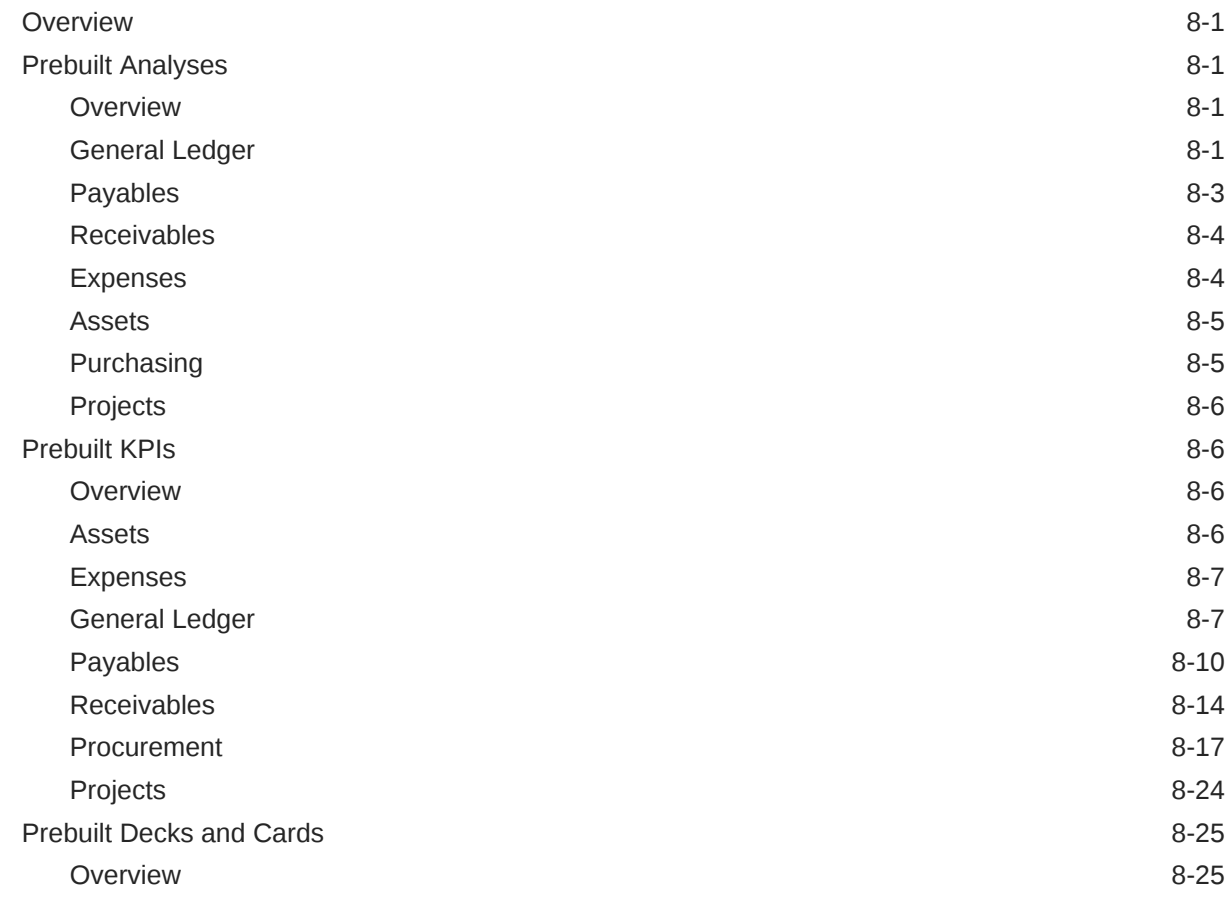

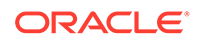

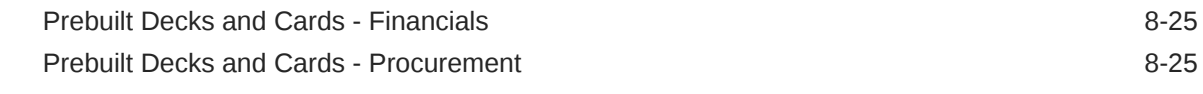

- A [Frequently Asked Questions](#page-91-0)
- B [Troubleshooting](#page-95-0)

# <span id="page-6-0"></span>Preface

#### **Topics:**

- **Audience**
- Documentation Accessibility
- Diversity and Inclusion
- Related Documentation
- **[Conventions](#page-7-0)**

## Audience

This document is intended for Oracle Fusion Analytics Warehouse consumers and authors using the Services to run a business..

## Documentation Accessibility

For information about Oracle's commitment to accessibility, visit the Oracle Accessibility Program website at <http://www.oracle.com/pls/topic/lookup?ctx=acc&id=docacc>.

#### **Access to Oracle Support**

Oracle customers that have purchased support have access to electronic support through My Oracle Support. For information, visit [http://www.oracle.com/pls/topic/lookup?](http://www.oracle.com/pls/topic/lookup?ctx=acc&id=info) [ctx=acc&id=info](http://www.oracle.com/pls/topic/lookup?ctx=acc&id=info) or visit <http://www.oracle.com/pls/topic/lookup?ctx=acc&id=trs> if you are hearing impaired.

# Diversity and Inclusion

Oracle is fully committed to diversity and inclusion. Oracle respects and values having a diverse workforce that increases thought leadership and innovation. As part of our initiative to build a more inclusive culture that positively impacts our employees, customers, and partners, we are working to remove insensitive terms from our products and documentation. We are also mindful of the necessity to maintain compatibility with our customers' existing technologies and the need to ensure continuity of service as Oracle's offerings and industry standards evolve. Because of these technical constraints, our effort to remove insensitive terms is ongoing and will take time and external cooperation.

## Related Documentation

These related Oracle resources provide more information.

• Oracle Cloud <http://cloud.oracle.com>

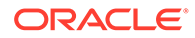

- Administering Oracle Fusion Analytics Warehouse
- Using Oracle Fusion Analytics Warehouse
- Visualizing Data and Building Reports in Oracle Analytics Cloud

# <span id="page-7-0"></span>**Conventions**

The following text conventions are used in this document.

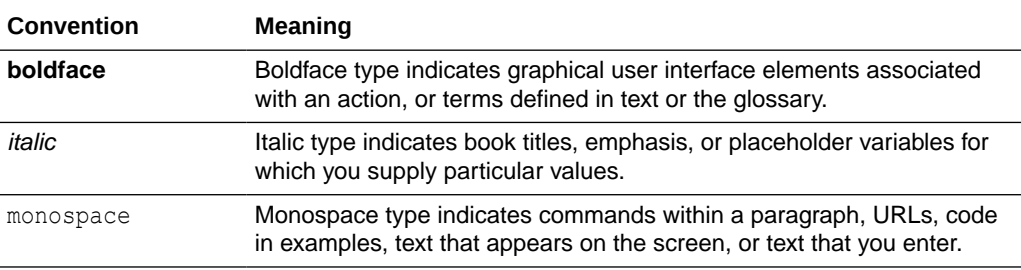

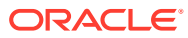

# <span id="page-8-0"></span>1 Introduction

# **Overview**

This guide lists the predefined objects in Oracle Fusion ERP Analytics. You can find information about tables, entity relationships, subject area, job roles, duty roles, associated business questions, metric details, prebuilt analyses, prebuilt KPIs, and prebuilt decks and cards.

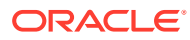

# <span id="page-9-0"></span>2 Tables

# **Overview**

This section provides details of tables such as key columns, data types, and table descriptions. Use the "Referred Table" and "Referred Column" information to decide on the join condition between Fact and Dimension tables.

Download this [ZIP file](https://download.oracle.com/ocomdocs/global/saas_docs/analytics/22.R2_May2022_Fusion_ERP_Analytics_Tables.zip) that contains available tables that apply to the current version of Oracle Fusion ERP Analytics. Once the file downloads, extract the file, open the folder, and then open the release-specific HTML file. For example, click **22.R2\_May2022\_Fusion\_ERP\_Analytics\_Tables.html**.

# Tables Without WHO Columns

All tables have two system date columns which can be used to get the last refresh dates.

These system date columns are:

- W\$ INSERT DT the timestamp when that particular record was inserted into that table.
- W\$\_UPDATE\_DT the timestamp when that particular row was updated in that table.

Objects that don't have the WHO columns are the views based on the data warehouse tables. Views based on the data warehouse tables won't have any WHO columns because they aren't tables; instead they are views joining two or more underlying data warehouse tables.

The following views based on the data warehouse tables don't have the WHO columns:

- DW\_OFA\_SEGMENT\_D\_TL
- DW\_BUSINESS\_UNIT\_D
- DW\_DEPARTMENT\_D
- DW\_INV\_ORGANIZATION\_D
- DW\_LEGAL\_EMPLOYER\_D
- DW\_BUSINESS\_UNIT\_D\_TL
- DW\_DEPARTMENT\_D\_TL
- DW\_INV\_ORGANIZATION\_D\_TL
- DW\_LEGAL\_EMPLOYER\_D\_TL
- DW\_FA\_ASSET\_SOURCE\_LINES\_D
- DW\_FA\_BOOKS\_D
- DW\_FA\_BOOK\_CONTROLS\_D
- DW\_FA\_DEPRN\_PERIODS\_D

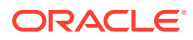

- DW\_FA\_RETIREMENTS\_D
- DW\_FA\_ASSET\_FINANCIALS\_CF
- DW\_FA\_SLA\_TRANSACTIONS\_CF
- DW\_GL\_VARIANCES\_CA DW\_JOB\_CURRENT\_D
- DW\_PERSON\_LEGISLATION\_ALL\_CURRENT\_D
- DW\_PERSON\_NAME\_CURRENT\_D
- DW\_JOB\_D\_CURRENT\_TL

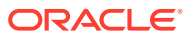

# <span id="page-11-0"></span>3 Relationship Diagram

# **Overview**

This chapter provides diagrams that define the logical relationship of a Fact table with different dimension tables. Refer to the Tables section for information regarding the join conditions between the Fact tables and dimensions.

Download this [ZIP file](https://download.oracle.com/ocomdocs/global/saas_docs/analytics/22.R2_May2022_Fusion_ERP_Analytics_Diagrams.zip) that contains available diagrams that apply to the current version of Oracle Fusion ERP Analytics. Once the file downloads, extract the file, open the folder, and then open the release-specific HTML file. For example, click **22.R2\_May2022\_Fusion\_ERP\_Analytics\_Diagrams.html**.

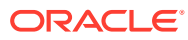

# <span id="page-12-0"></span> $\Delta$ Data Store

# **Overview**

Enrich your reports by choosing specific columns from various view objects (VOs) from the Oracle Applications Cloud data sources.

You can select the columns from various VOs, create an enrichment dataset, and use that dataset to create a data pipeline activation plan. This enables you to seamlessly extract and load data from additional Oracle Applications Cloud VOs and make it readily available in the autonomous data warehouse tables. You can then use the data for visualization and analysis.

#### **Data Store Spreadsheet**

Use this [spreadsheet](https://download.oracle.com/ocomdocs/global/saas_docs/analytics/22.R2_ERP_BI_View_Objects_in_Data_Enrichment.xlsx) that contains available Fusion Financials BI View Objects for extraction using Data Enrichment in Oracle Fusion Analytics Warehouse.

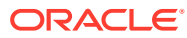

# <span id="page-13-0"></span>5 Data Lineage

# **Overview**

This section provides an end-to-end data lineage summary report for physical and logical relationships.

You can select the subject area for each of the Fusion Analytics Warehouse products and review the data lineage details. This enables you to understand the column and table lineage from the presentation layer to physical layer.

#### **Data Lineage Spreadsheet**

Use this [spreadsheet](https://download.oracle.com/ocomdocs/global/saas_docs/analytics/22.R2_ERP_Semantic_Model_Lineage.xlsx) that contains Fusion Financials Data Lineage details.

#### **Financials Metric Calculation Spreadsheet**

Use this [spreadsheet](https://download.oracle.com/ocomdocs/global/saas_docs/analytics/22.R2_ERP_Metric_Calculation_Logic.xlsx) that contains Fusion Financials Metric Calculation details.

#### **Projects Metric Computation Spreadsheet**

Use this [spreadsheet](https://download.oracle.com/ocomdocs/global/saas_docs/analytics/22.R1_ERP_Metric_Computation_Logic.xlsx) that contains Fusion Projects Metric Computation details.

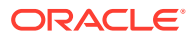

# <span id="page-14-0"></span>6 Data Augmentation

# **Overview**

Entities are key concepts or building blocks for implementing business processes in any Fusion applications. Oracle Fusion Analytics Warehouse extracts data for key entities and makes the data available in analysis-friendly data models (tables). Internally, Oracle Fusion Analytics Warehouse keeps track of the tables that capture entity details, as well as tables with references for entities. When the data augmentation framework adds attributes that aren't part of the predefined data model, users see the new information as new attributes associated with the relevant tables. The Entity ID is the set of unique attributes that identifies the entity.

#### **Data Augmentation Spreadsheet**

Use this [spreadsheet](https://download.oracle.com/ocomdocs/global/saas_docs/analytics/22.R2_ERP_Data_Augmentation_Entity_Key_List.xlsx) that contains Entities and Entity ID mapping details for ERP. Select "Entity" in the Data augmentation flow.

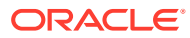

# <span id="page-15-0"></span>7 Subject Areas

# Subject Areas

### **Overview**

This chapter provides information on the subject areas with data you maintain in Oracle Fusion ERP Analytics.

Download this [ZIP file](https://download.oracle.com/ocomdocs/global/saas_docs/analytics/22.R2_May2022_Fusion_ERP_Analytics_SubjectAreas.zip) that contains available subject area information that applies to the current version of Oracle Fusion ERP Analytics. Once the file downloads, extract the file, open the folder, and then open the release-specific HTML file. For example, click **22.R2\_May2022\_Fusion\_ERP\_Analytics\_SubjectAreas.html**.

These subject areas, with their corresponding data, are available for you to use when creating and editing analyses and reports. The information for each subject area includes:

- Description of the subject area.
- Business questions that can be answered by data in the subject area, with a link to more detailed information about each business question.
- Job roles and duty roles that can be used to secure access to the subject area, with a link to more detailed information about each job role and duty role.
- Primary navigation to the work area that is represented by the subject area.
- Time reporting considerations in using the subject area, such as whether the subject area reports historical data or only the current data. Historical reporting refers to reporting on historical transactional data in a subject area. With a few exceptions, all dimensional data are current as of the primary transaction dates or system date.
- The lowest grain of transactional data in a subject area. The lowest transactional data grain determines how data are joined in a report.
- Special considerations, tips, and things to look out for in using the subject area to create analyses and reports.

#### **Note:**

Job roles are the same as job-specific groups.

# Business Questions

### <span id="page-16-0"></span>**Overview**

For each business question in this section, click the links for more detailed information about the subject areas, job roles, and duty roles associated with the business question.

Download this [ZIP file](https://download.oracle.com/ocomdocs/global/saas_docs/analytics/22.R2_May2022_Fusion_ERP_Analytics_BusinessQuestions.zip) that contains available business questions that apply to the current version of Oracle Fusion ERP Analytics. Once the file downloads, extract the file, open the folder, and then open the release-specific HTML file. For example, click **22.R2\_May2022\_Fusion\_ERP\_Analytics\_BusinessQuestions.html**.

#### **Note:**

Job roles are the same as job-specific groups.

# Job Roles

### **Overview**

For each job role in this section, click the links for more detailed information about the duty roles, subject areas, and business questions associated with the job role.

Download this [ZIP file](https://download.oracle.com/ocomdocs/global/saas_docs/analytics/22.R2_May2022_Fusion_ERP_Analytics_JobRoles.zip) that contains available job roles that apply to the current version of Oracle Fusion ERP Analytics. Once the file downloads, extract the file, open the folder, and then open the release-specific HTML file. For example, click 22.R2\_May2022\_Fusion\_ERP\_Analytics\_JobRoles**.html**.

#### **Note:**

Job roles are the same as job-specific groups.

# Duty Roles

### **Overview**

For each duty role in this section, click the links for more detailed information about the job roles, subject areas, and business questions associated with the duty role.

Download this [ZIP file](https://download.oracle.com/ocomdocs/global/saas_docs/analytics/22.R2_May2022_Fusion_ERP_Analytics_DutyRoles.zip) that contains available duty roles that apply to the current version of Oracle Fusion ERP Analytics. Once the file downloads, extract the file, open the folder, and then open the release-specific HTML file. For example, click **22.R2\_May2022\_Fusion\_ERP\_Analytics\_DutyRoles.html**.

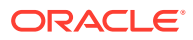

**Note:**

Job roles are the same as job-specific groups.

# <span id="page-17-0"></span>Subject Area Metric Details

### **Overview**

### Assets

These tables describe Assets metrics.

## Financials — Assets Analysis

These metrics will be used in the Analytics Currency (AC) and Ledger Currency (LC) fact folder in Subject Area. Analytics Currency and Exchange Rate Type are configured during product implementation. Exchange Rate date basis uses Period End Date to convert to analytics currency. Metrics in these folders show amounts in their respective currencies.

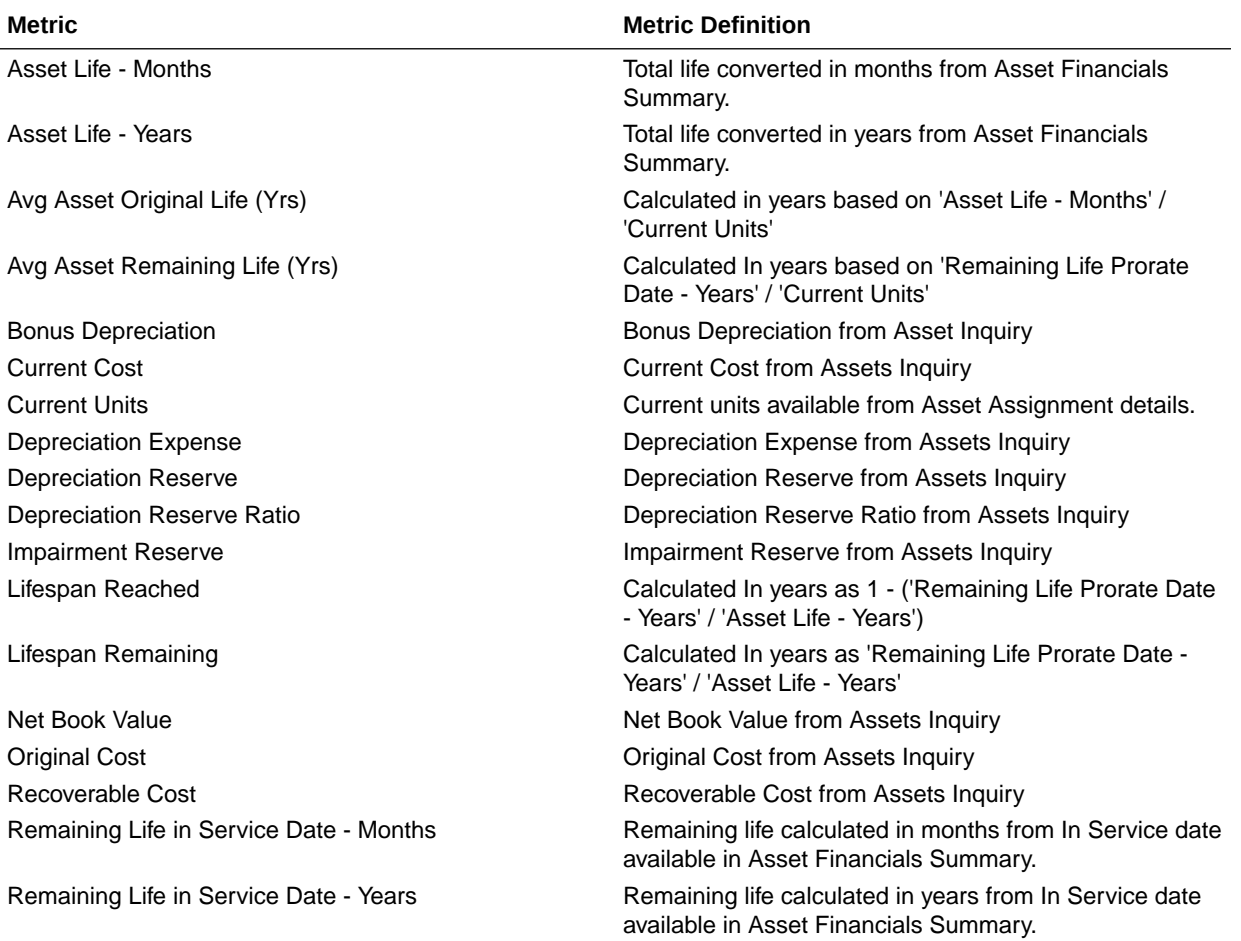

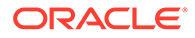

<span id="page-18-0"></span>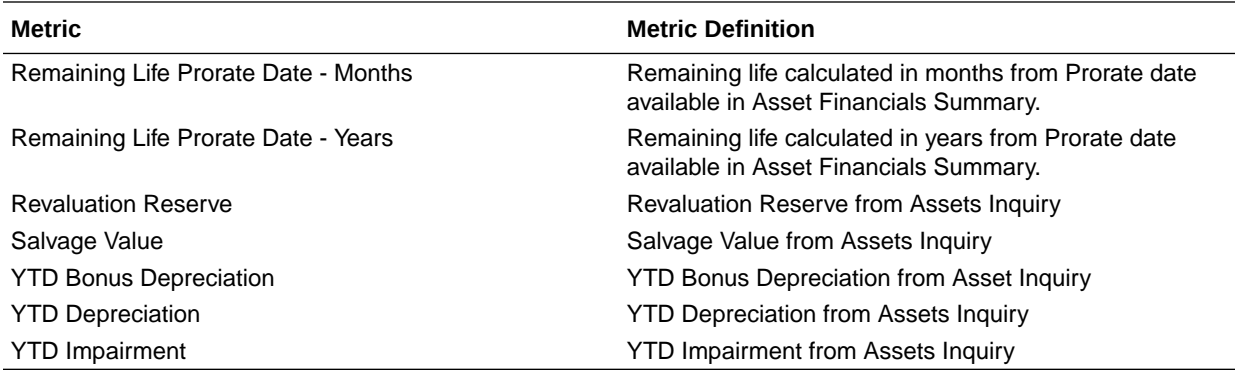

### Financials — Assets Transactions

These metrics will be used in the Analytics Currency (AC) and Ledger Currency (LC) fact folder in Subject Area. Analytics Currency and Exchange Rate Type are configured during product implementation. Exchange Rate date basis uses Transaction Date to convert to analytics currency. Metrics in these folders show amounts in their respective currencies.

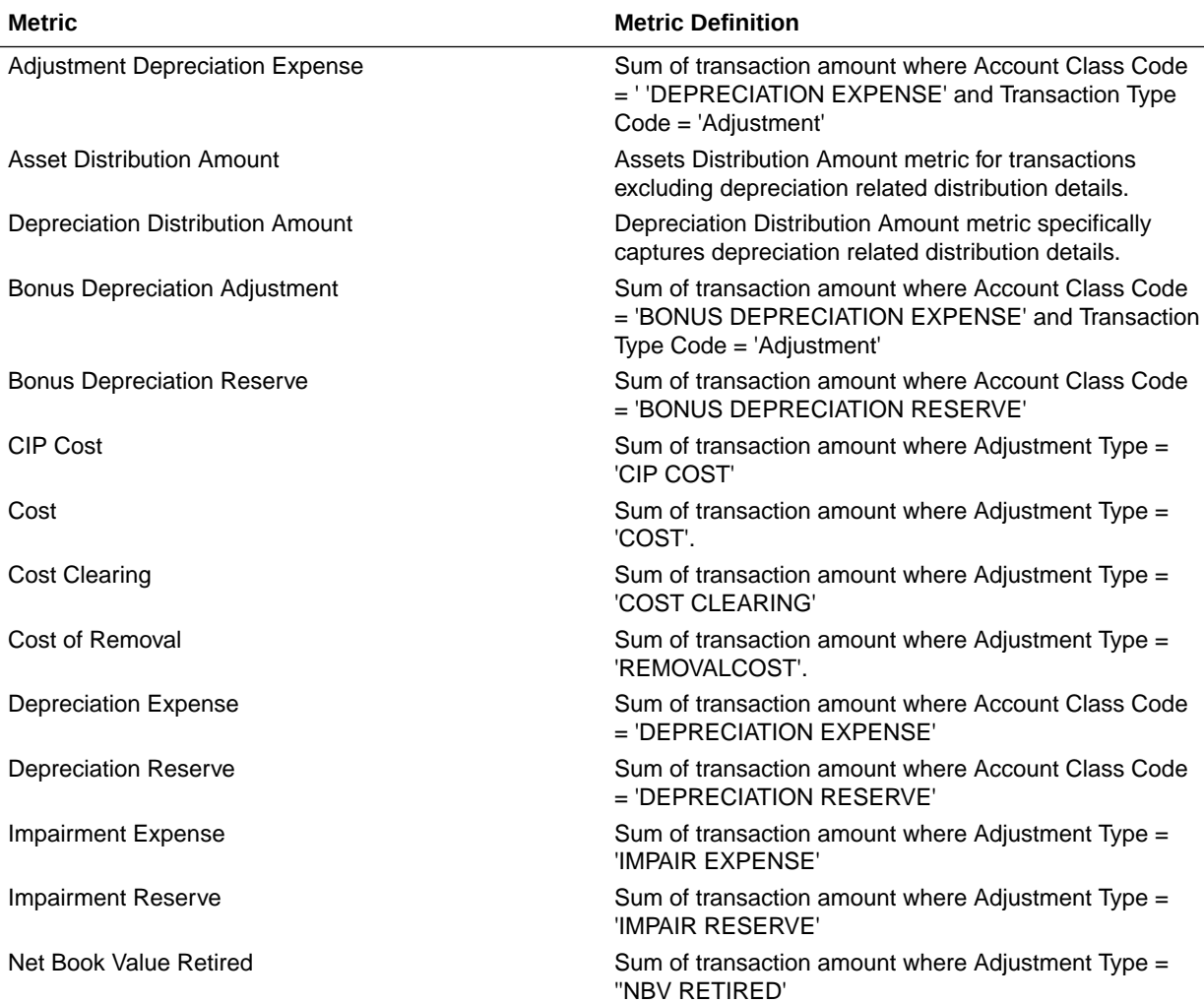

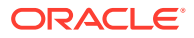

<span id="page-19-0"></span>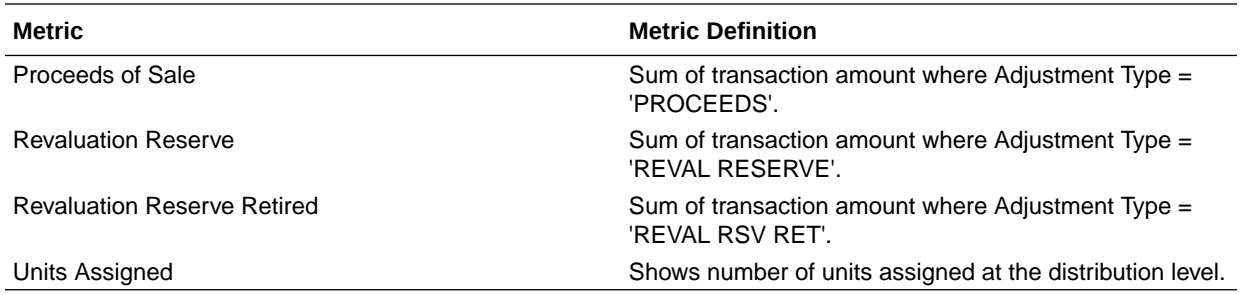

## General Ledger

### Overview

These tables describe GL metrics.

### Financials—GL Account Analysis

These metrics will be used in the Ledger Currency (LC) fact folder and Document Currency (DC) fact folder in subject areas. Metrics in these folders will show amounts in their respective currencies.

#### **Metrics**

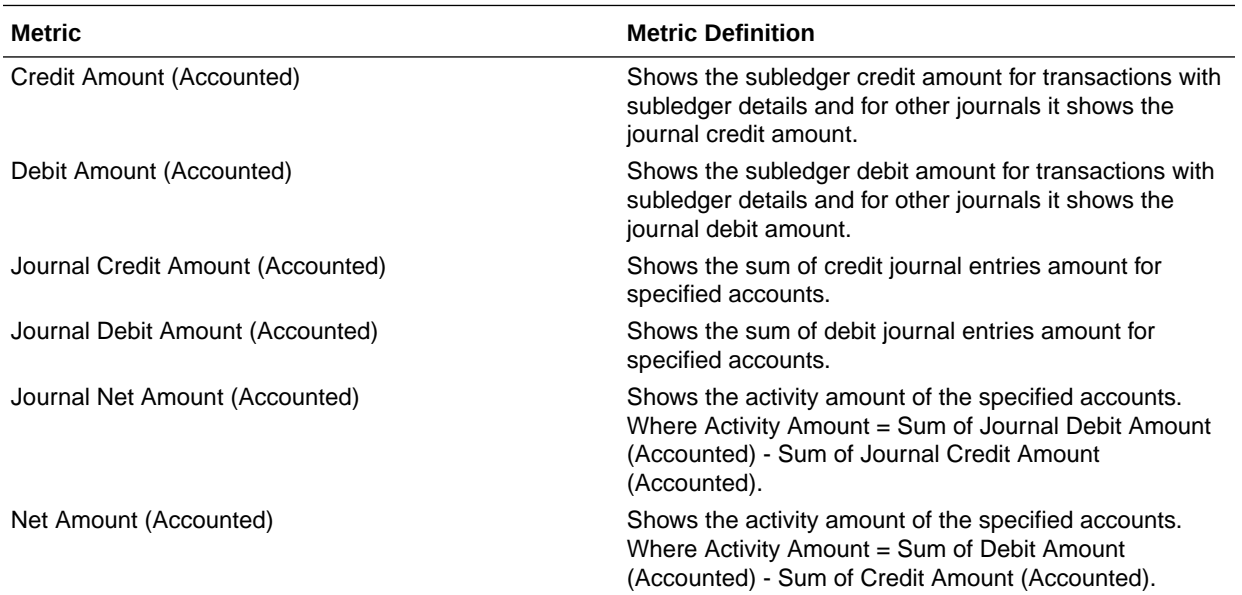

### Financials—GL Balance Sheet

These metrics will be used in the Analytics Currency (AC) fact folder and Ledger Currency (LC) fact folder in Subject Areas. Analytics currency details will be configured during product implementation and will be taken from there. Metrics in the analytics currency folder will show amounts in the analytics currency and metrics in the ledger currency folder will show amounts in the ledger currency.

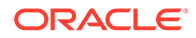

Use this [spreadsheet](https://download.oracle.com/ocomdocs/global/saas_docs/analytics/Financial_Categories_Used_in_GL_Metrics_and_KPIs.xlsx) to view a list of out-of-the-box Financial Categories used in GL Metrics and KPIs.

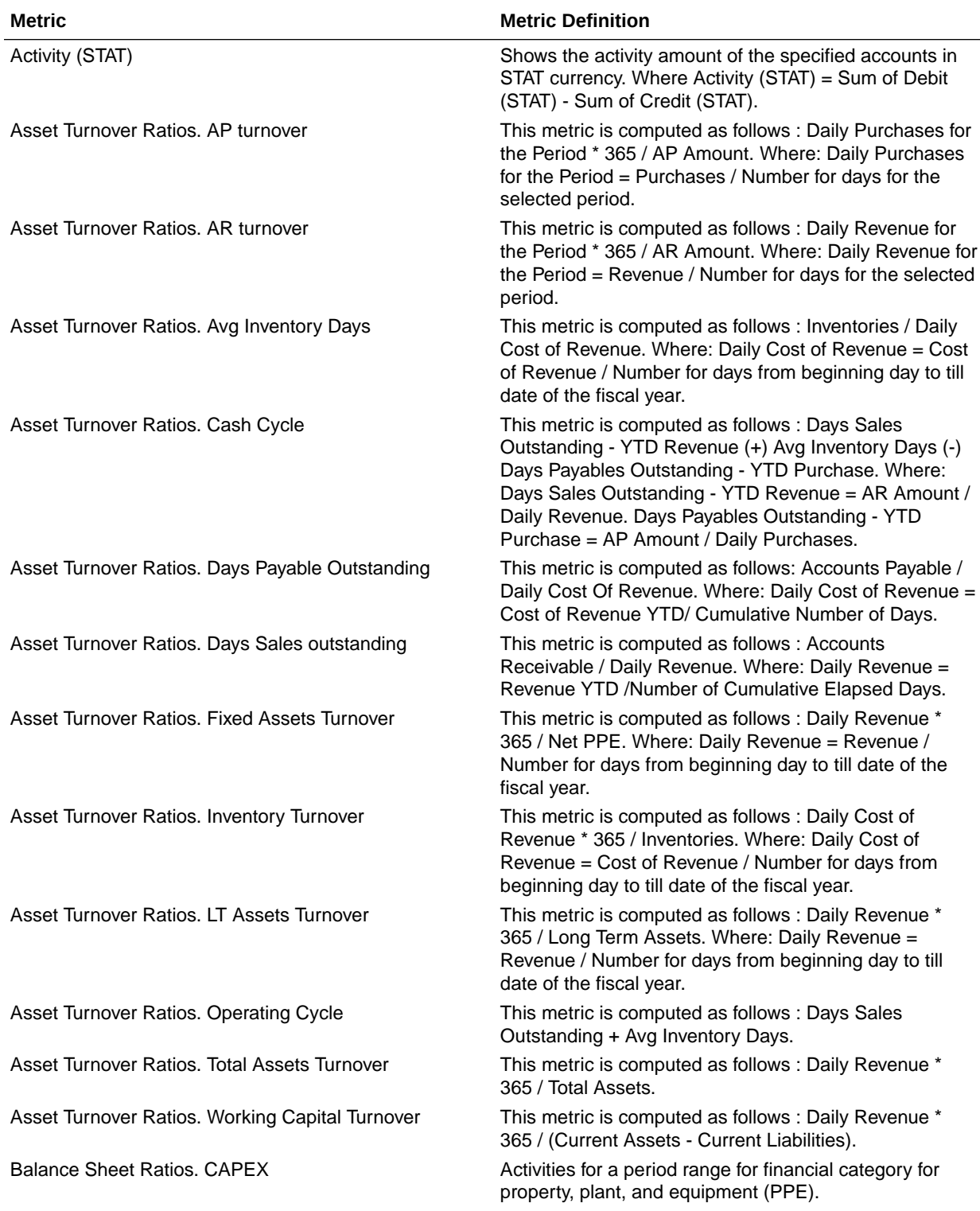

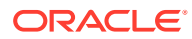

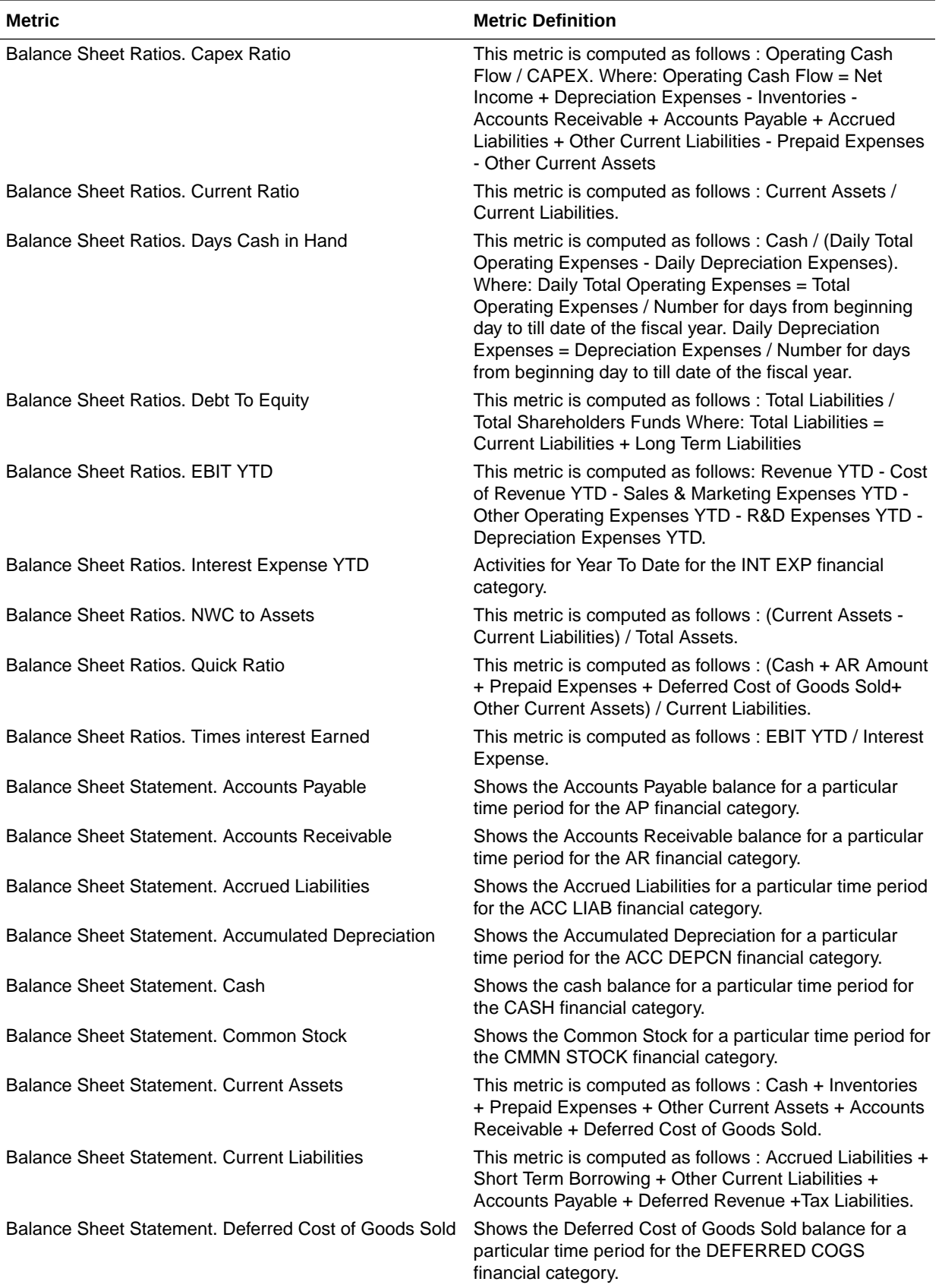

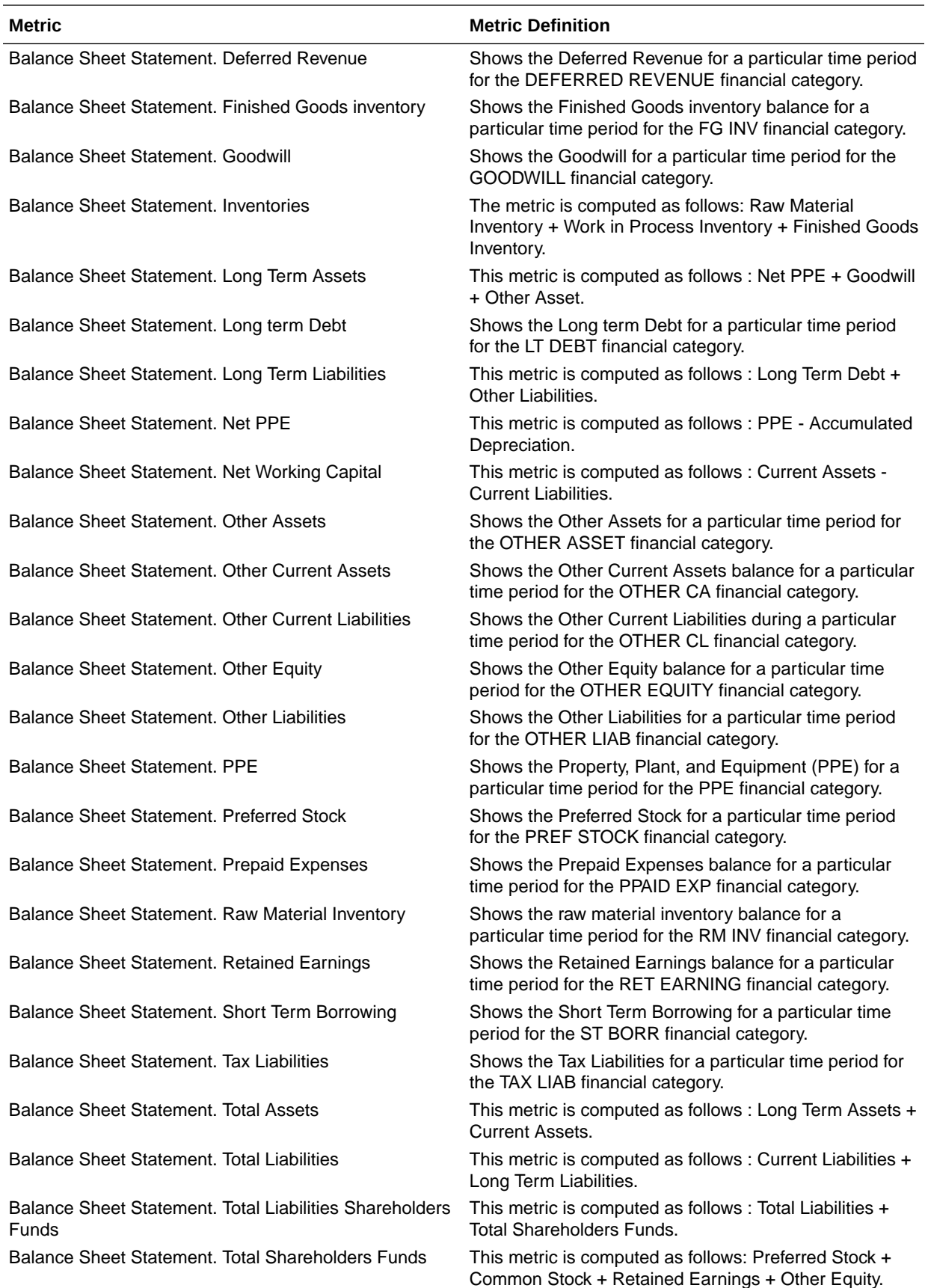

<span id="page-23-0"></span>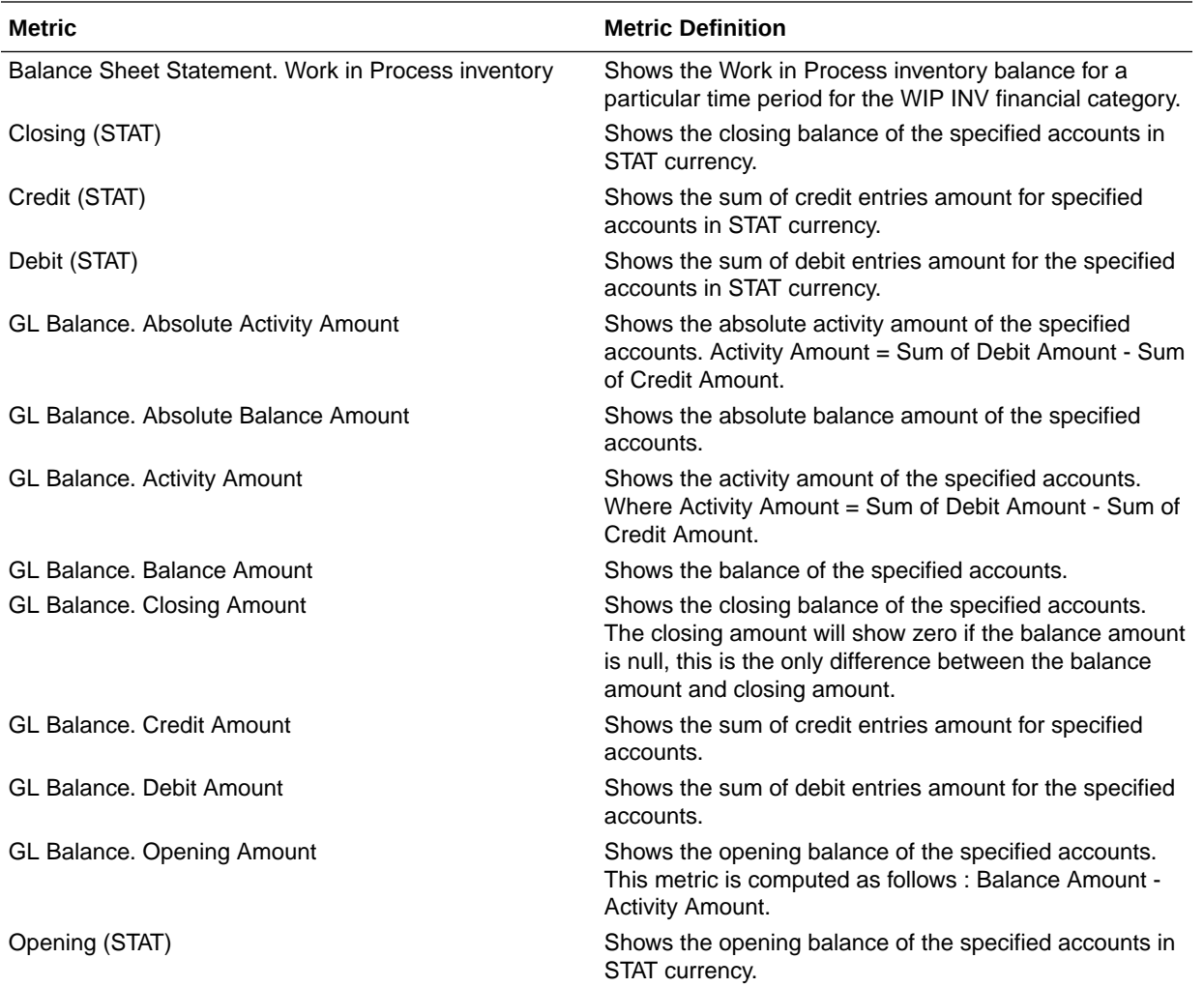

## Financials—GL Budgets

These metrics will be used in the Analytics Currency (AC) fact folder and Ledger Currency (LC) fact folder in Subject Areas. Analytics Currency and exchange rate type will be configured during product implementation. Exchange rate date basis will be Creation Date to convert to Analytics currency. Metrics in these folders will show amounts in their respective currencies.

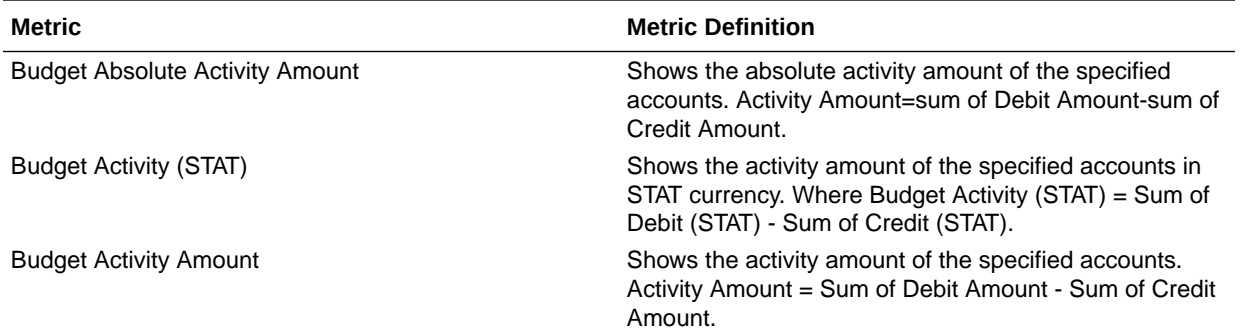

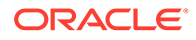

<span id="page-24-0"></span>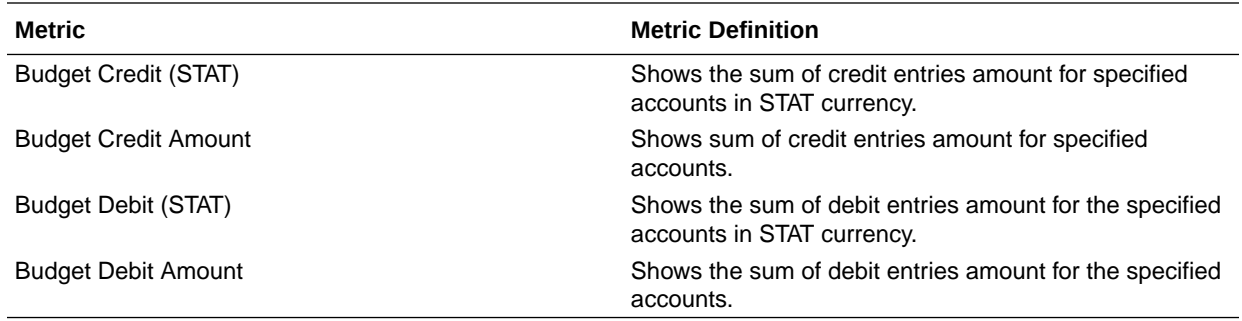

### Financials—GL Detail Transactions

These metrics will be used in the Analytics Currency (AC) fact folder, Ledger Currency (LC) fact folder and Document Currency (DC) fact folder in Subject Areas. Analytics Currency and exchange rate type will be configured during product implementation. Exchange rate date basis will be Currency Conversion Date and if not available Accounting date will be used to convert to Analytics currency. Metrics in these folders will show amounts in their respective currencies. Currently we support only posted journal details.

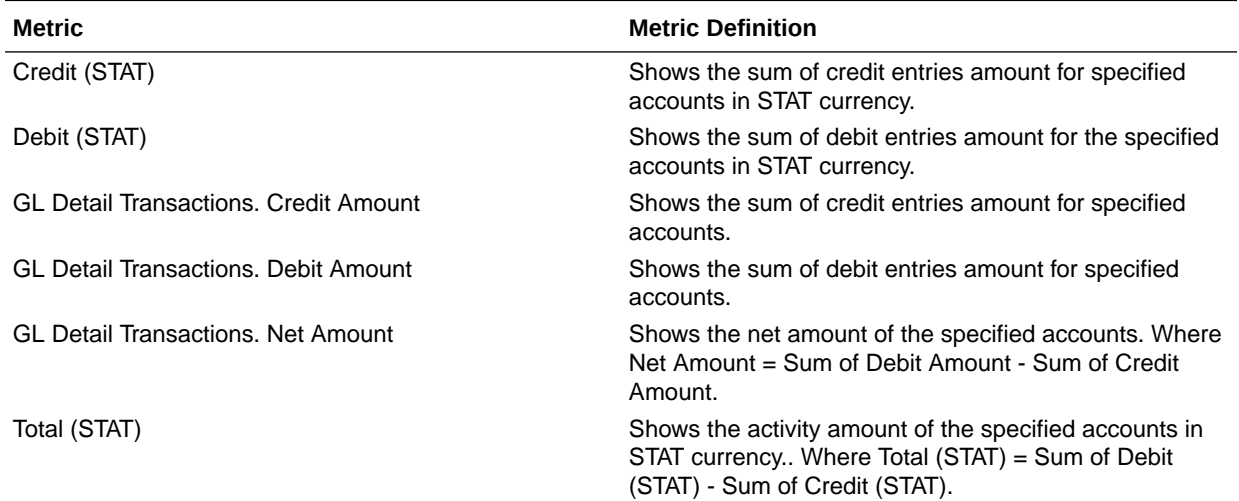

#### **Metrics**

### Financials—GL Profitability

These metrics will be used in the Analytics Currency (AC) fact folder and Ledger Currency (LC) fact folder in Subject Areas. Analytics Currency and exchange rate type will be configured during product implementation. Exchange rate date basis will be Period End Date to convert to Analytics currency. Metrics in these folders will show amounts in their respective currencies.

Use this [spreadsheet](https://download.oracle.com/ocomdocs/global/saas_docs/analytics/Financial_Categories_Used_in_GL_Metrics_and_KPIs.xlsx) to view a list of out-of-the-box Financial Categories used in GL Metrics and KPIs.

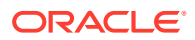

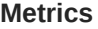

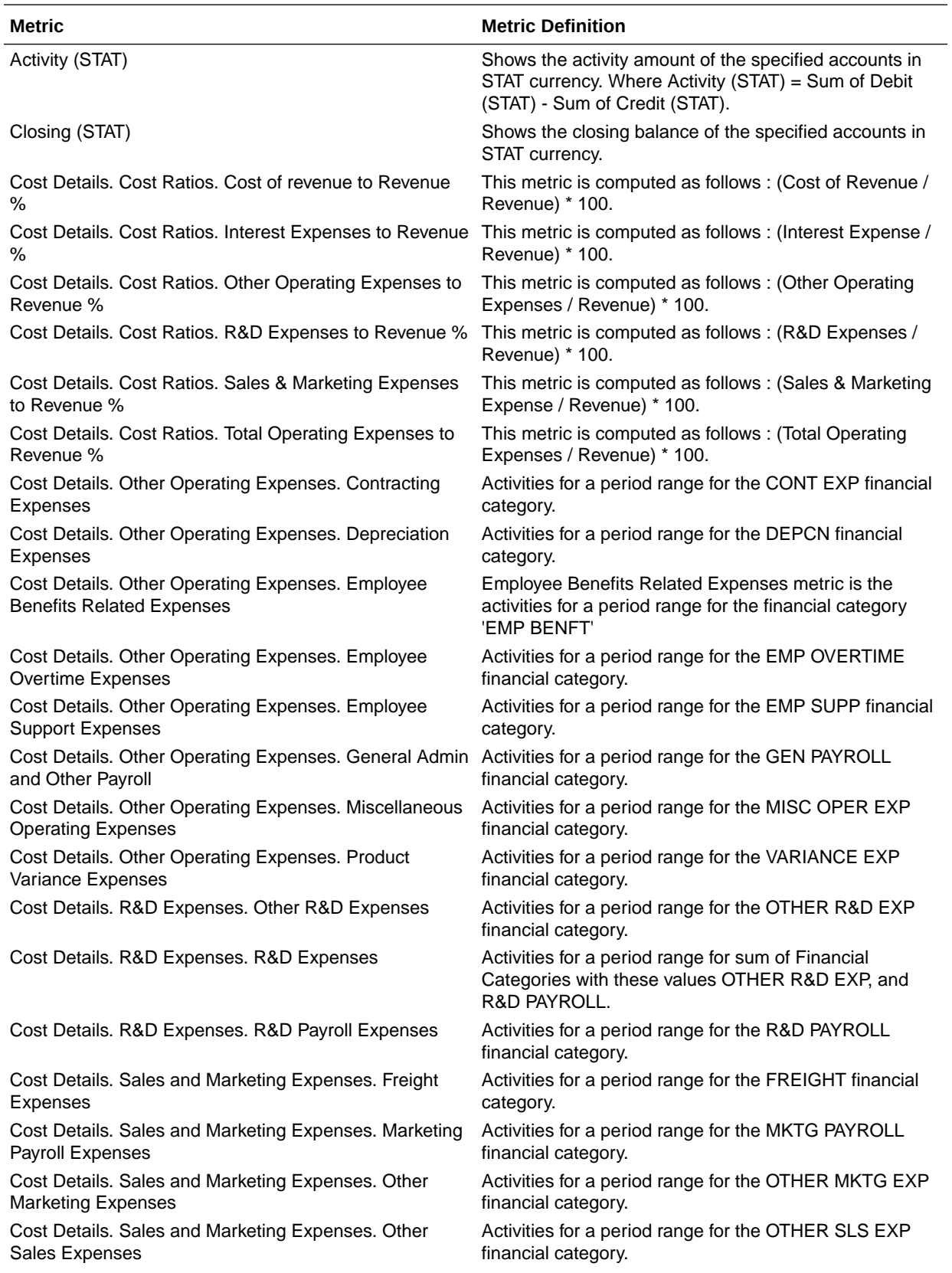

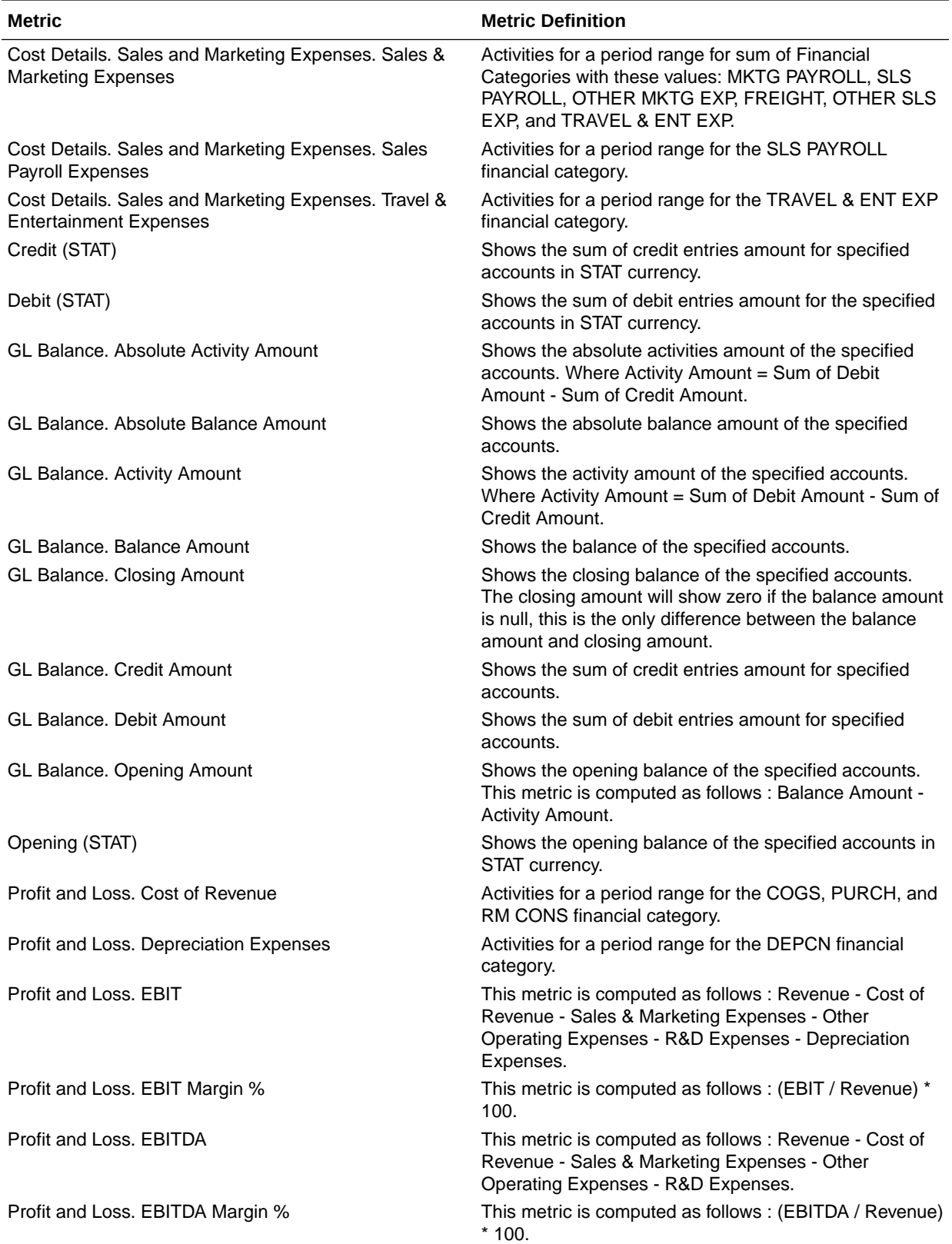

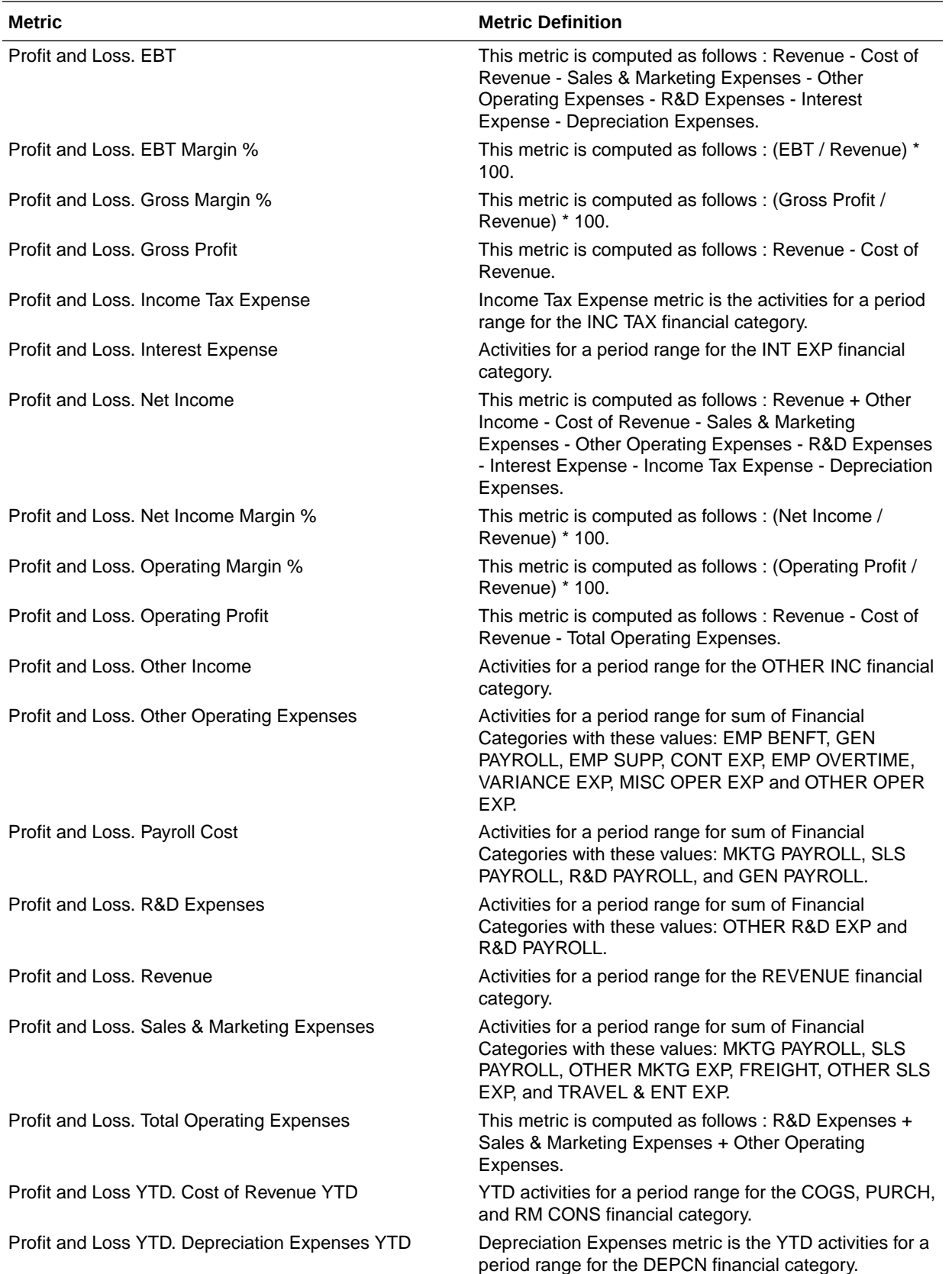

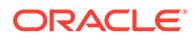

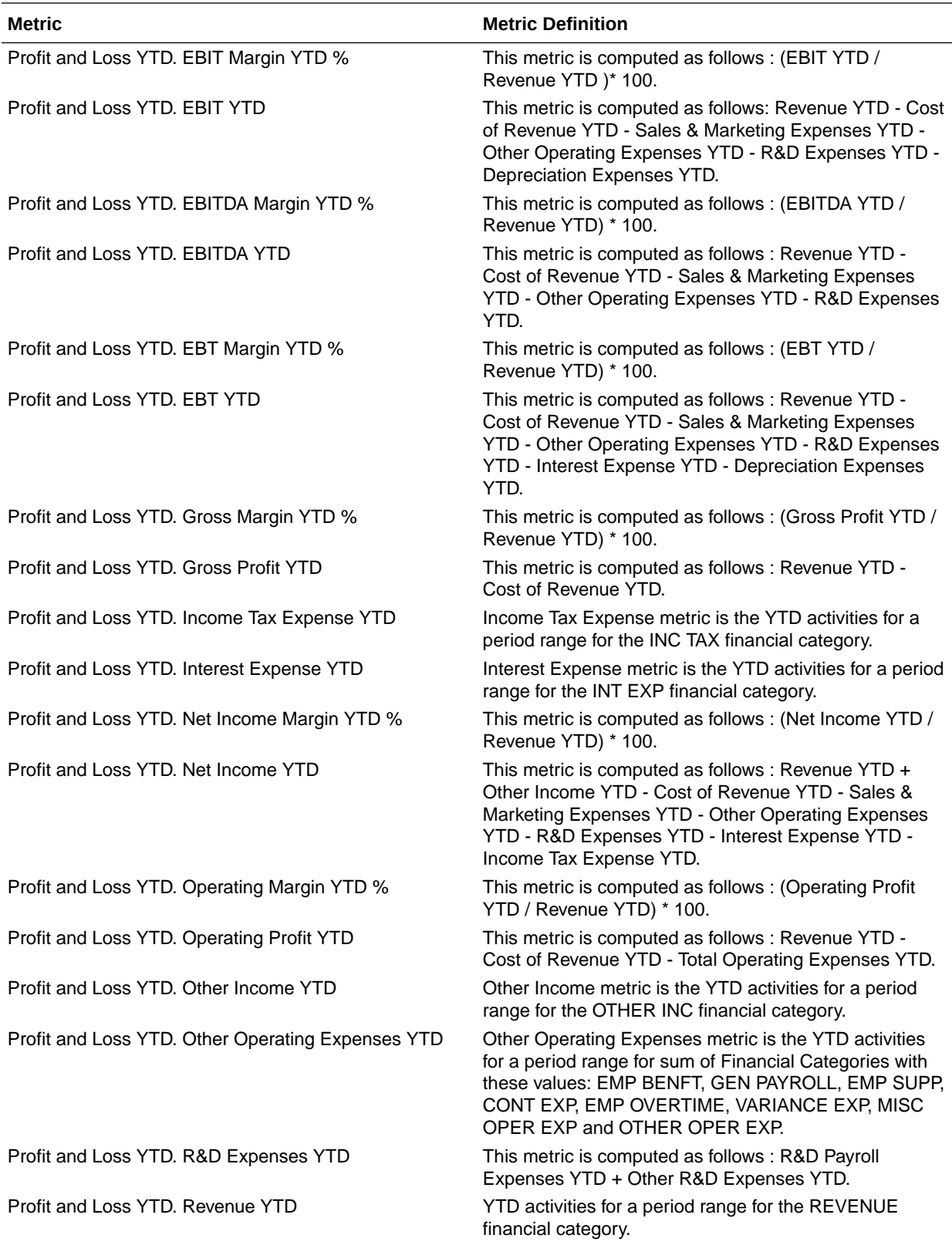

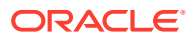

<span id="page-29-0"></span>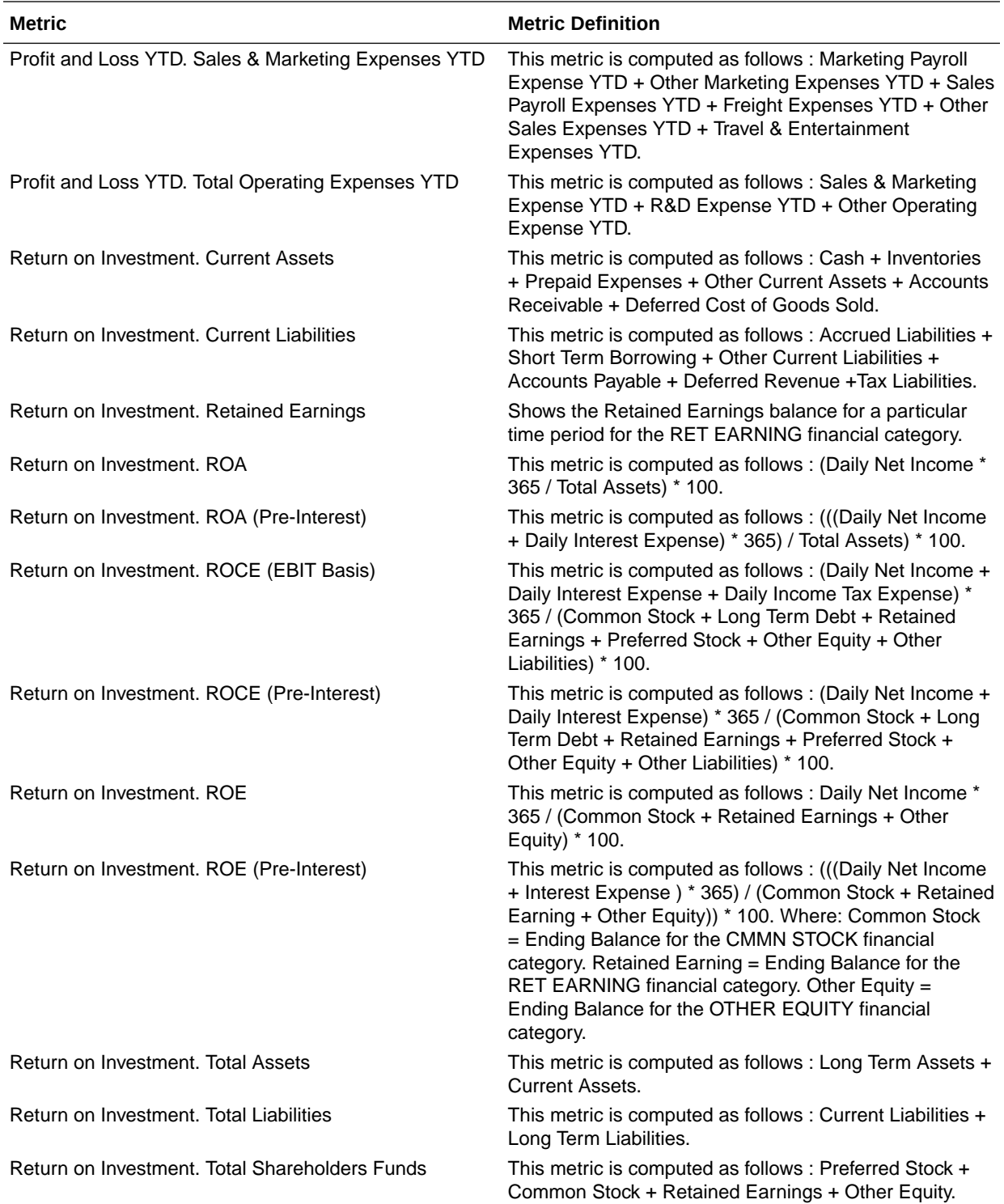

# Expenses

## Overview

These tables describe Expenses metrics.

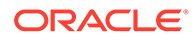

### <span id="page-30-0"></span>Financials — EXM Employee Expenses

These metrics will be used in the Analytics Currency (AC) fact folder, Ledger Currency (LC) fact folder, Document Currency (DC) fact folder and Reimbursement Currency fact folder in Subject Area. Analytics Currency and Exchange Rate Type are configured during product implementation. Exchange Rate date basis uses Transaction Date to convert to analytics currency. Metrics in these folders show amounts in their respective currencies. Currently we support only Expense Reports that are invoiced, paid or partially paid.

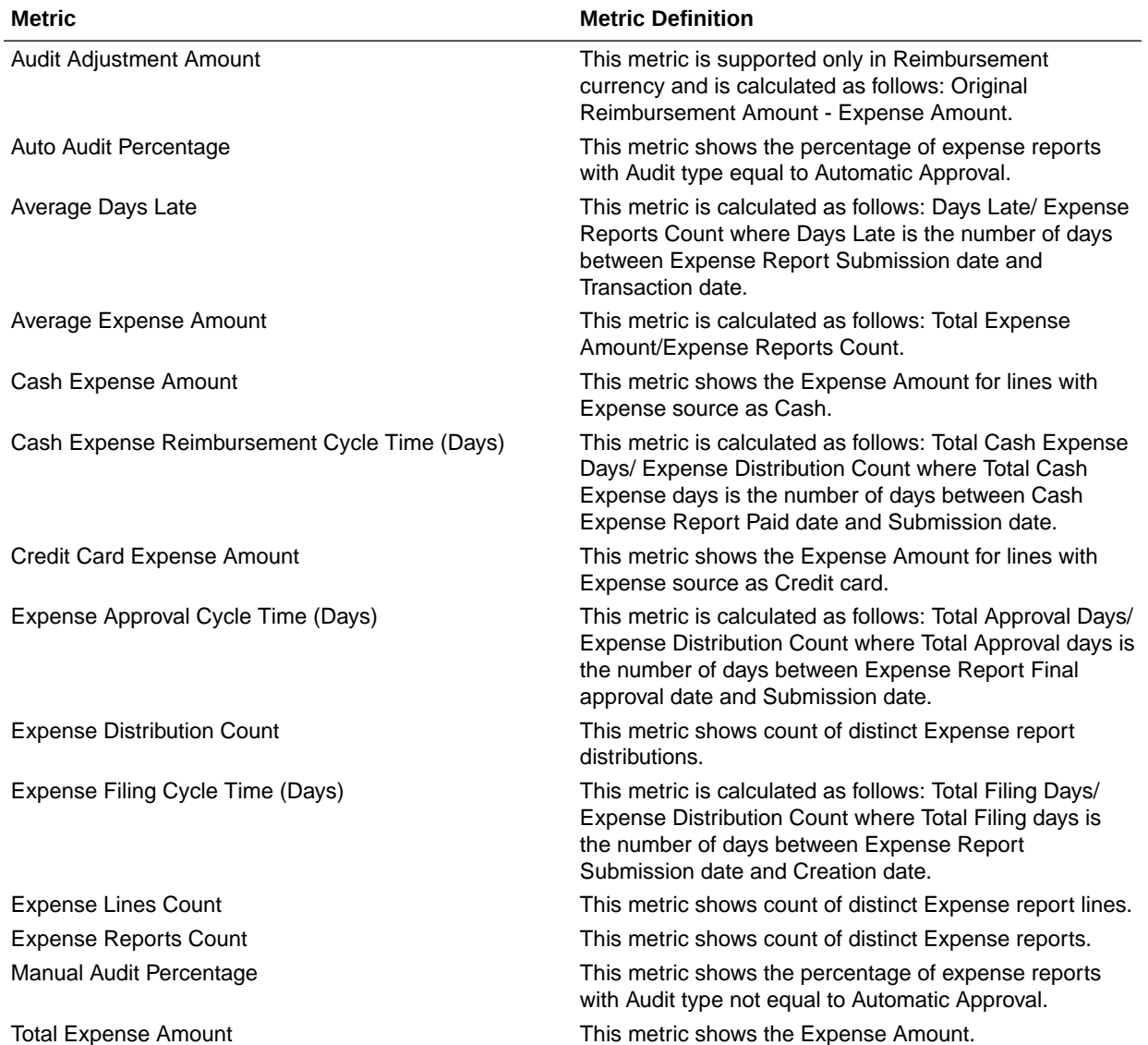

## Payables

#### Overview

These table describe Payables metrics.

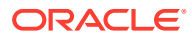

## <span id="page-31-0"></span>Financials—AP Aging

These metrics will be used in the Analytics Currency (AC) fact folder, Ledger Currency (LC) fact folder and Document Currency (DC) fact folder in Subject Areas.

Analytics Currency and exchange rate type will be configured during product implementation. Exchange rate date basis will be Invoice date to convert to Analytics currency. Metrics in these folders will show amounts in their respective currencies.

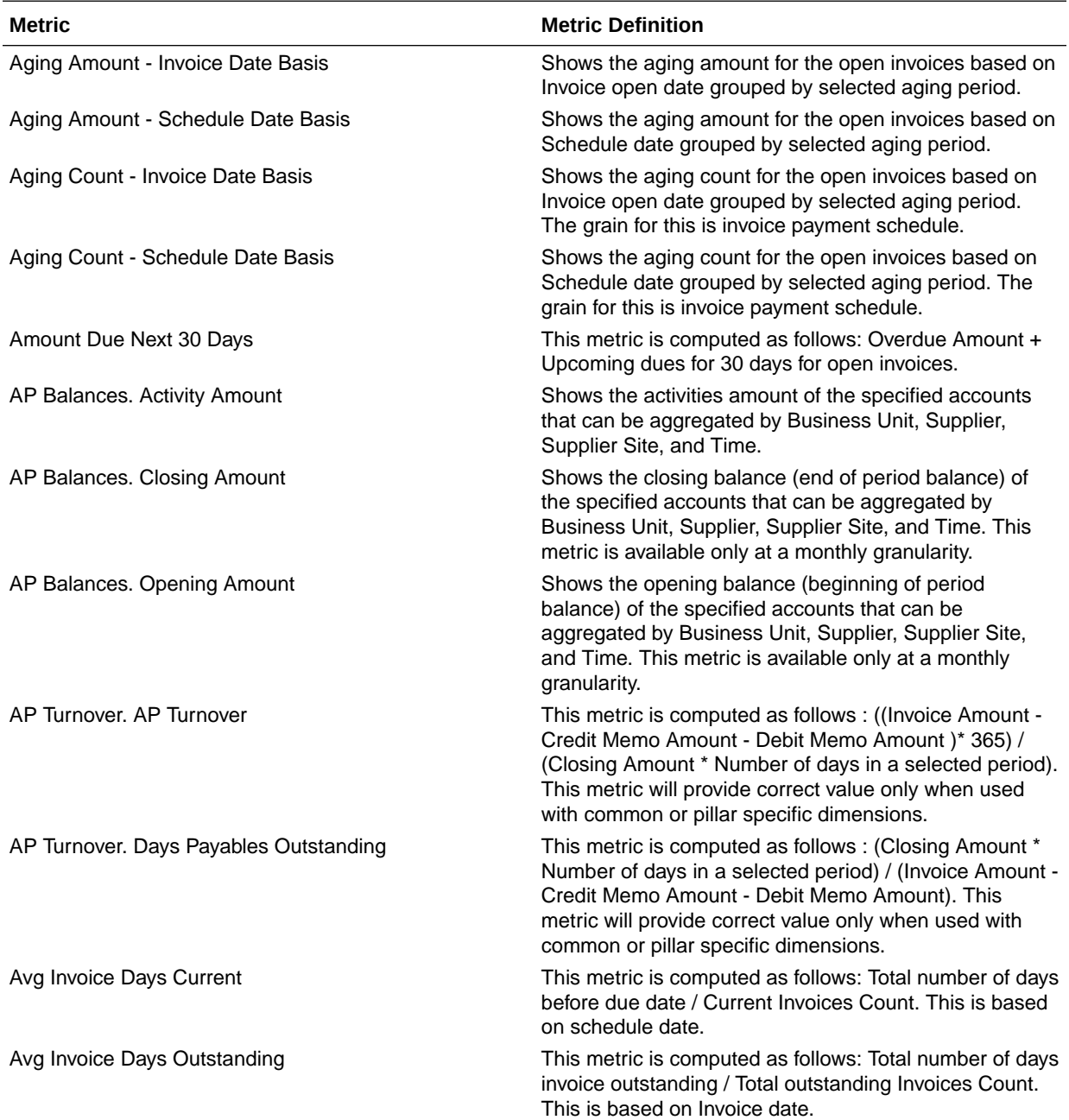

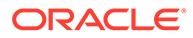

<span id="page-32-0"></span>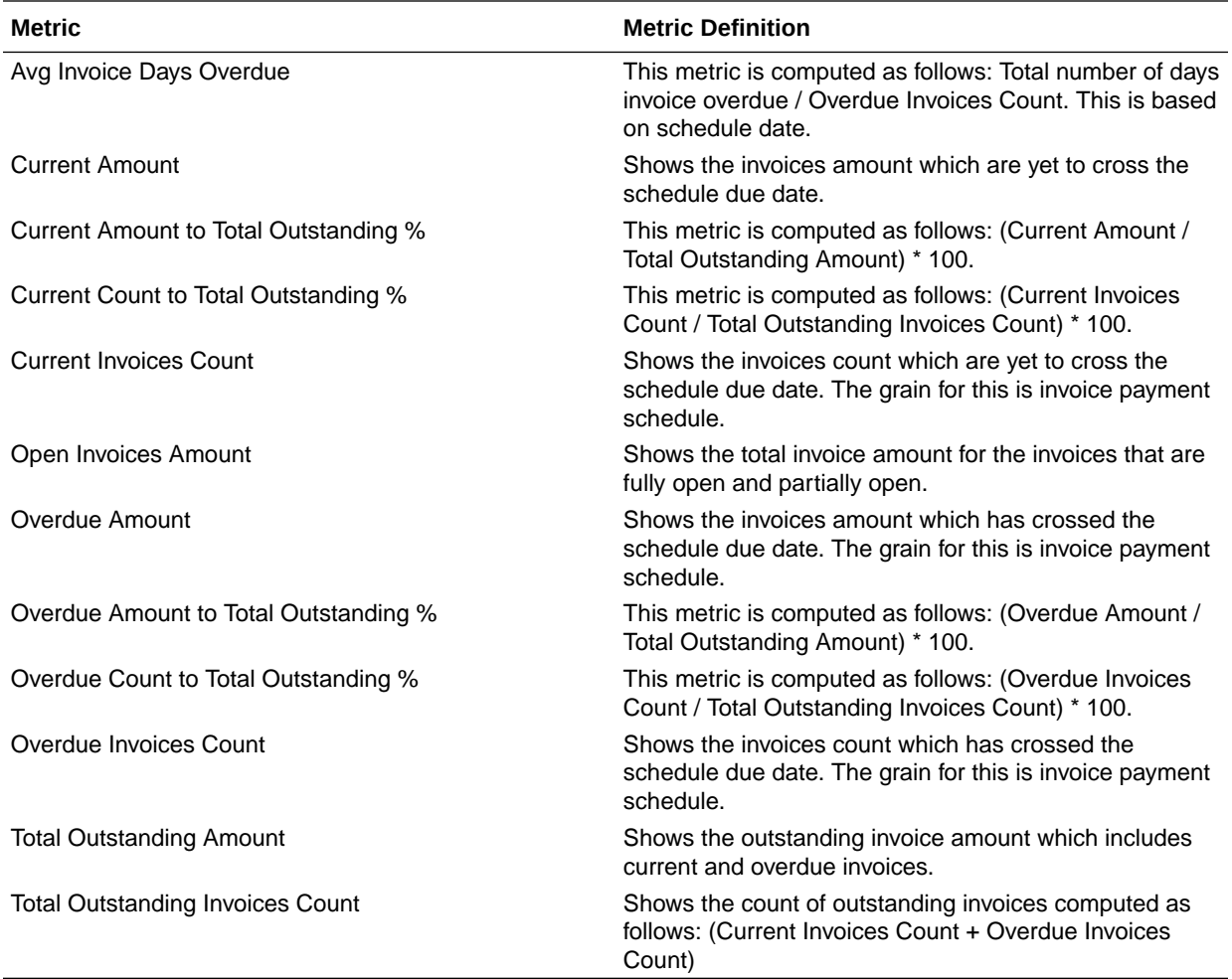

## Financials—AP Expenses

These metrics will be used in the Analytics Currency (AC) fact folder, Ledger Currency (LC) fact folder and Document Currency (DC) fact folder in Subject Areas.

Analytics Currency and exchange rate type will be configured during product implementation. Exchange rate date basis will be Expense Distribution Accounting date to convert to Analytics currency. Metrics in these folders will show amounts in their respective currencies. Currently we support only accounted invoices.

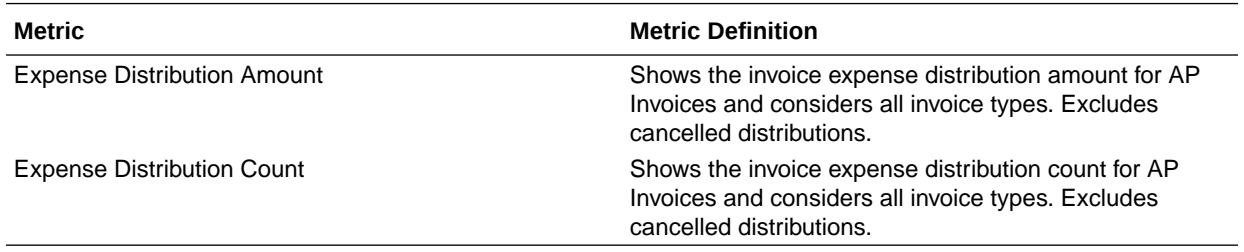

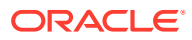

### <span id="page-33-0"></span>Financials—AP Holds

These metrics will be used in the Analytics Currency (AC) fact folder, Ledger Currency (LC) fact folder and Document Currency (DC) fact folder in Subject Areas.

Analytics Currency and exchange rate type will be configured during product implementation. Exchange rate date basis will be Invoice date to convert to Analytics currency. Metrics in these folders will show amounts in their respective currencies.

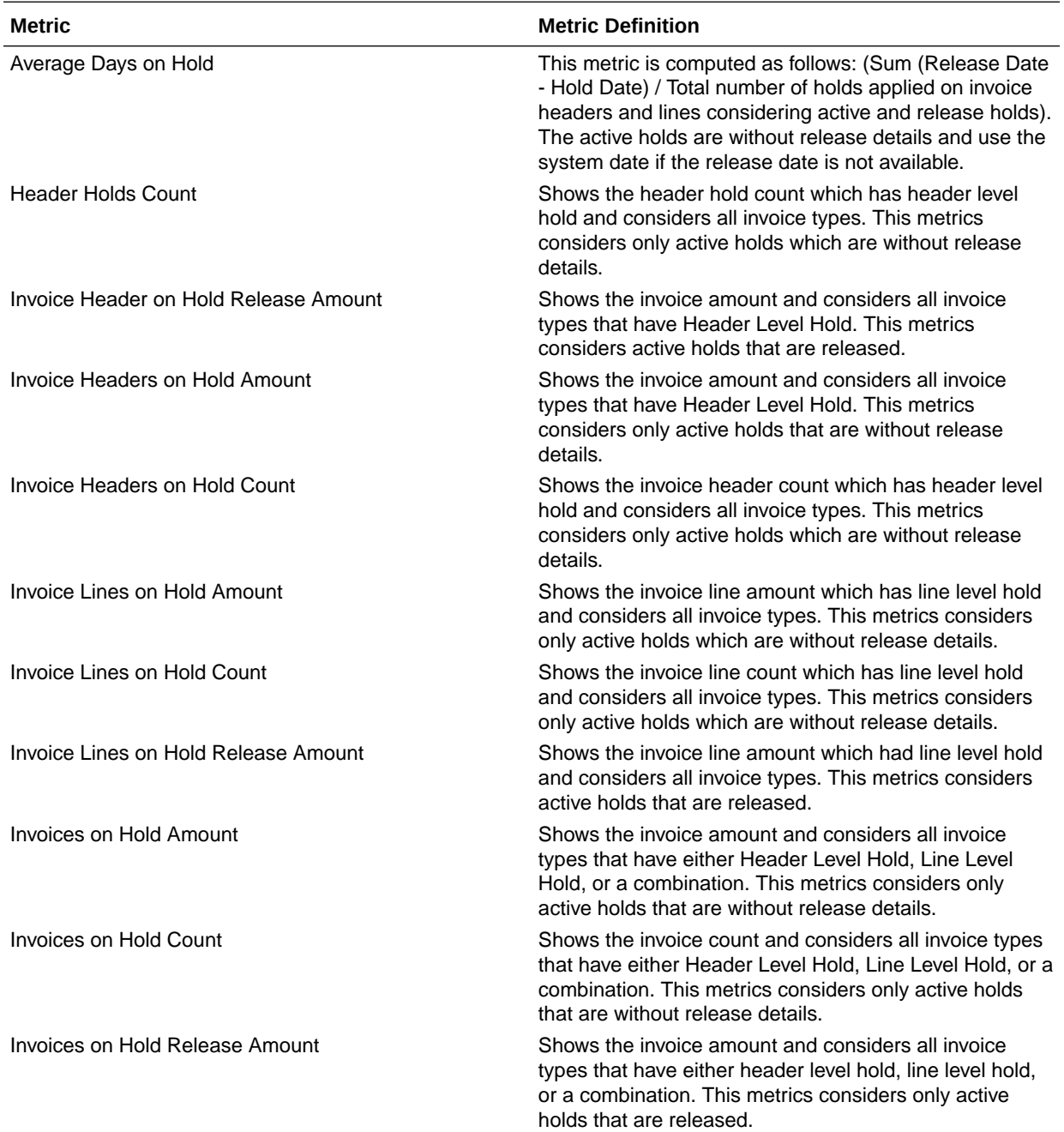

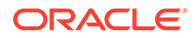

<span id="page-34-0"></span>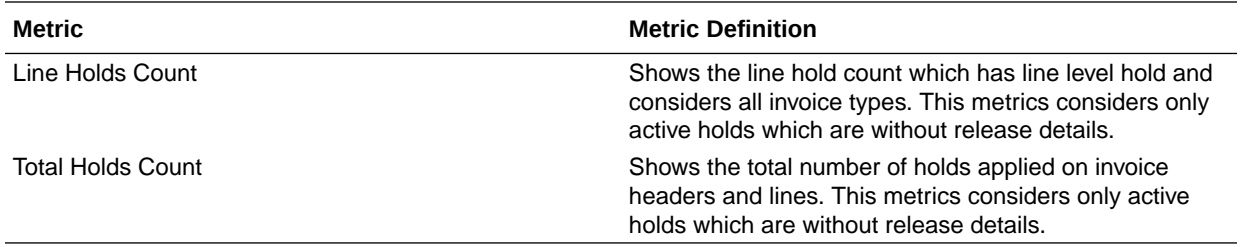

### Financials—AP Invoices

These metrics will be used in the Analytics Currency (AC) fact folder, Ledger Currency (LC) fact folder and Document Currency (DC) fact folder in Subject Areas.

Analytics Currency and exchange rate type will be configured during product implementation. Exchange rate date basis will be Invoice date to convert to Analytics currency. Metrics in these folders will show amounts in their respective currencies.

#### **Metrics**

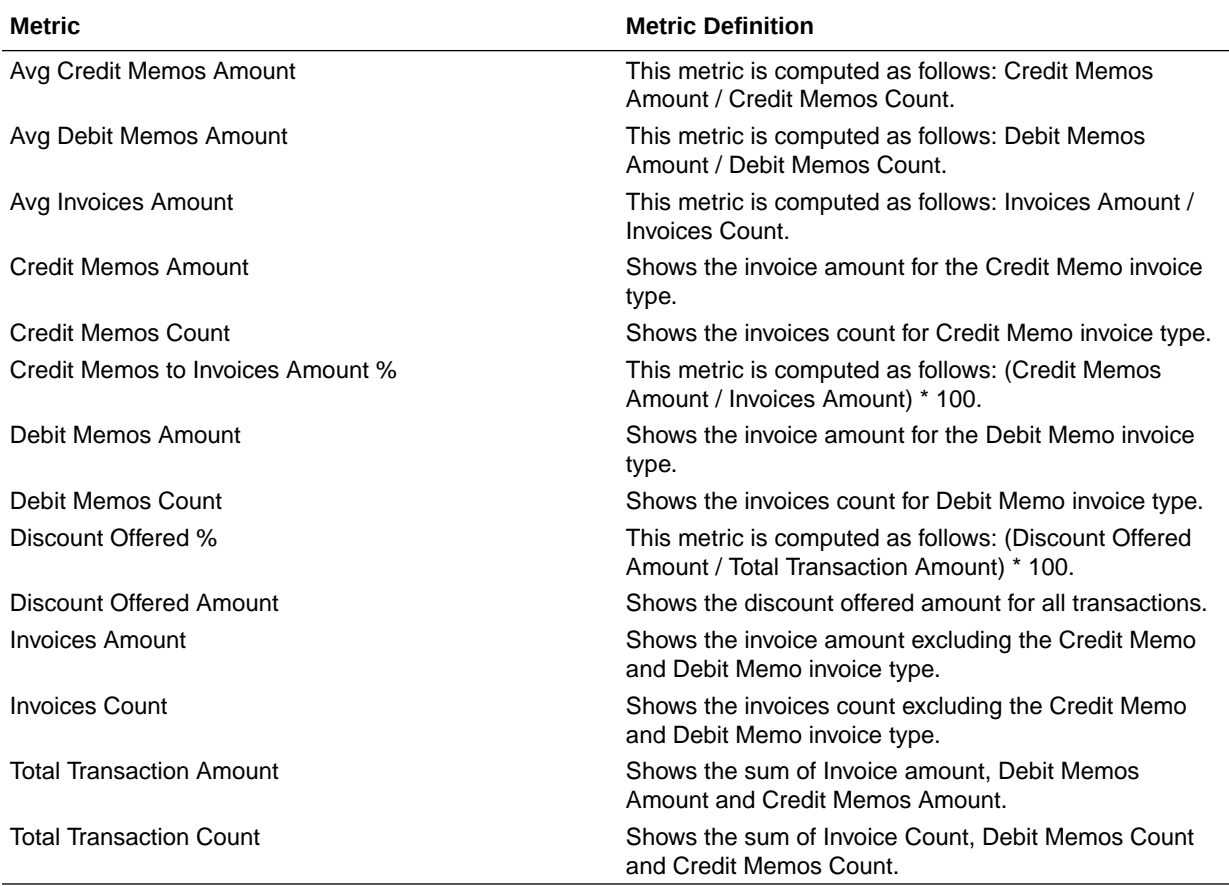

### Financials—AP Liabilities

These metrics will be used in the Analytics Currency (AC) fact folder, Ledger Currency (LC) fact folder and Document Currency (DC) fact folder in Subject Areas.

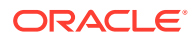

<span id="page-35-0"></span>Analytics Currency and exchange rate type will be configured during product implementation. Exchange rate date basis will be Invoice Accounting date to convert to Analytics currency. Metrics in these folders will show amounts in their respective currencies. Currently we support only accounted invoices.

#### **Metrics**

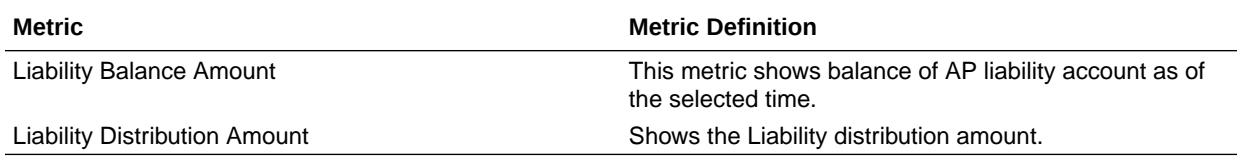

#### Financials—AP Payments

These metrics will be used in the Analytics Currency (AC) fact folder, Ledger Currency (LC) fact folder and Document Currency (DC) fact folder in Subject Areas.

Analytics Currency and exchange rate type will be configured during product implementation. Exchange rate date basis will be Payment Accounting date to convert to Analytics currency. Metrics in these folders will show amounts in their respective currencies. Currently we support only accounted payments.

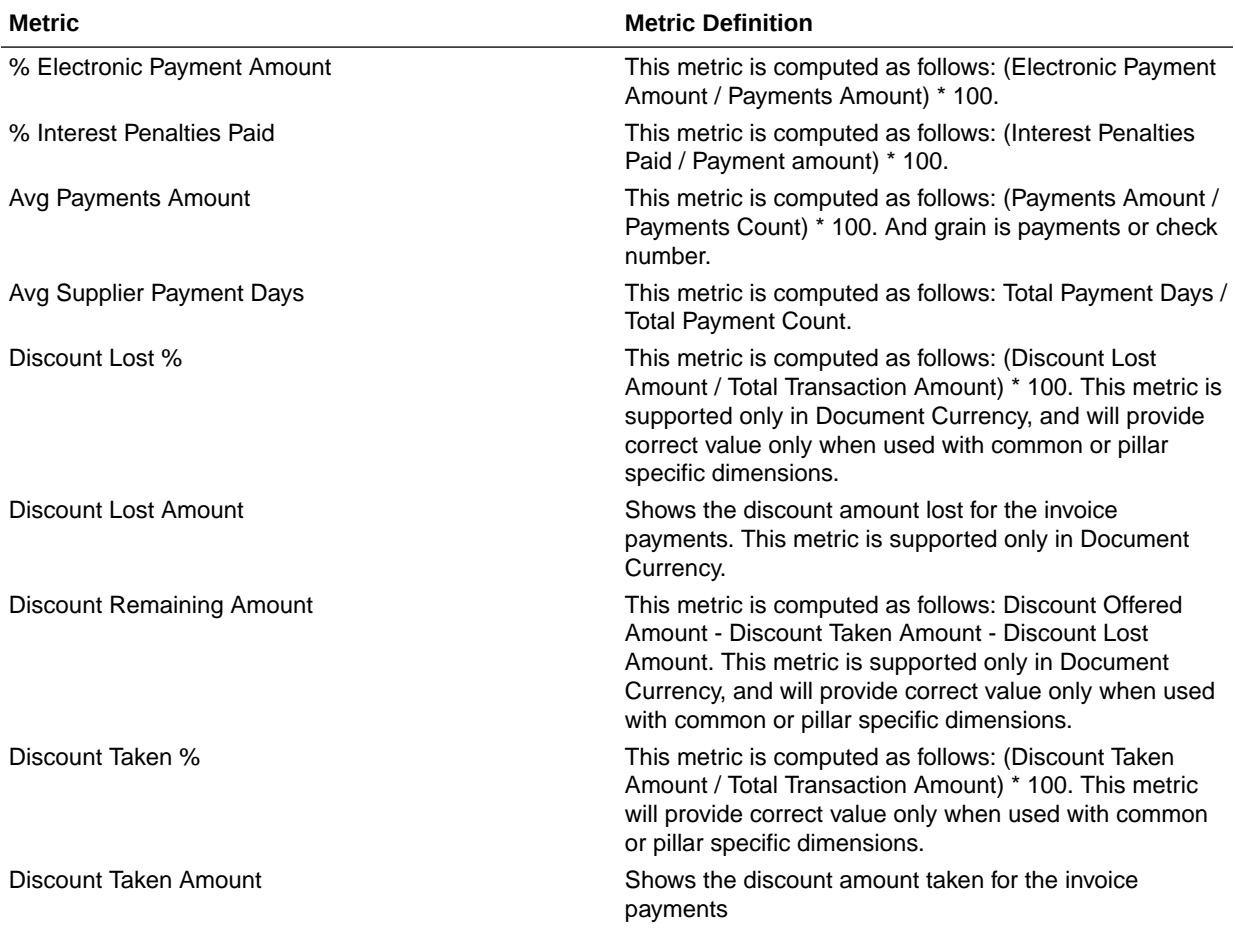

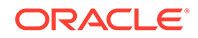
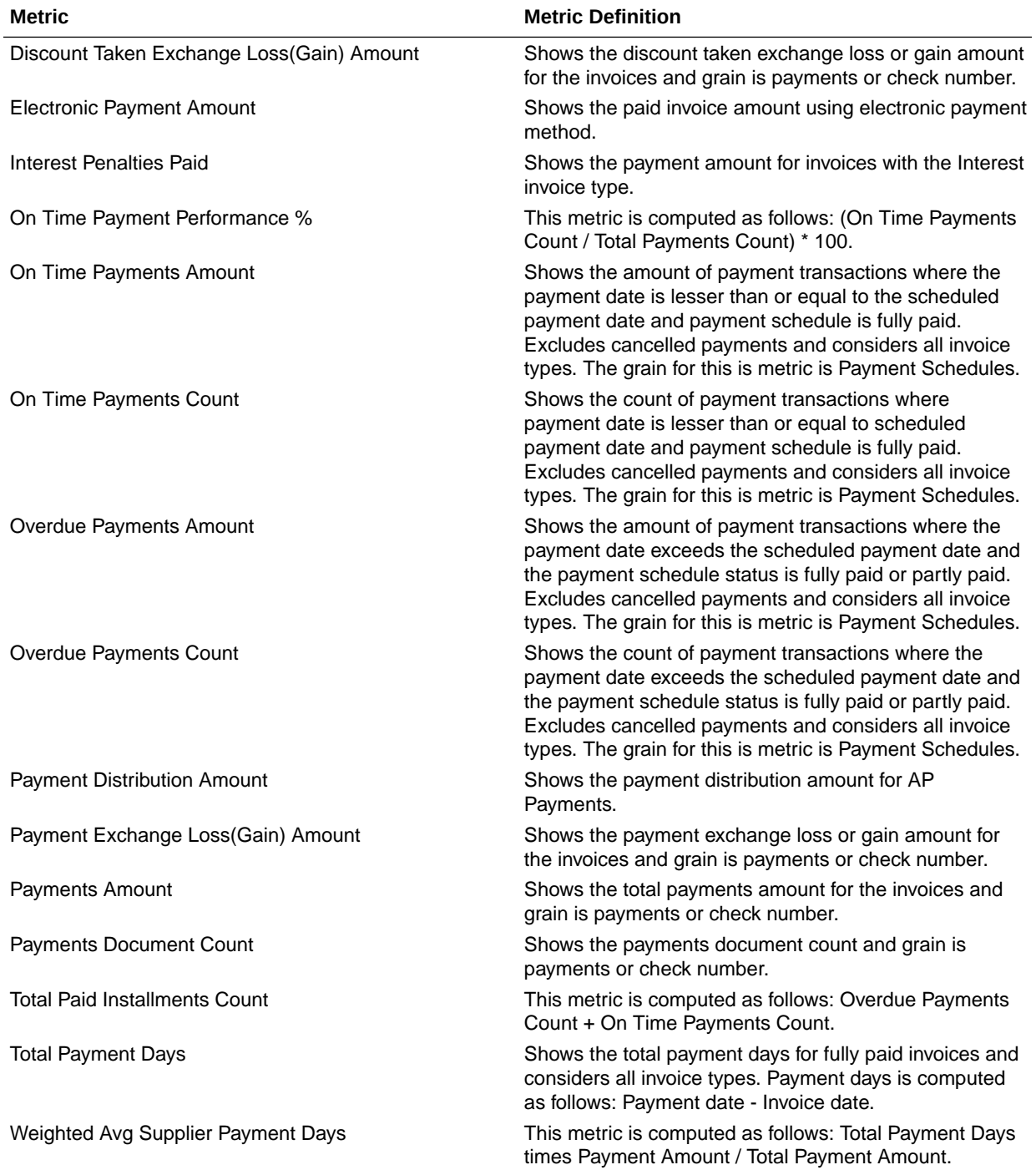

## Receivables

### **Overview**

These tables describe Receivables metrics.

### Financials—AR Adjustments

These metrics will be used in the Analytics Currency (AC) fact folder, Ledger Currency (LC) fact folder and Document Currency (DC) fact folder in Subject Areas. Analytics Currency and exchange rate type will be configured during product implementation. Exchange rate date basis will be Adjustment date to convert to Analytics currency. Metrics in these folders will show amounts in their respective currencies. Currently we support only posted adjustments.

#### **Metrics**

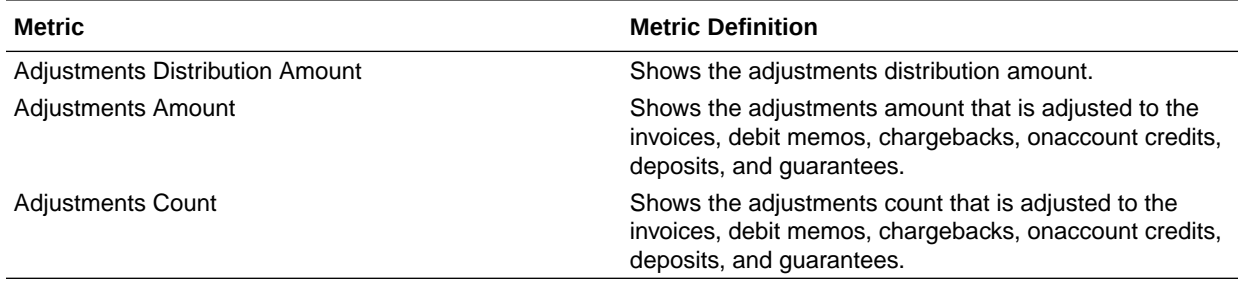

#### Financials—AR Aging

These metrics will be used in the Analytics Currency (AC) fact folder, Ledger Currency (LC) fact folder and Document Currency (DC) fact folder in Subject Areas. Analytics Currency and exchange rate type will be configured during product implementation. Exchange rate date basis will be Transaction date to convert to Analytics currency. Metrics in these folders will show amounts in their respective currencies. Currently we support only posted transactions.

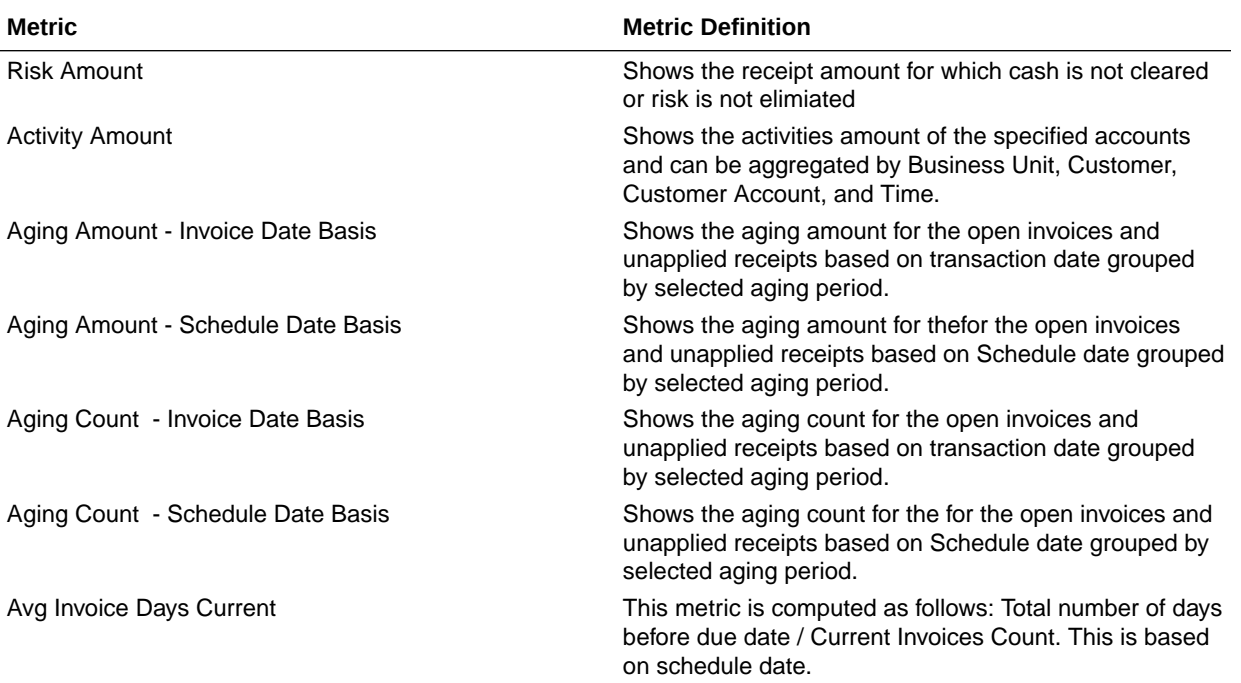

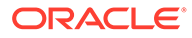

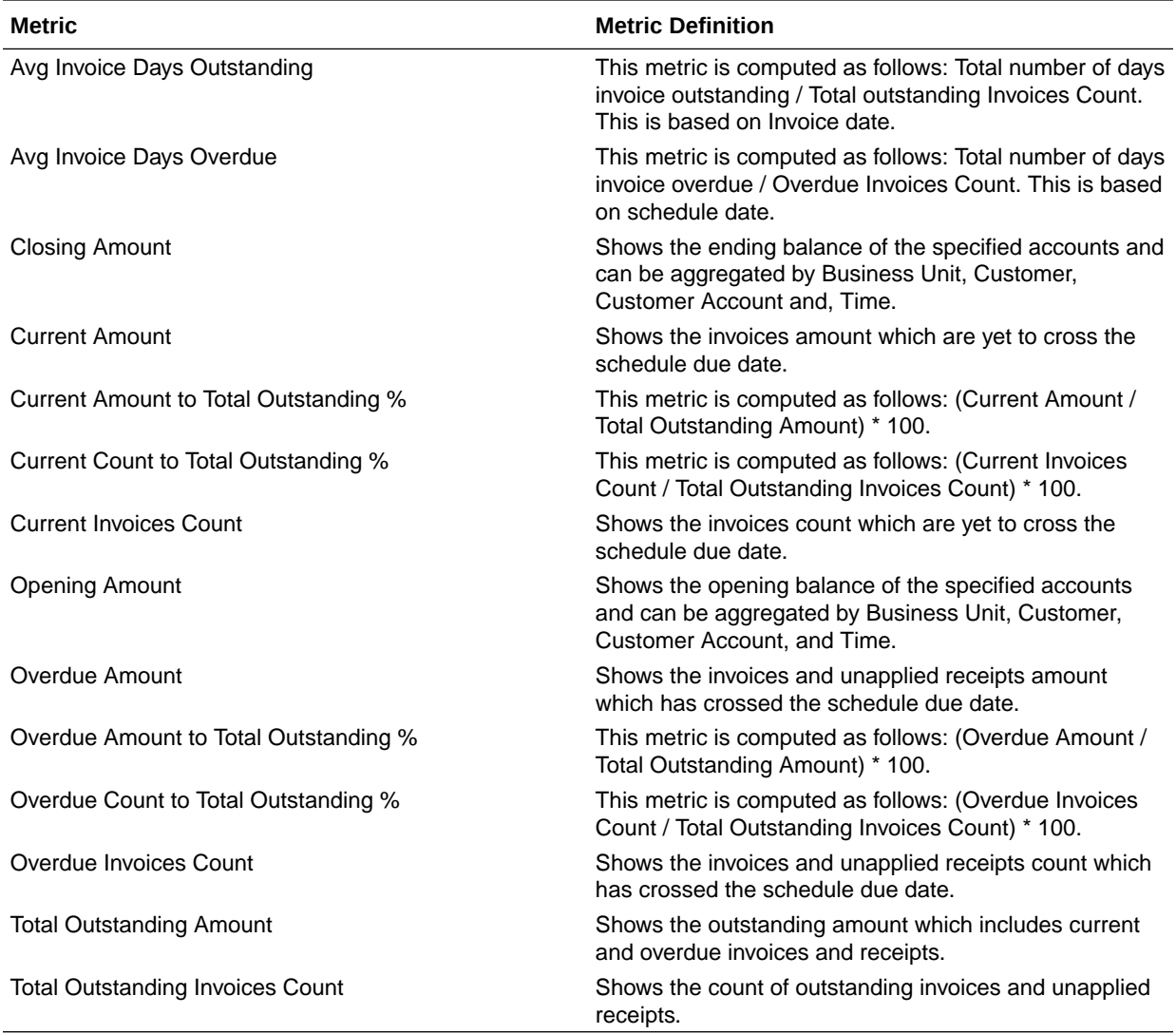

### Financials—AR Credit Memo Applications

These metrics will be used in the Analytics Currency (AC) fact folder, Ledger Currency (LC) fact folder and Document Currency (DC) fact folder in Subject Areas. Analytics Currency and exchange rate type will be configured during product implementation. Exchange rate date basis will be Credit Memo Accounting date to convert to Analytics currency. Metrics in these folders will show amounts in their respective currencies. Currently we support only posted credit memo applications.

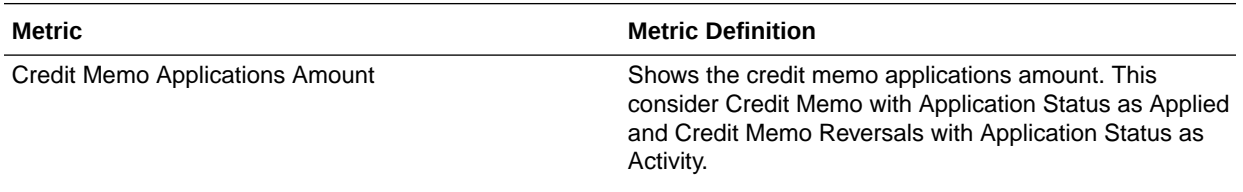

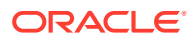

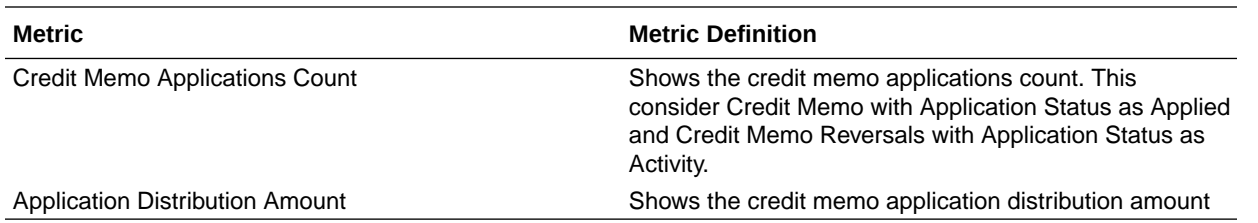

### Financials—AR Receipts and Applications

These metrics will be used in the Analytics Currency (AC) fact folder, Ledger Currency (LC) fact folder and Document Currency (DC) fact folder in Subject Areas. Analytics Currency and exchange rate type will be configured during product implementation. Exchange rate date basis will be Receipt date for Receipts and Transaction date for Applications to convert to Analytics currency. Metrics in these folders will show amounts in their respective currencies. Currently we support only posted receipts and applications.

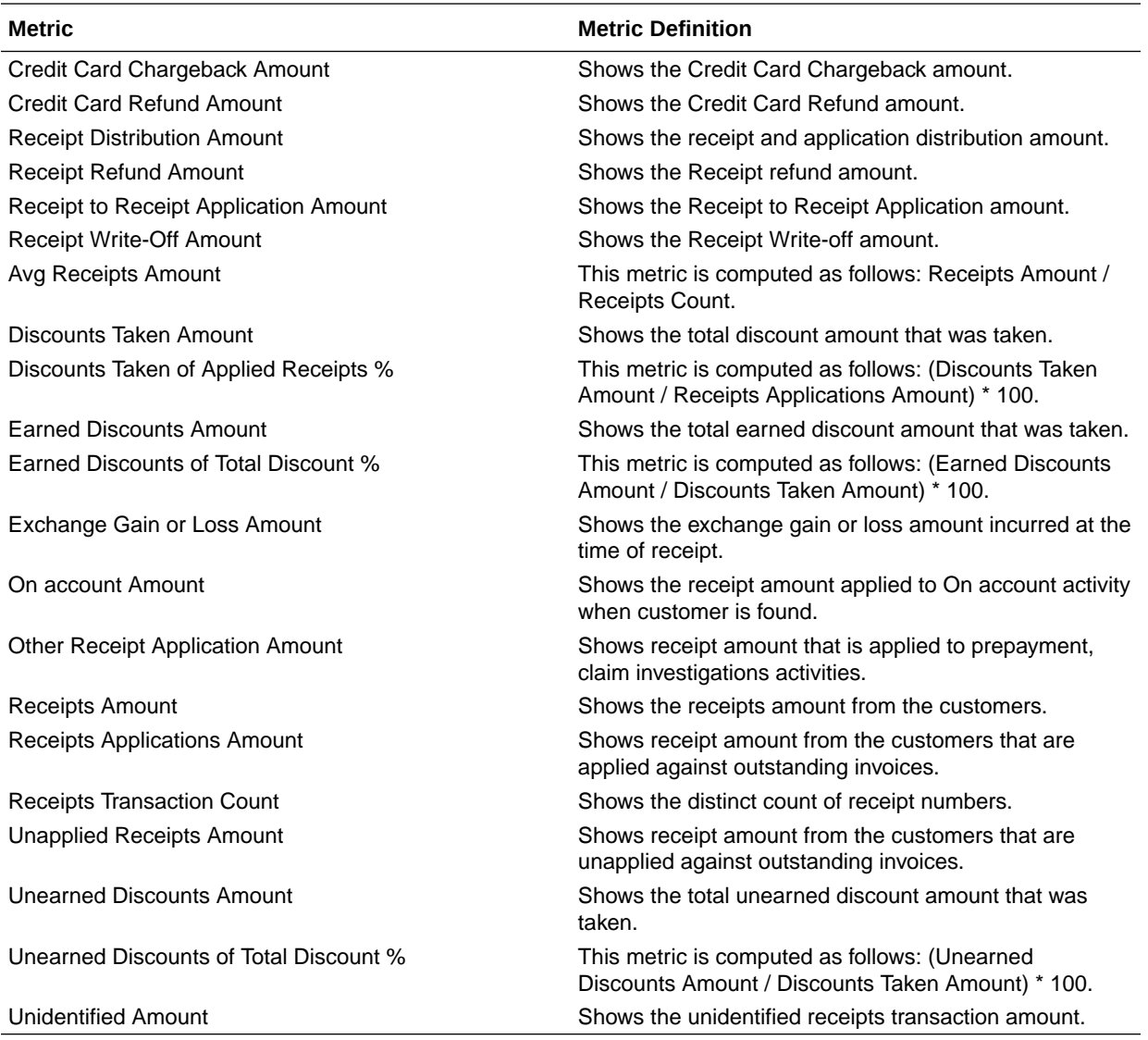

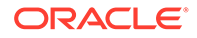

### Financials—AR Revenue

These metrics will be used in the Analytics Currency (AC) fact folder, Ledger Currency (LC) fact folder and Document Currency (DC) fact folder in Subject Areas. Analytics Currency and exchange rate type will be configured during product implementation. Exchange rate date basis will be Transaction date to convert to Analytics currency. Metrics in these folders will show amounts in their respective currencies. Currently we support only posted transactions.

#### **Metrics**

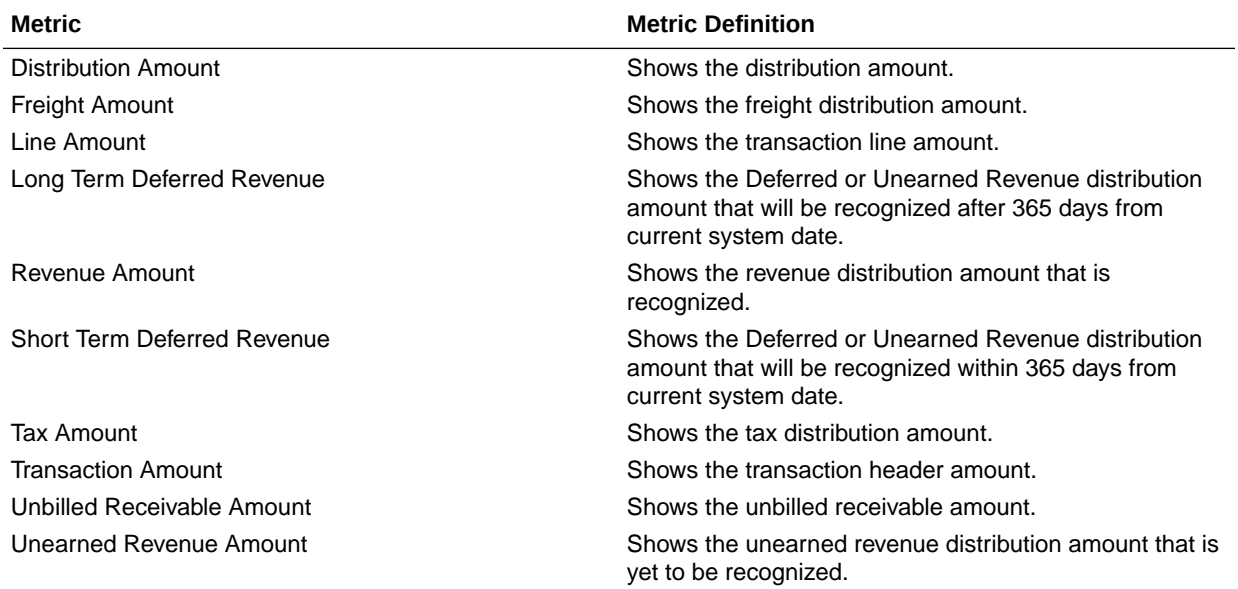

### Financials—AR Transactions

These metrics will be used in the Analytics Currency (AC) fact folder, Ledger Currency (LC) fact folder and Document Currency (DC) fact folder in Subject Areas. Analytics Currency and exchange rate type will be configured during product implementation. Exchange rate date basis will be Transaction date to convert to Analytics currency. Metrics in these folders will show amounts in their respective currencies. Currently we support only posted transactions.

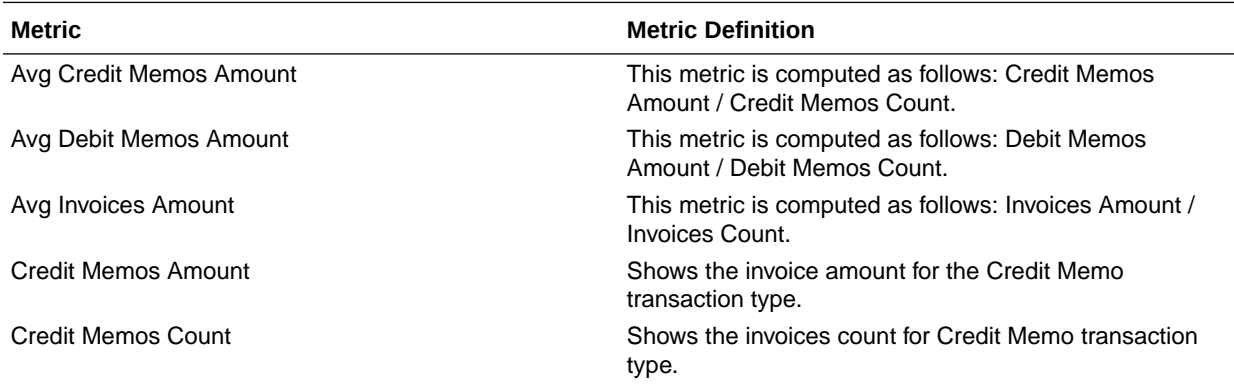

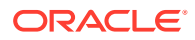

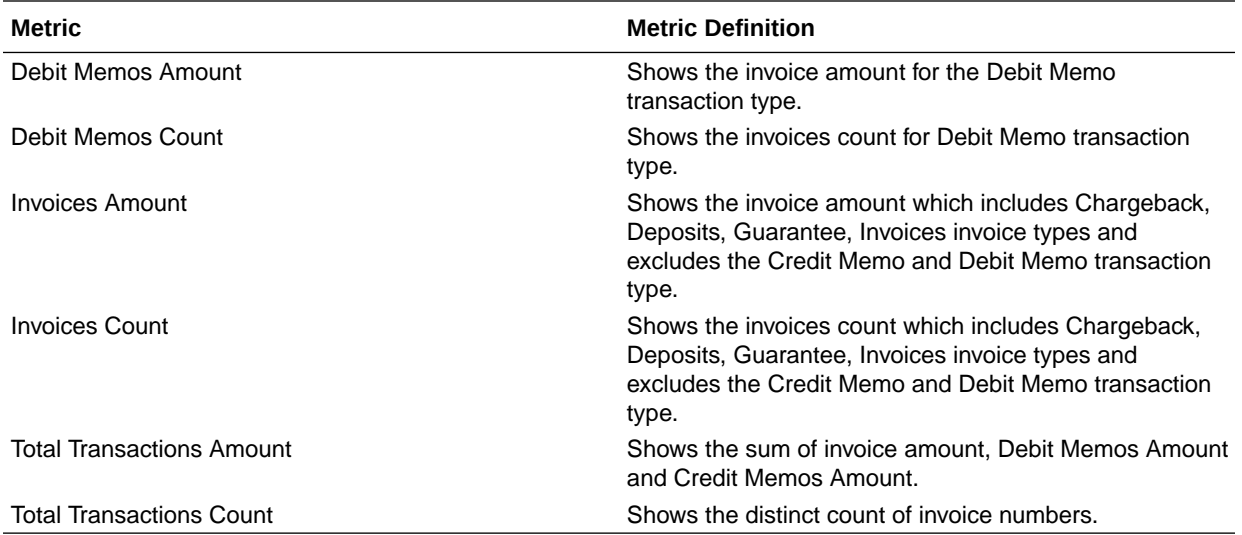

### Procurement

#### **Overview**

These tables describe Procurement metrics.

#### Procurement—Agreements

These metrics will be used in the Analytics Currency (AC) and Document Currency (DC) fact folder in Subject Area. Analytics Currency and Exchange Rate Type are configured during product implementation. Exchange Rate date basis uses Purchase Order Agreement Creation Date to convert to analytics currency. Metrics in these folders show amounts in their respective currencies.

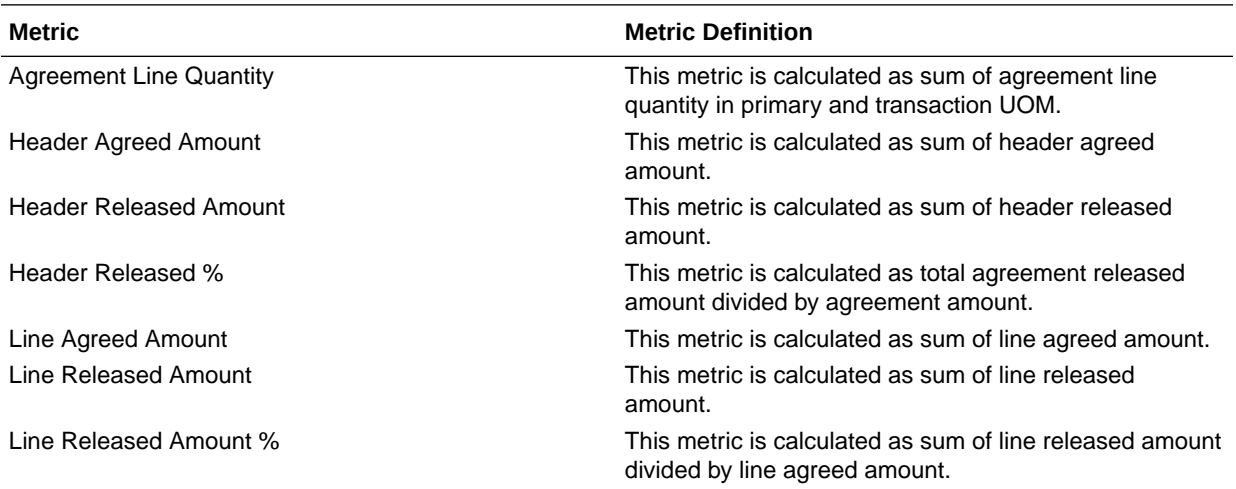

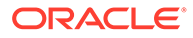

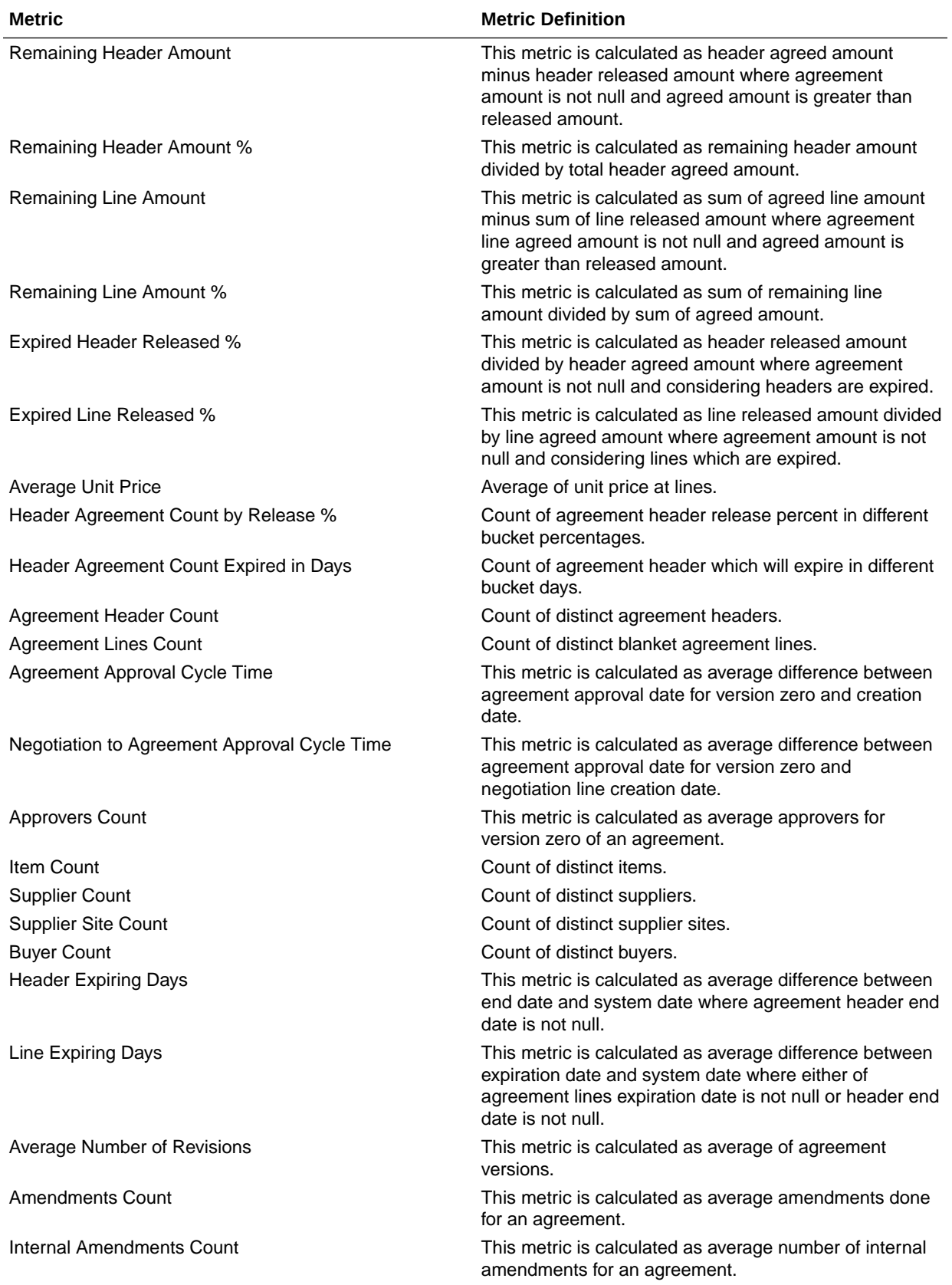

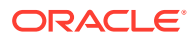

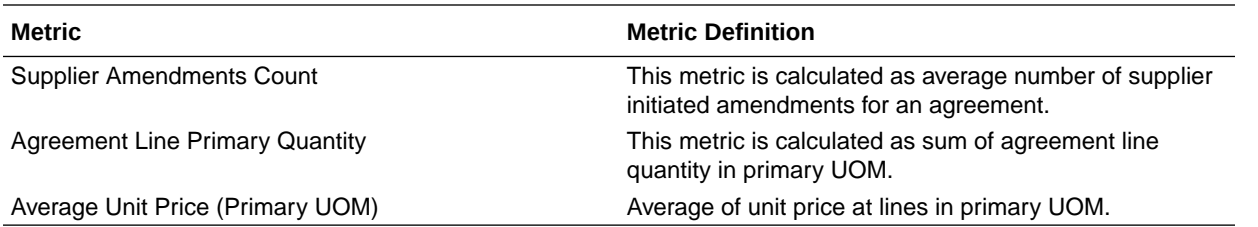

### Procurement—Purchase Orders

These metrics will be used in the Analytics Currency (AC) and Document Currency (DC) fact folder in Subject Area. Analytics Currency and Exchange Rate Type are configured during product implementation. Exchange Rate date basis uses Purchase Order Creation Date to convert to analytics currency. Metrics in these folders show amounts in their respective currencies.

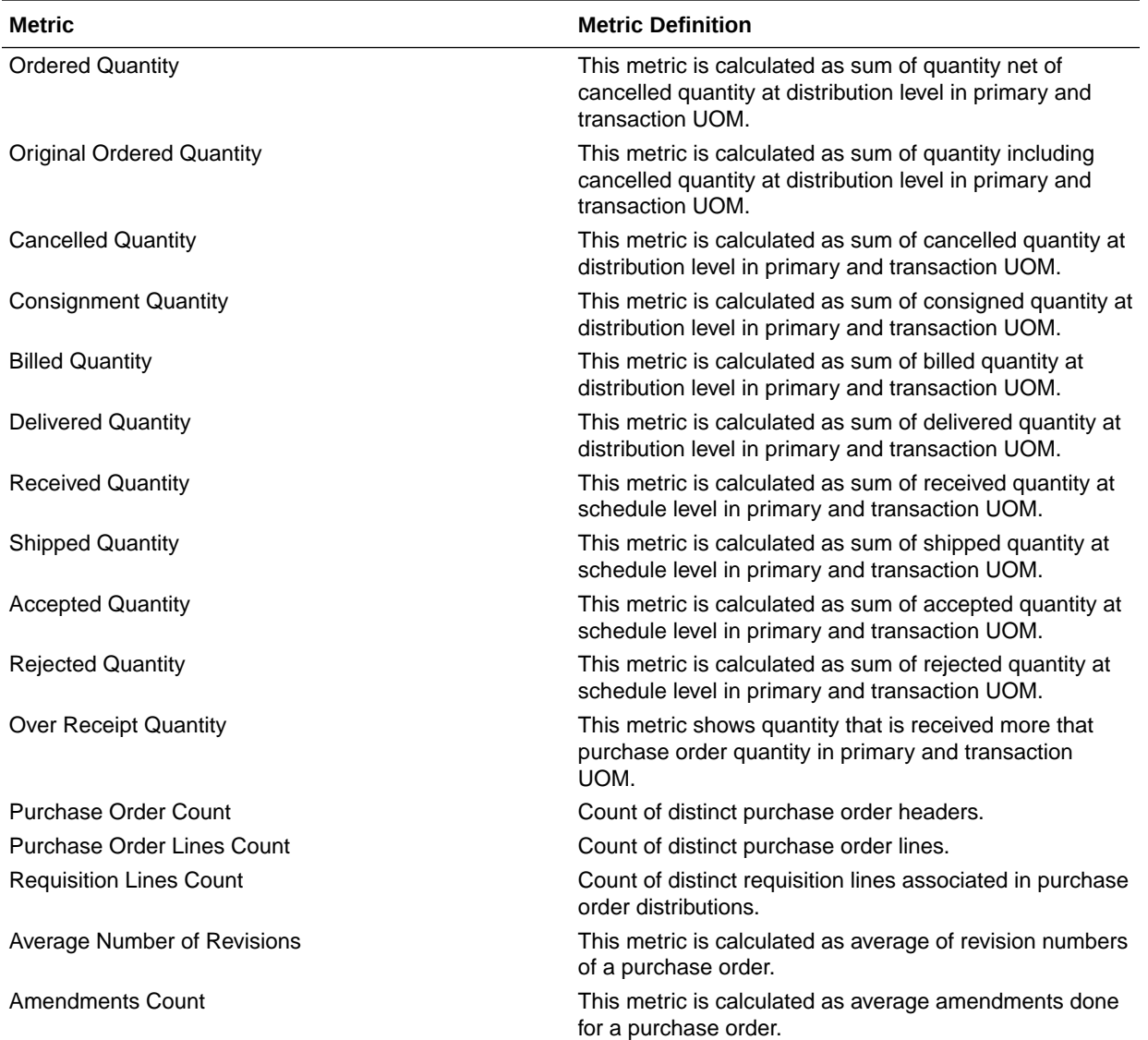

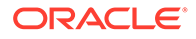

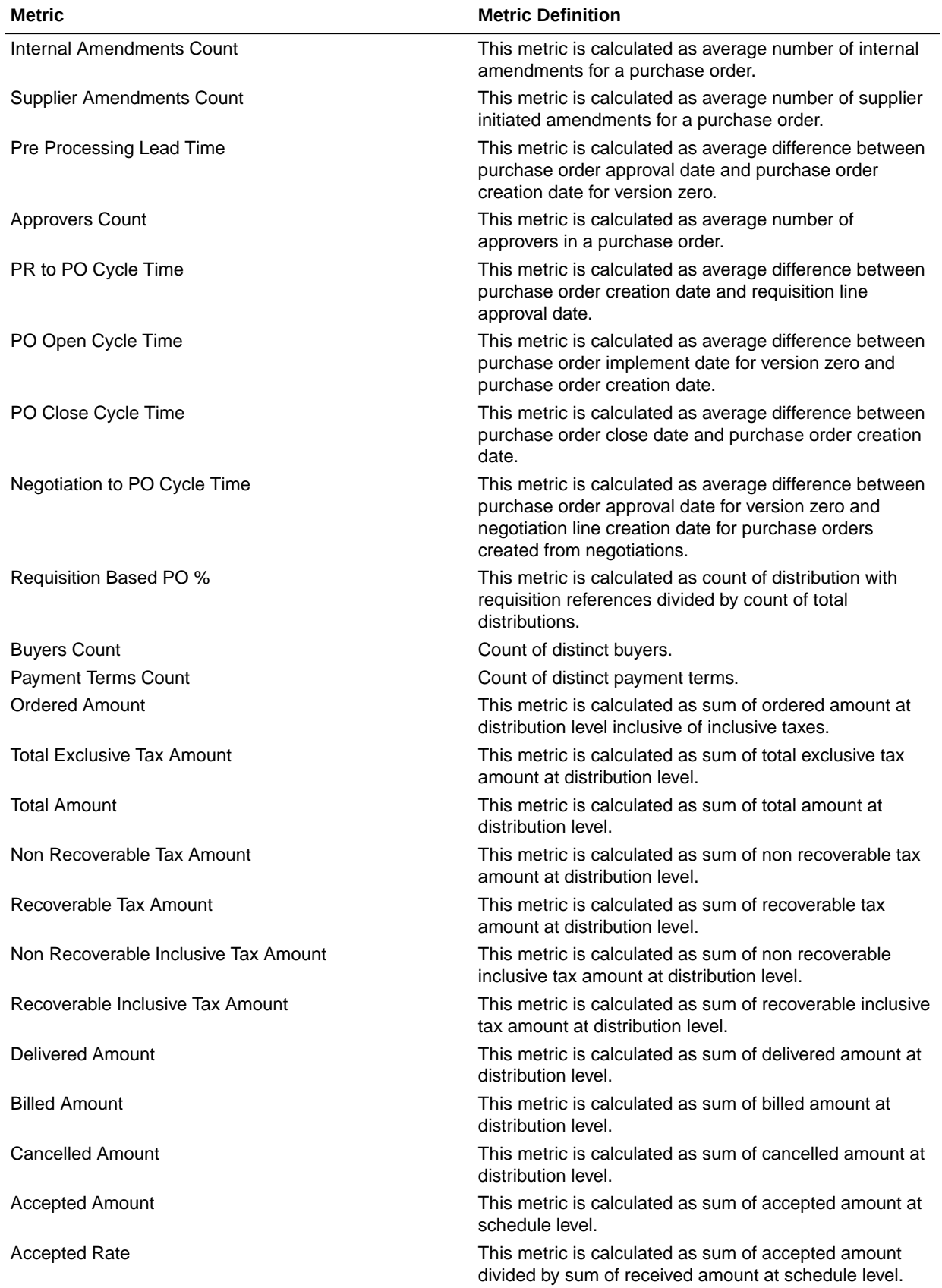

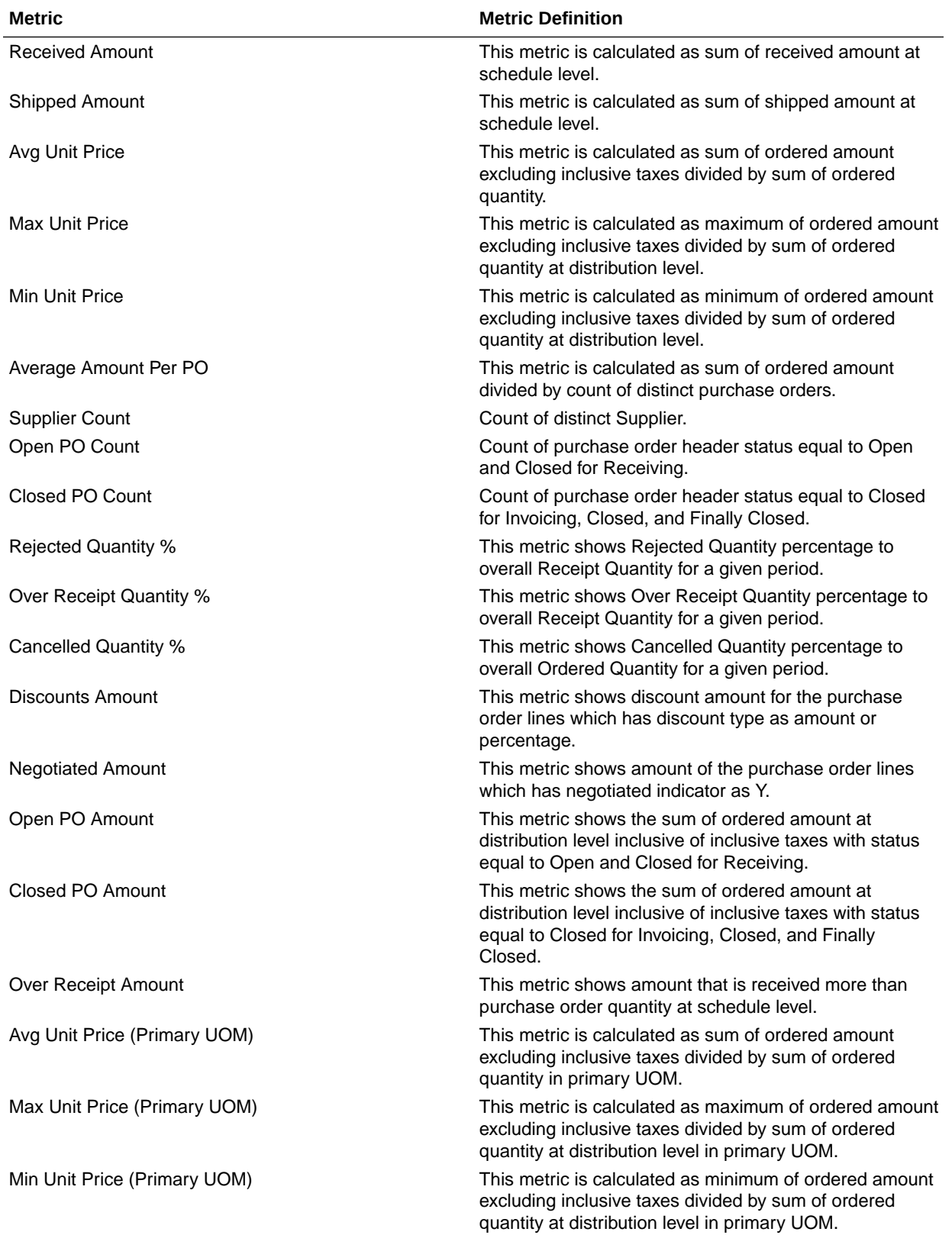

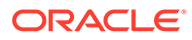

## Procurement—Receipts

These fact folder in this subject area shows below metrics details.

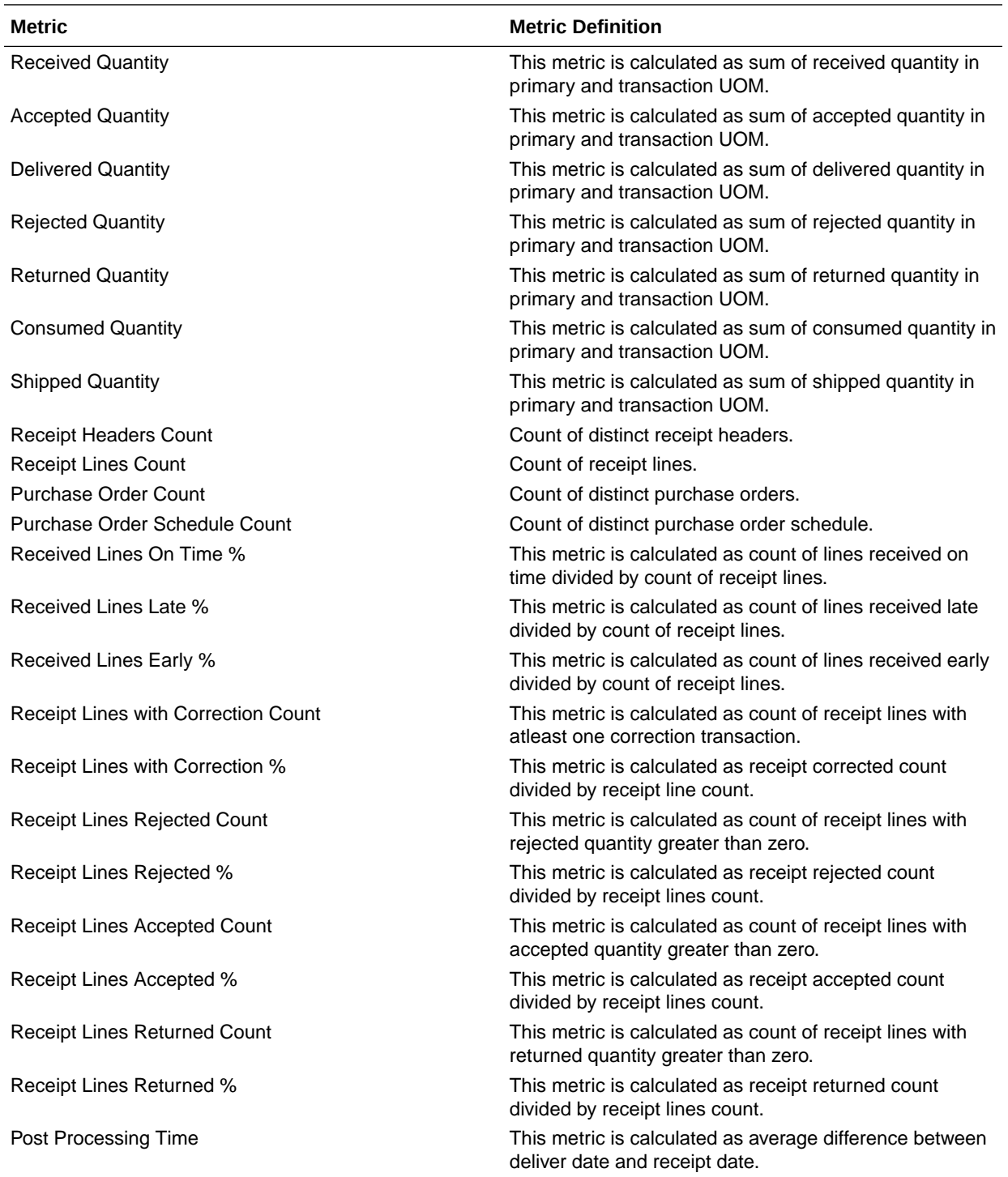

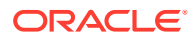

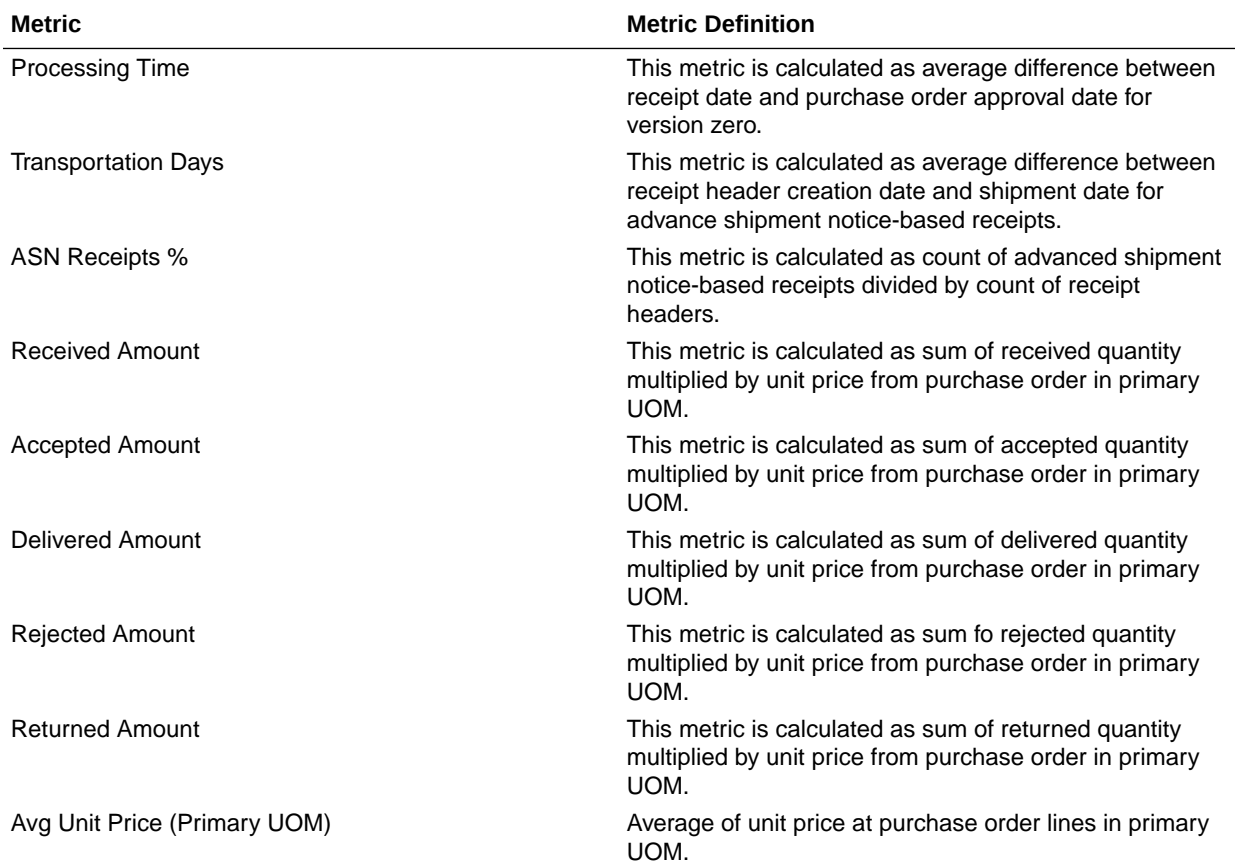

### Procurement—Requisitions

These metrics will be used in the Analytics Currency (AC) and Document Currency (DC) fact folder in Subject Area. Analytics Currency and Exchange Rate Type are configured during product implementation. Exchange Rate date basis uses Requisition Creation Date to convert to analytics currency. Metrics in these folders show amounts in their respective currencies.

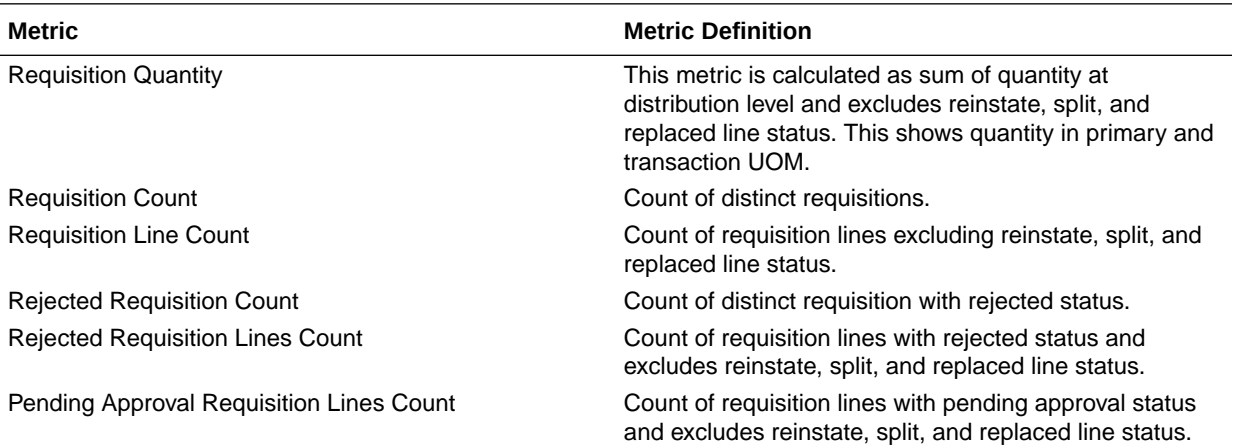

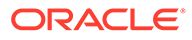

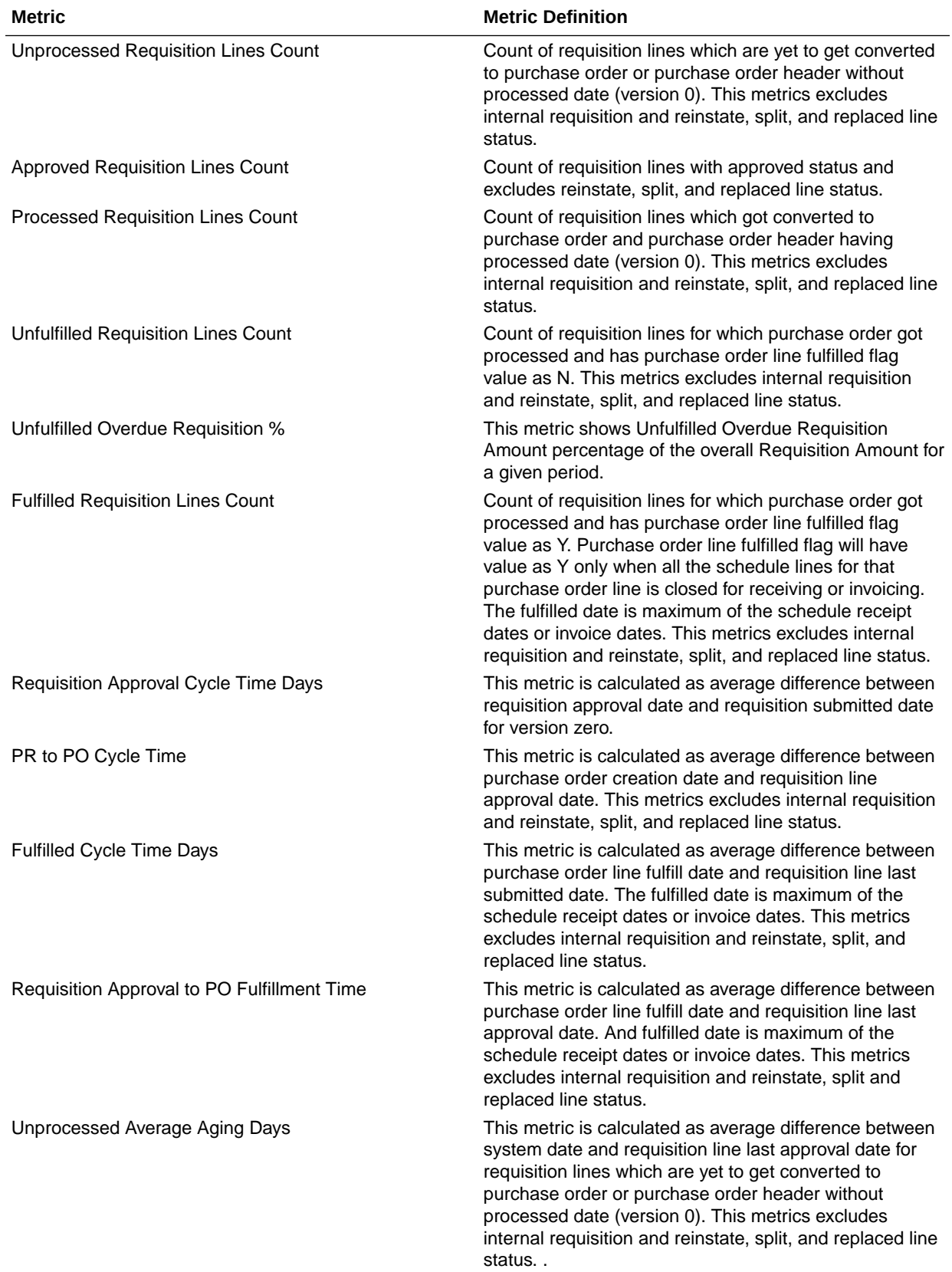

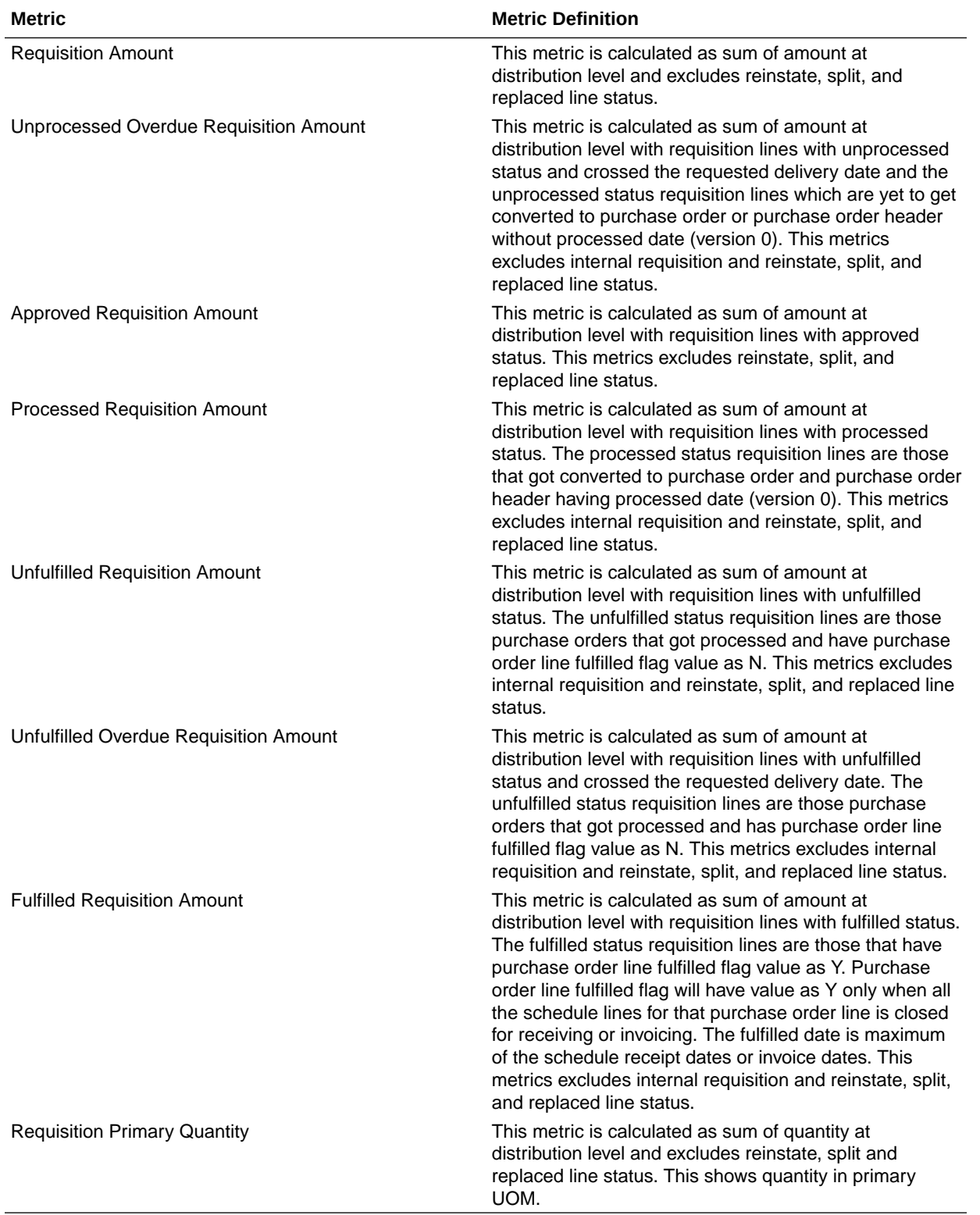

## Procurement—Spend

These metrics are used in the Analytics Currency (AC) fact folder, Ledger Currency (LC) fact folder, and Document Currency (DC) fact folder in Subject Areas.

Analytics Currency and Exchange Rate Type are configured during product implementation. Exchange Rate date basis uses Expense Distribution accounting date to convert to analytics currency. Metrics in these folders show amounts in their respective currencies. Currently we support only accounted invoices.

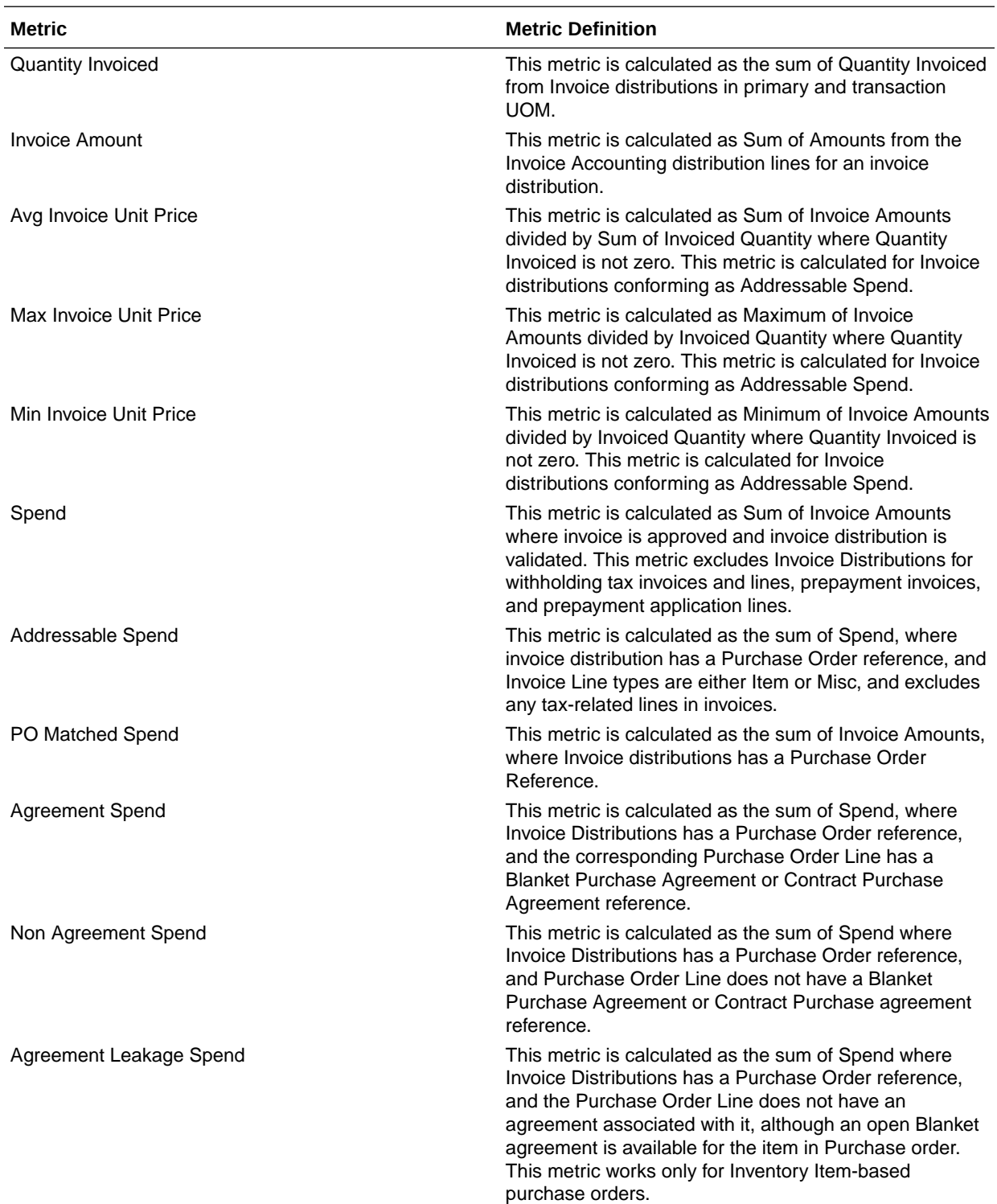

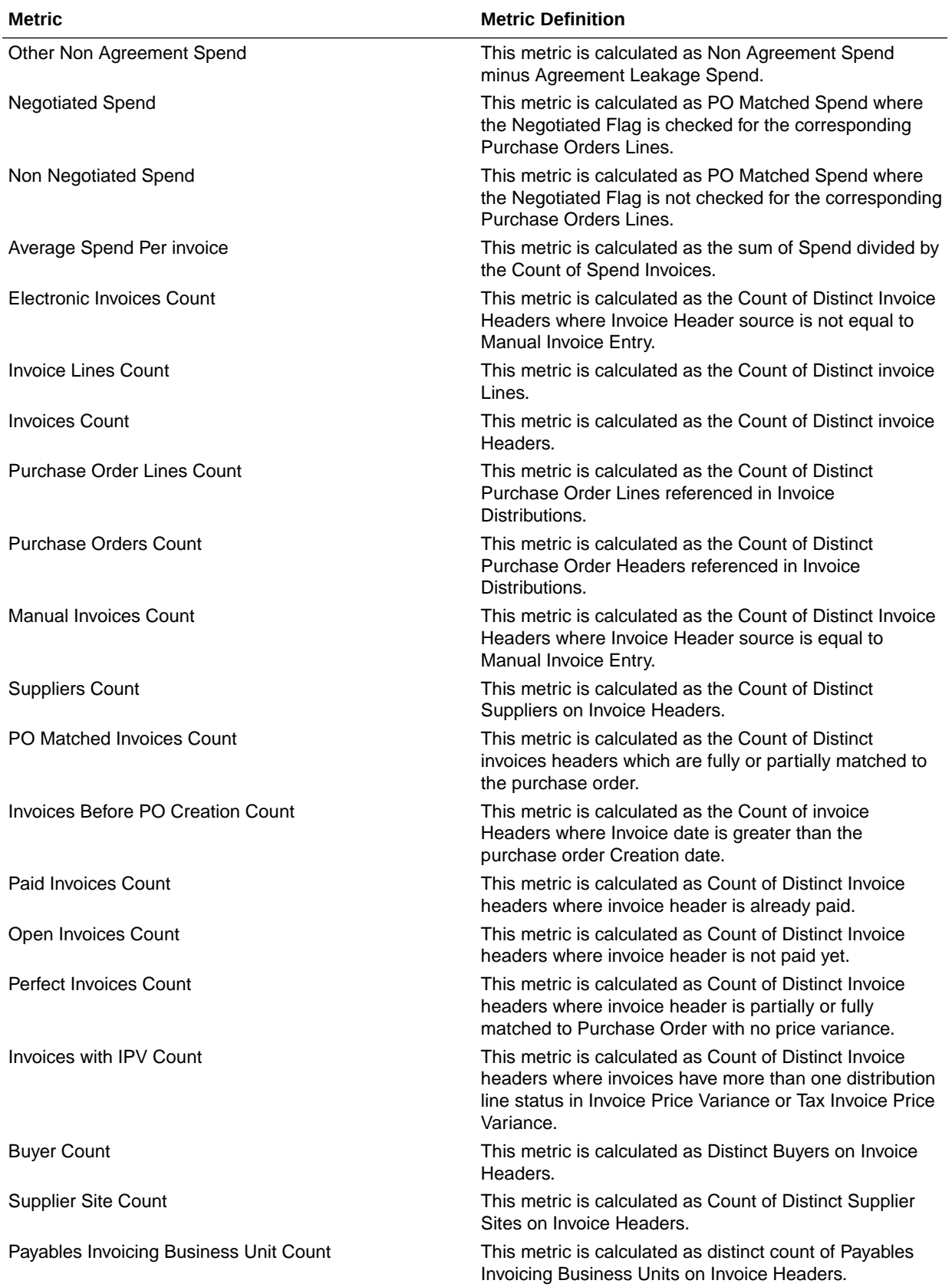

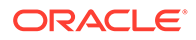

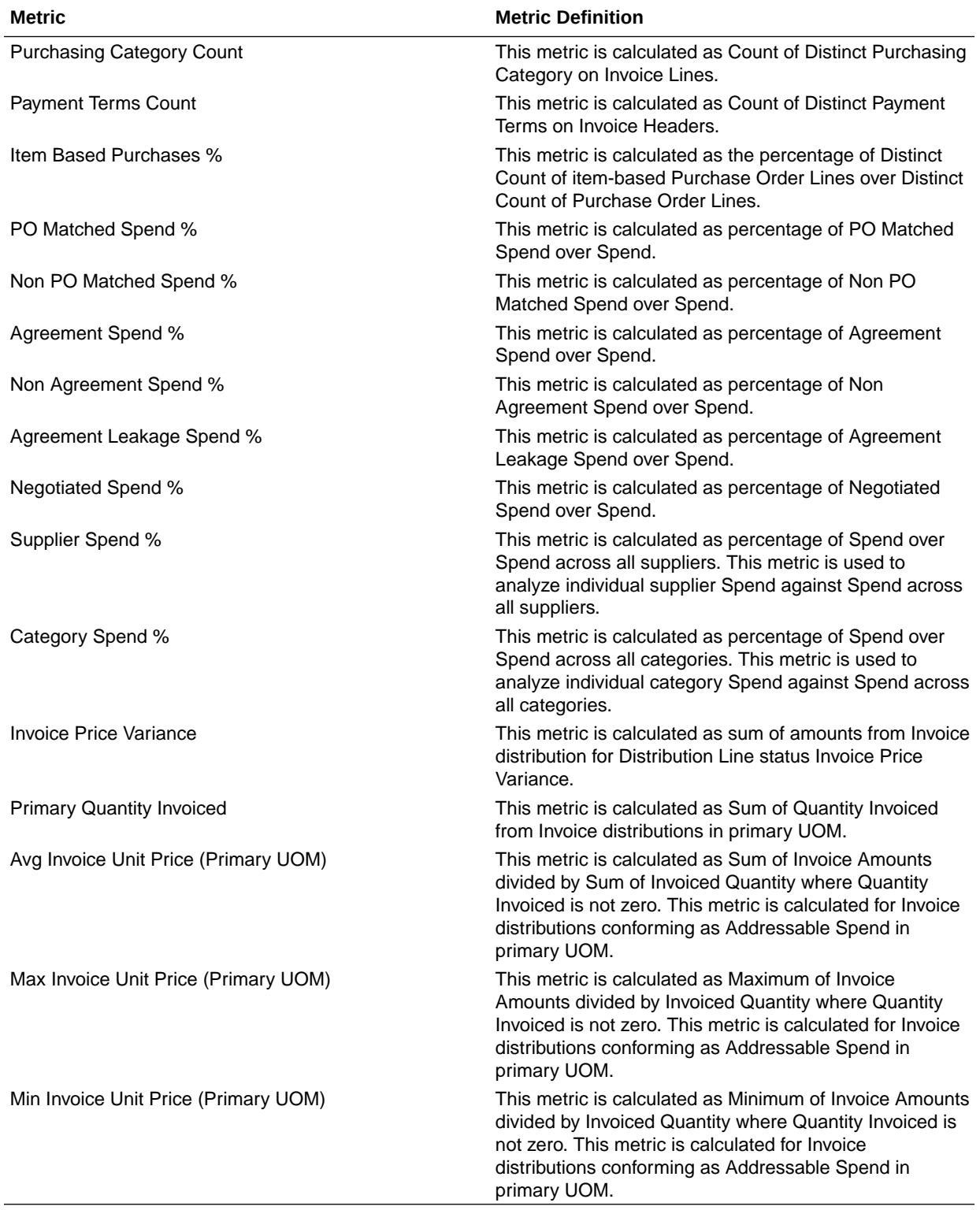

## Projects

These tables describe Projects metrics.

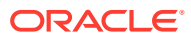

### PPM - Project Costs

These metrics will be used in the Analytics Currency (AC), Document Currency (DC), Project Currency (PC), Project Ledger Currency (PLC) and Ledger Currency (LC) fact folder in Subject Area. Analytics Currency and Exchange Rate Type are configured during product implementation. Exchange Rate date basis uses Ledger Currency Conversion Rate Date if this date is populated and if not available uses expenditure item date to convert to analytics currency. Metrics in these folders show amounts in their respective currencies.

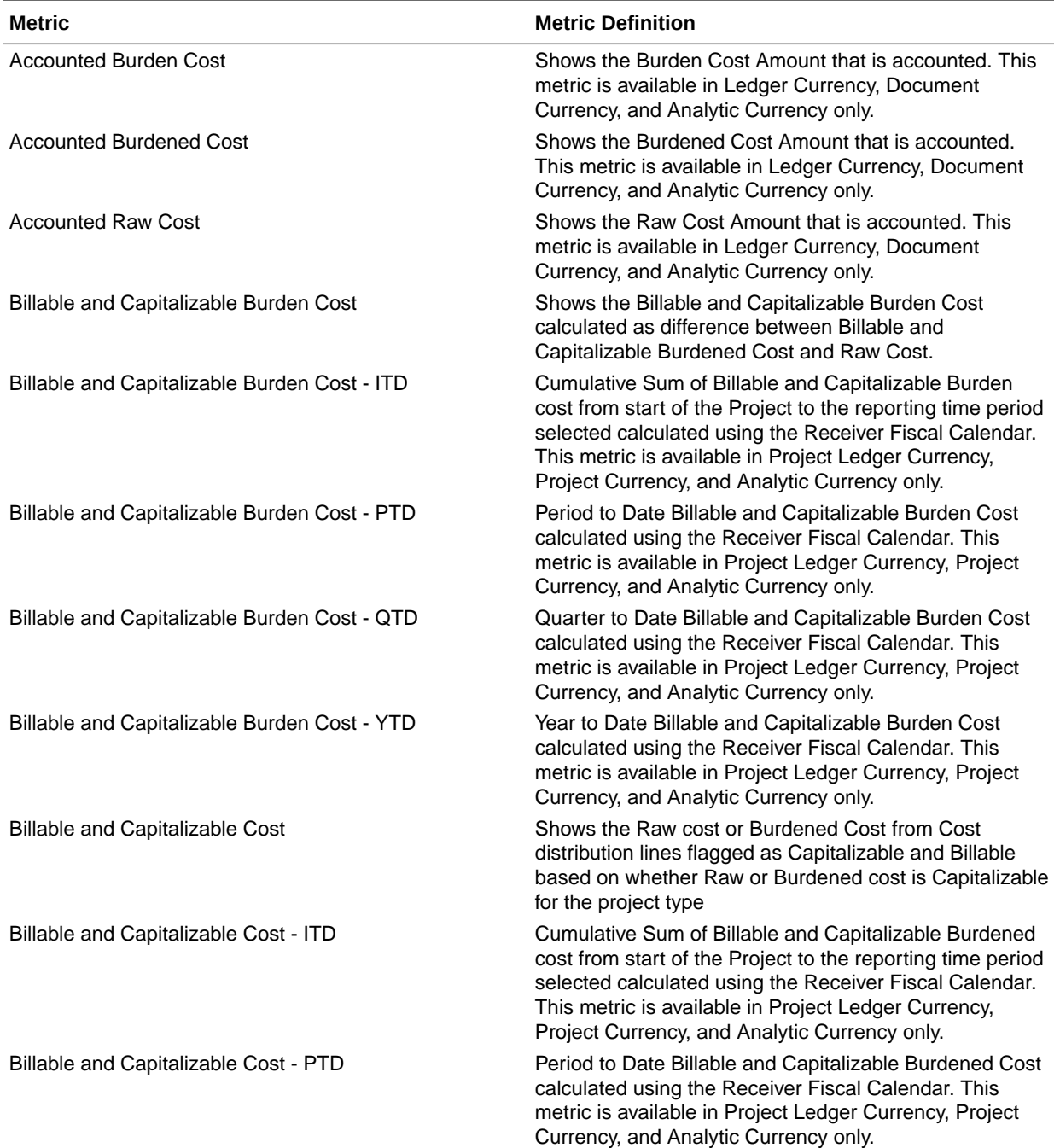

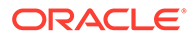

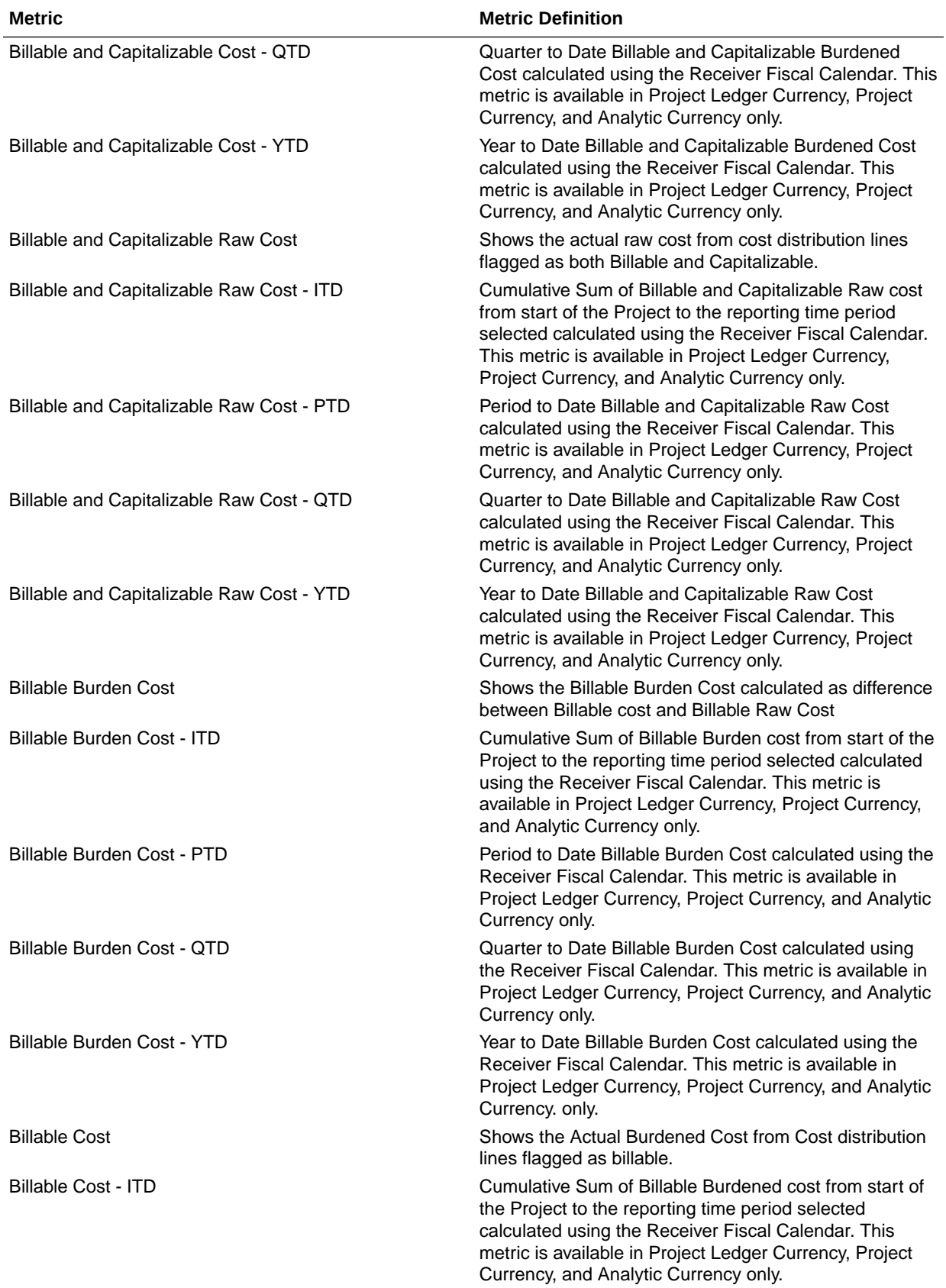

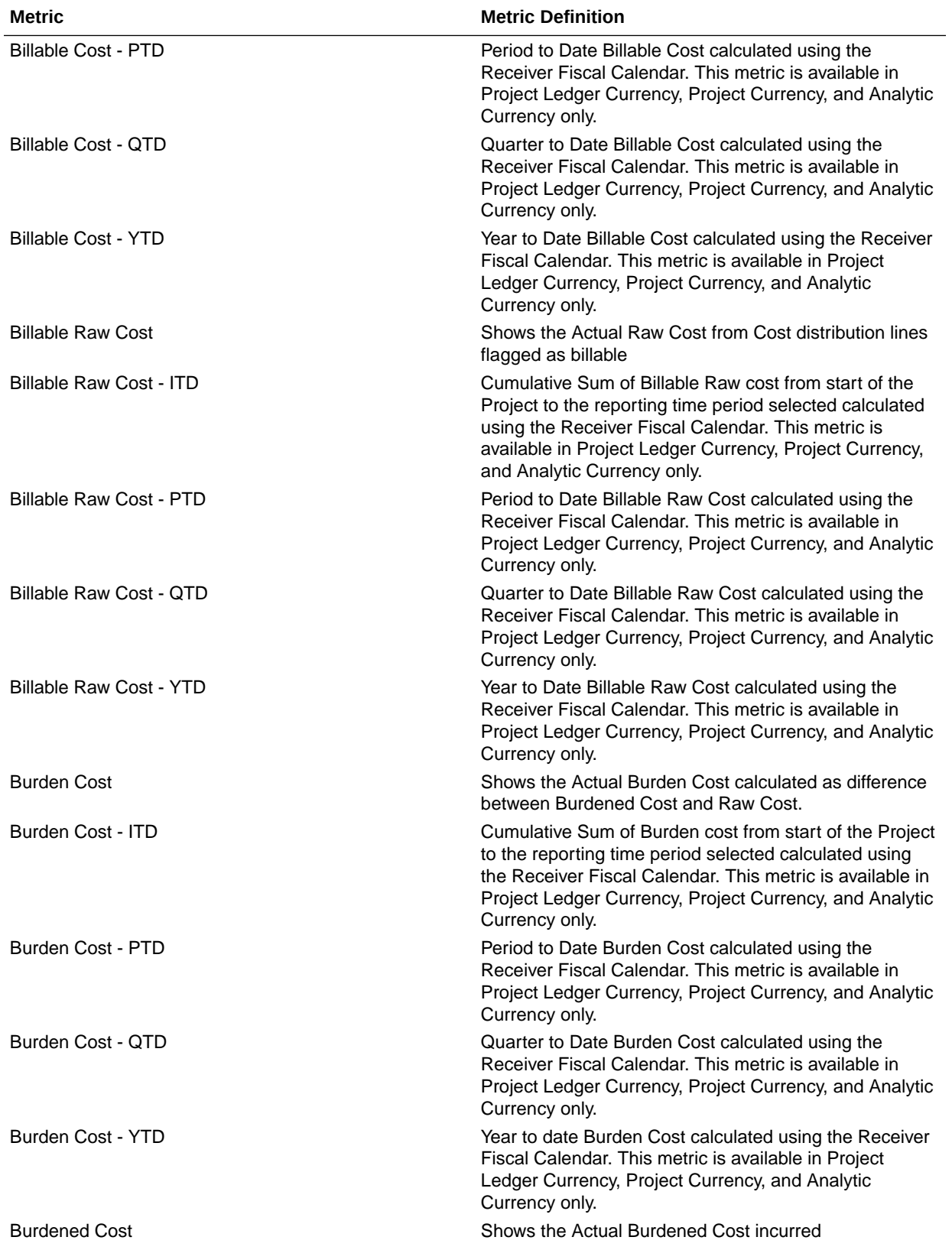

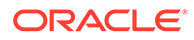

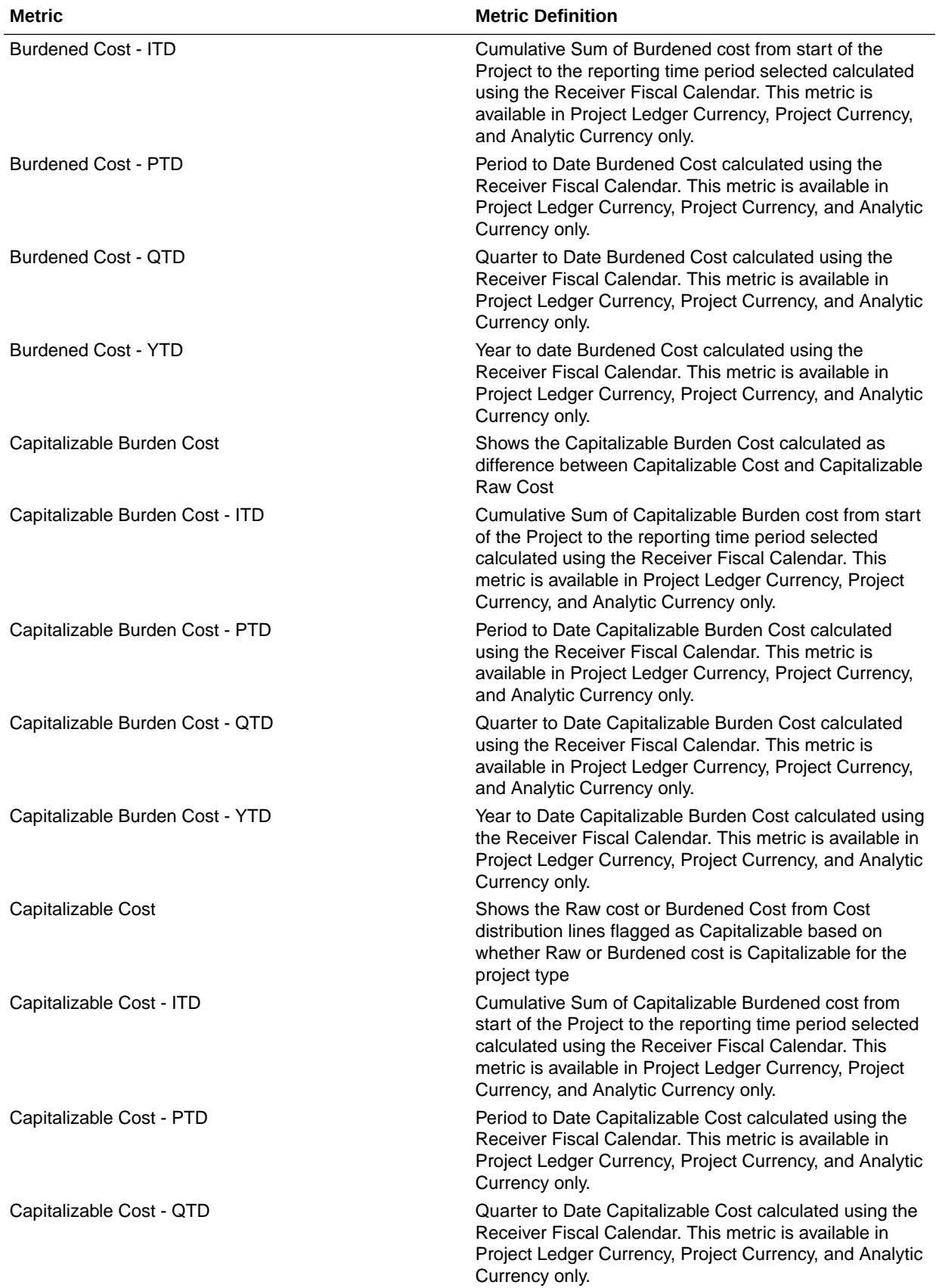

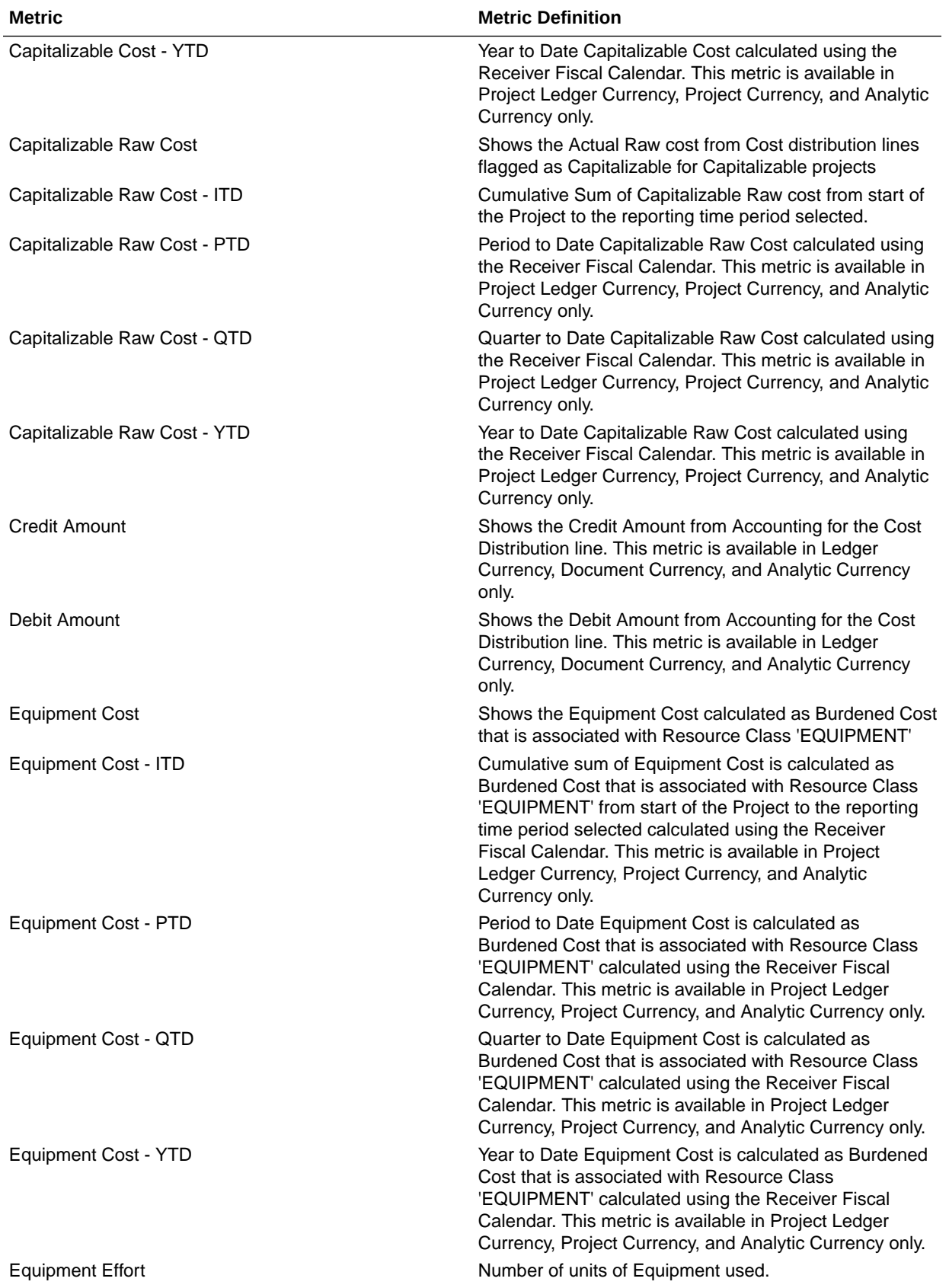

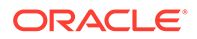

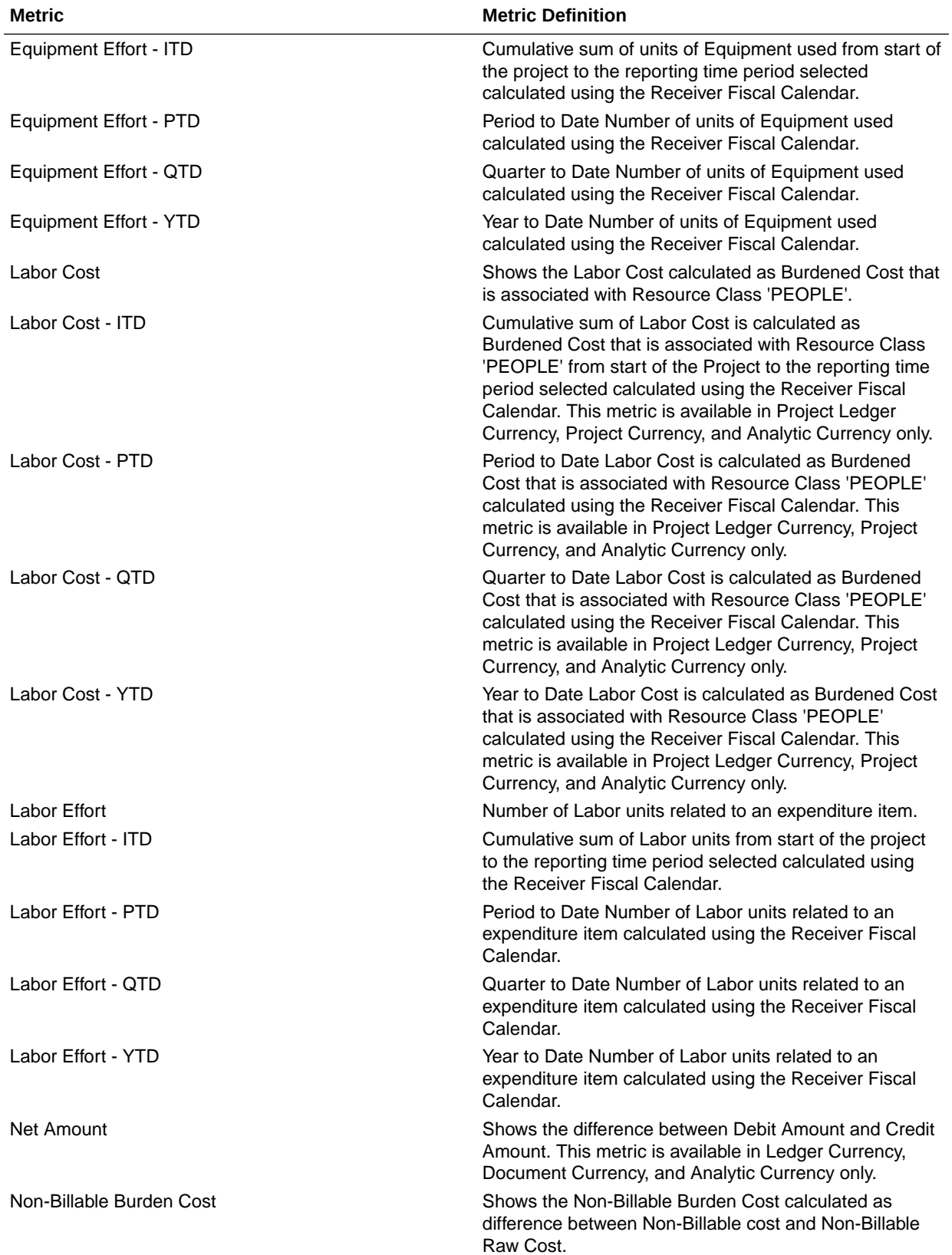

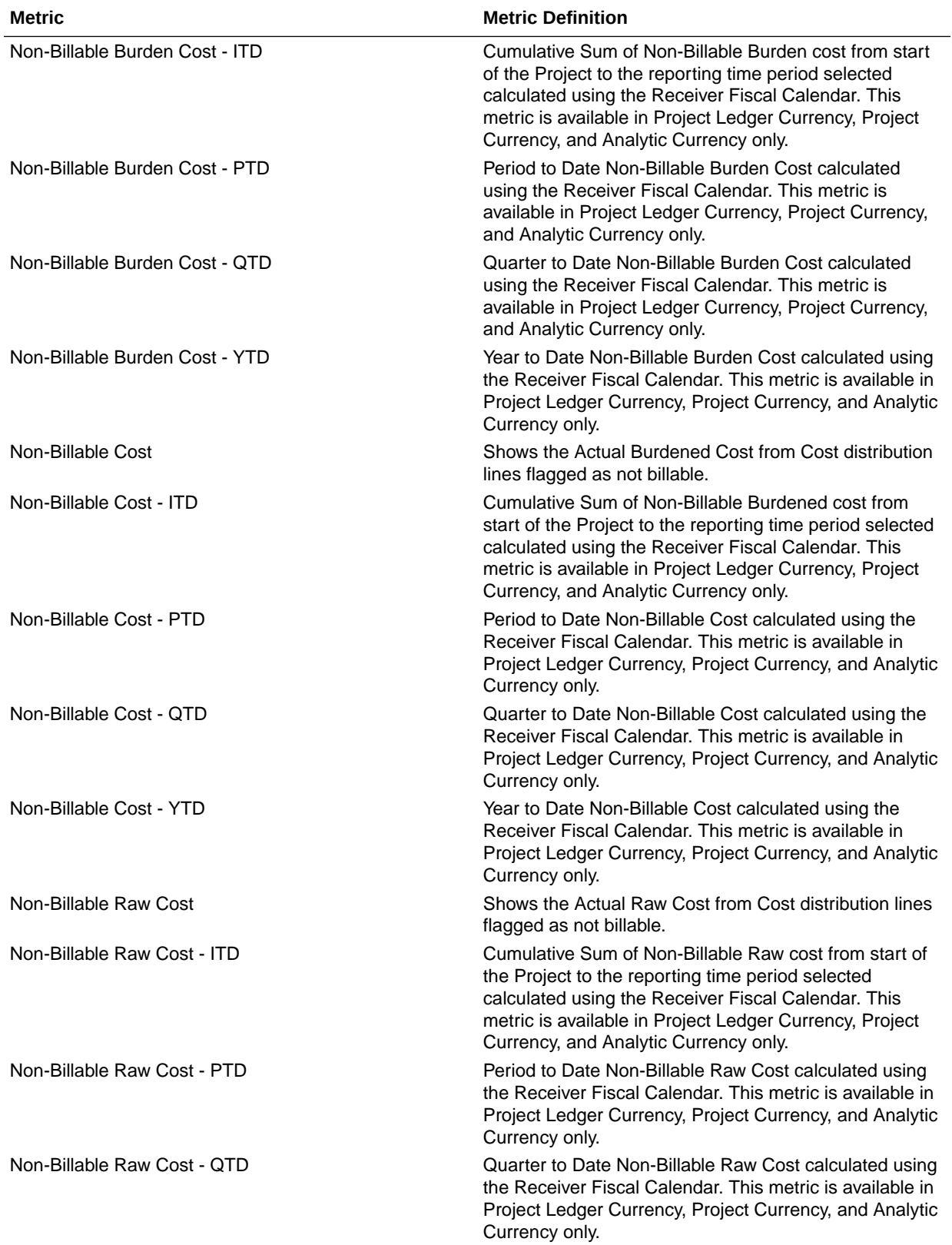

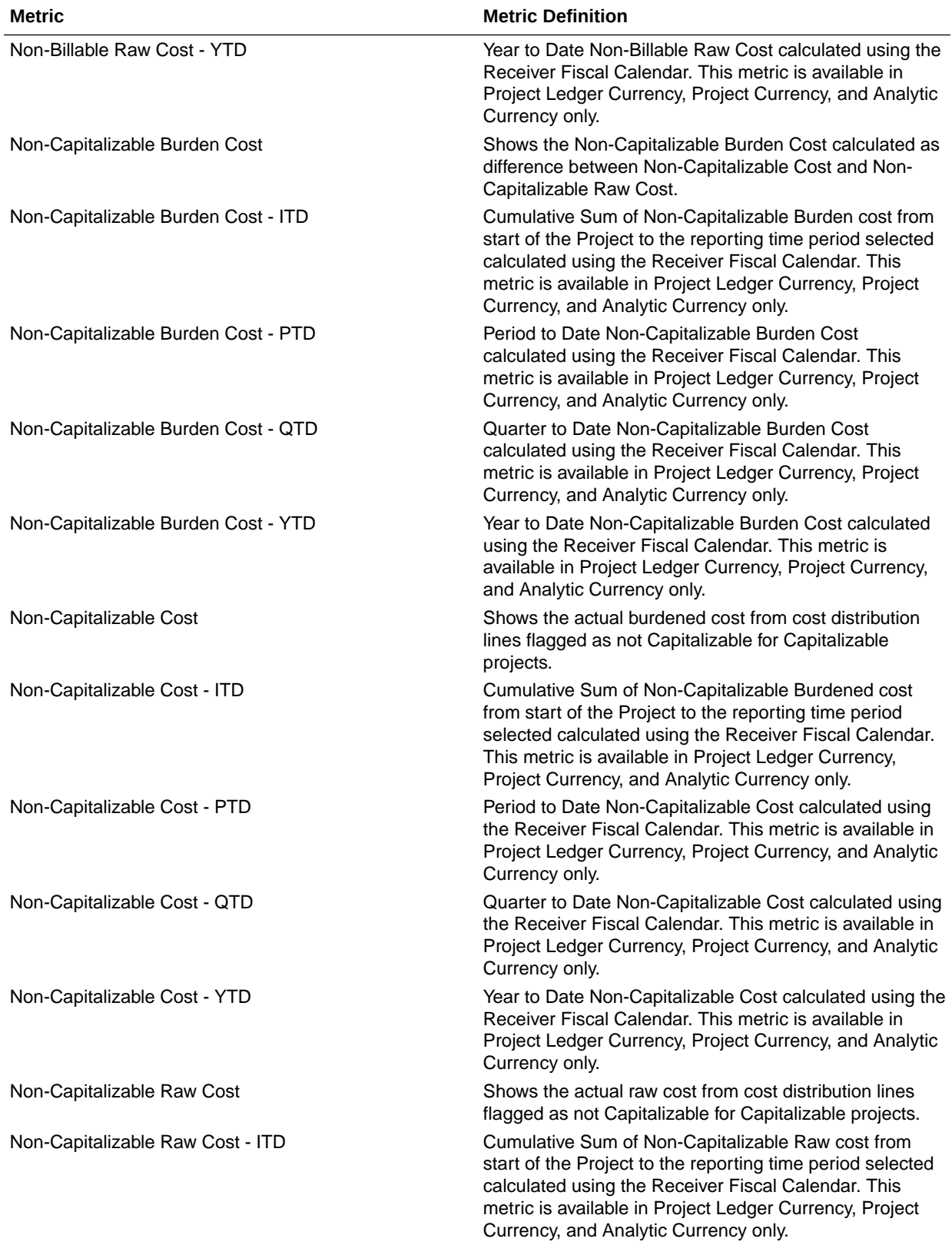

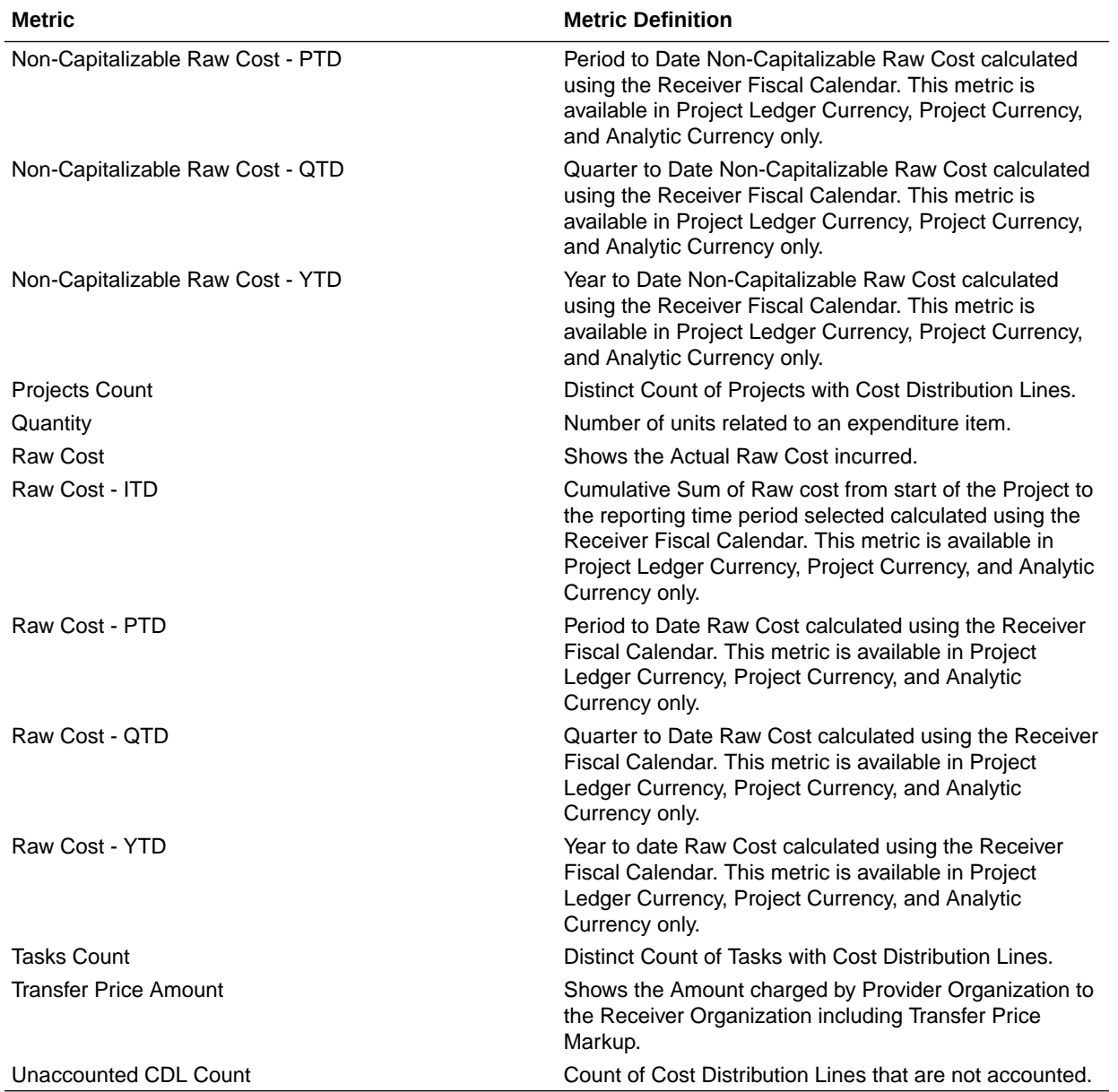

### PPM - Project Commitments

These metrics will be used in the Analytics Currency (AC), Document Currency (DC), Project Currency (PC), Project Ledger Currency (PLC) and Ledger Currency (LC) fact folder in Subject Area. Analytics Currency and Exchange Rate Type are configured during product implementation. Exchange Rate date basis uses Ledger Currency Conversion Rate Date if

this date is populated and if not available uses expenditure item date to convert to analytics currency. Metrics in these folders show amounts in their respective currencies.

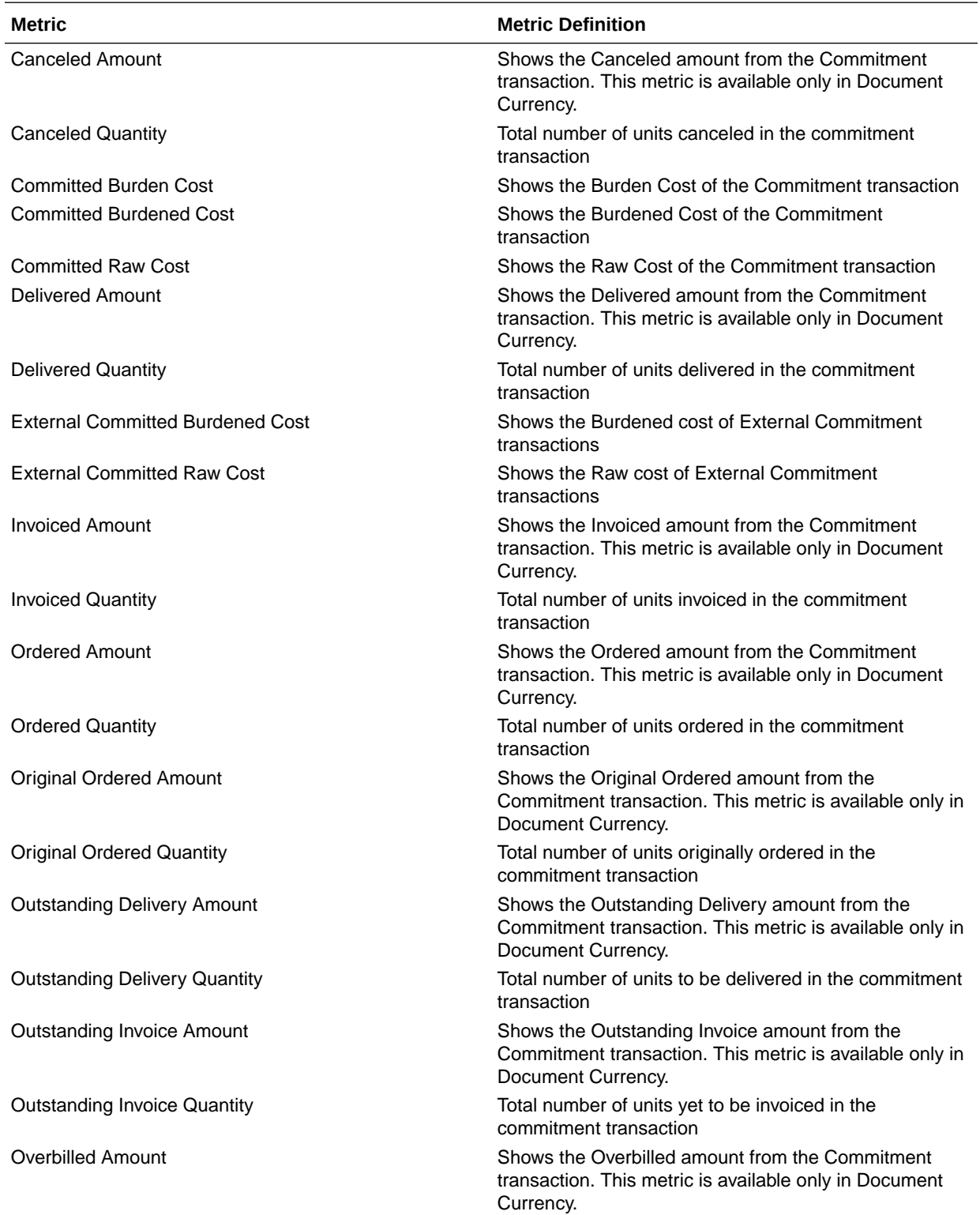

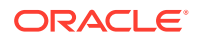

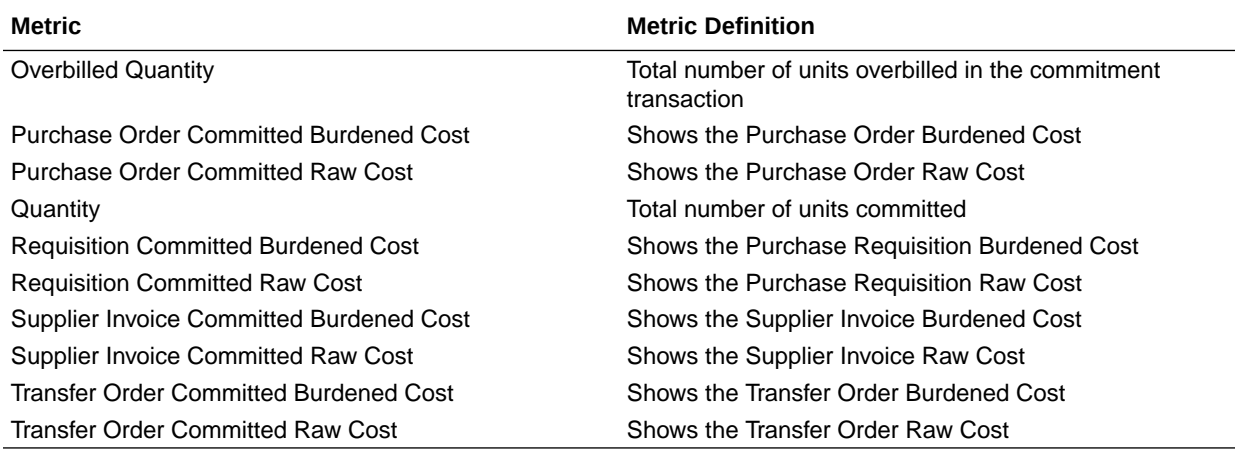

## Descriptive Flexfield (DFF)

## General Ledger

These descriptive flexfields are supported by General Ledger subject areas.

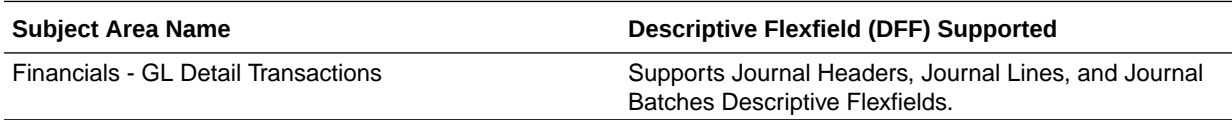

## Payables

These descriptive flexfields are supported by Payables subject areas.

#### **Descriptive Flexfield (DFF)**

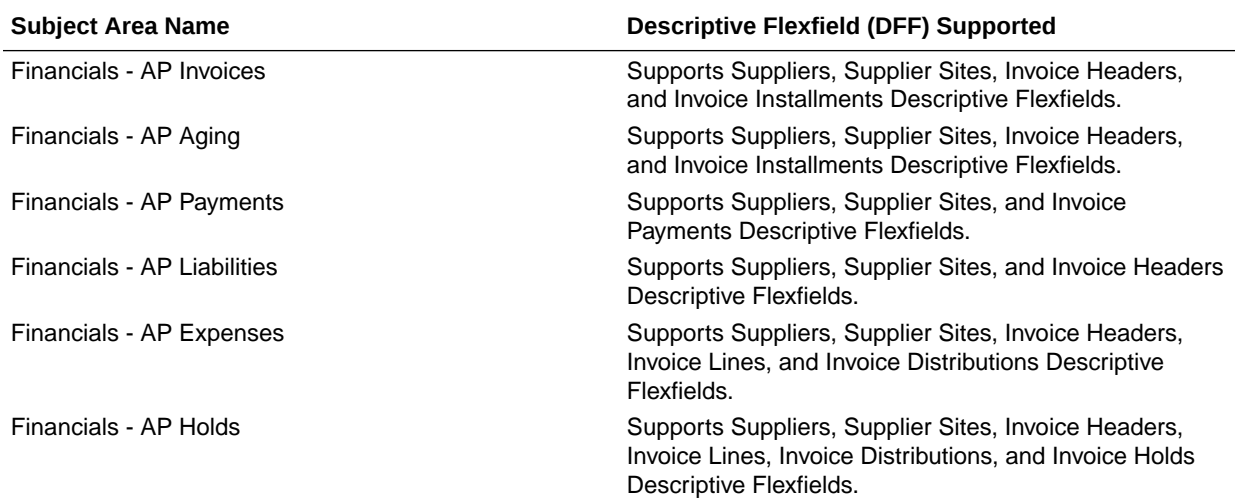

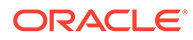

## Receivables

These descriptive flexfields are supported by Receivables subject areas.

#### **Descriptive Flexfield (DFF)**

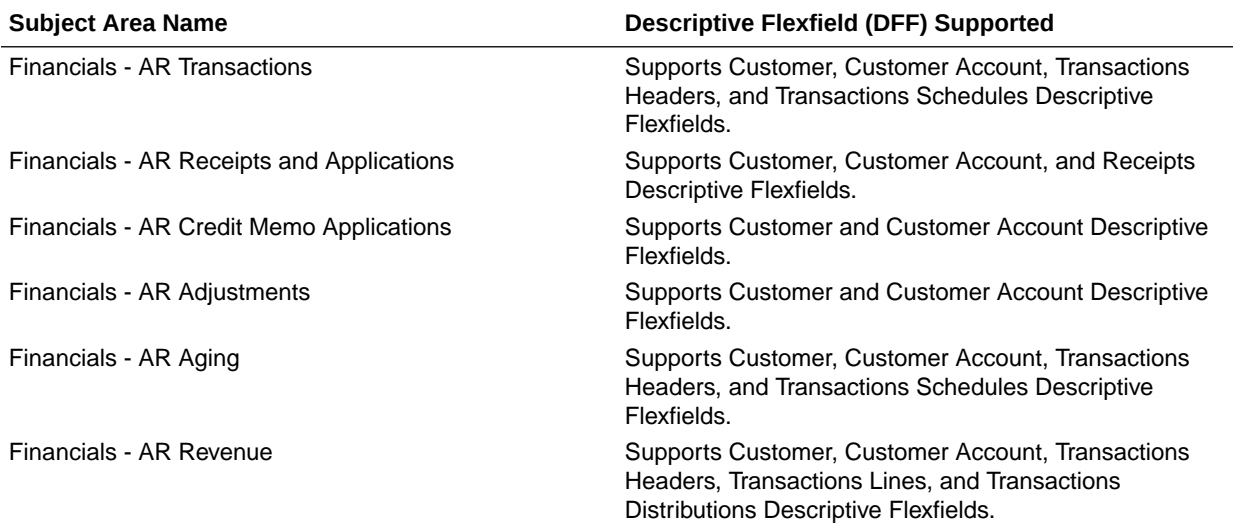

## Purchasing

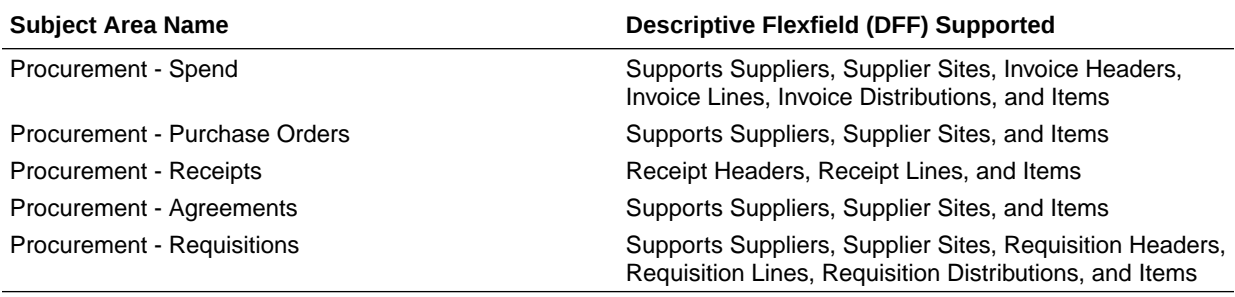

## Projects

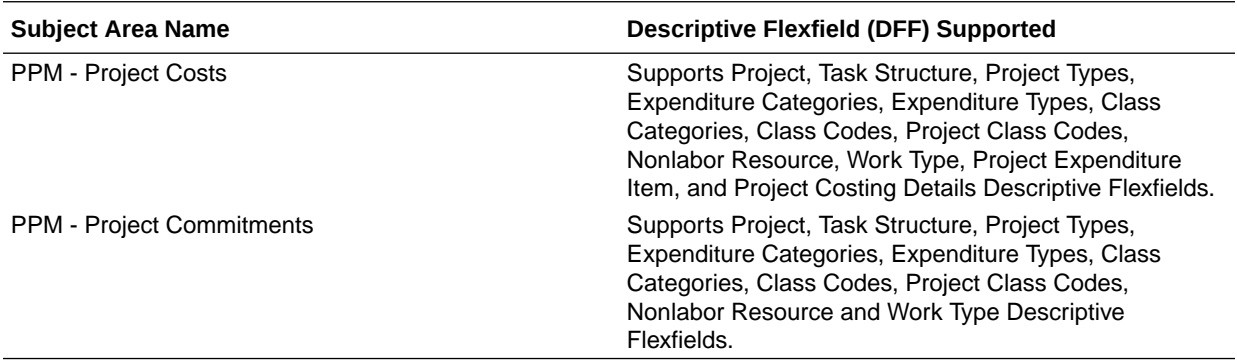

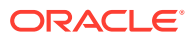

## Expenses

#### These descriptive flexfields are supported by Expenses subject areas.

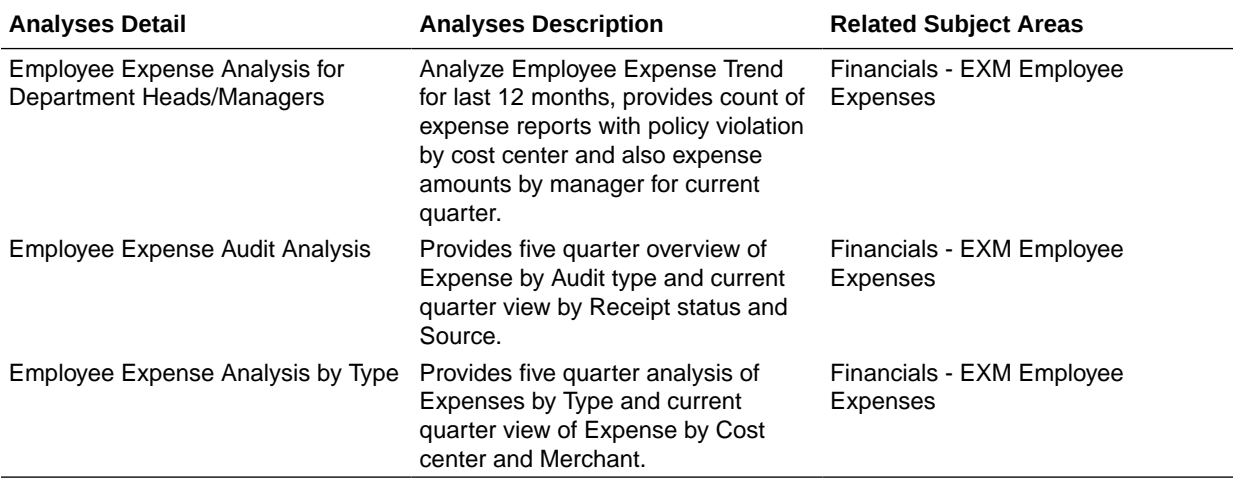

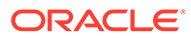

# 8 Prebuilt

## **Overview**

This chapter provides information on all the prebuilt KPI's, decks, cards and analyses that are shipped as the standard offering along with the product.

## Prebuilt Analyses

### **Overview**

Prebuilt Analyses are the functional analysis defined using the data visualization functionality in Oracle Analytics Cloud (OAC) platform.

These analyses ony use Analytic Currency metrics. The tables show the summary of predefined analysis available for each module.

## General Ledger

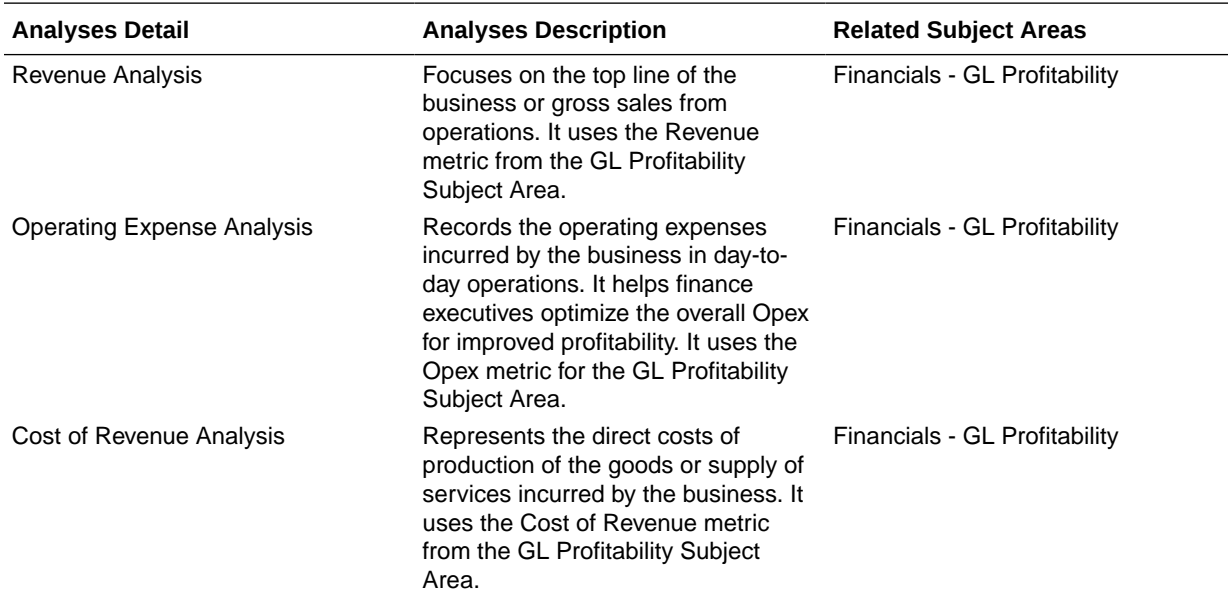

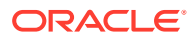

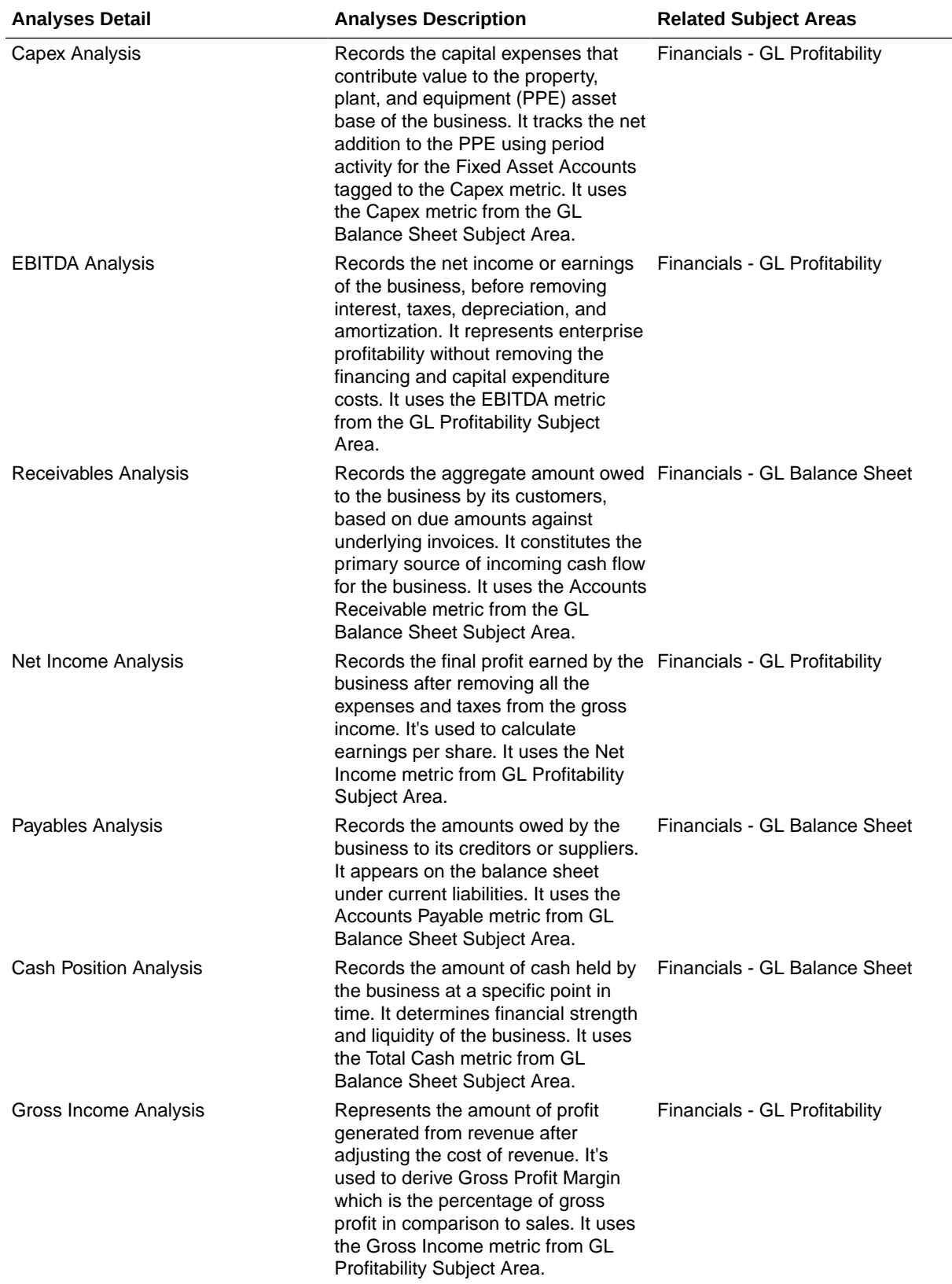

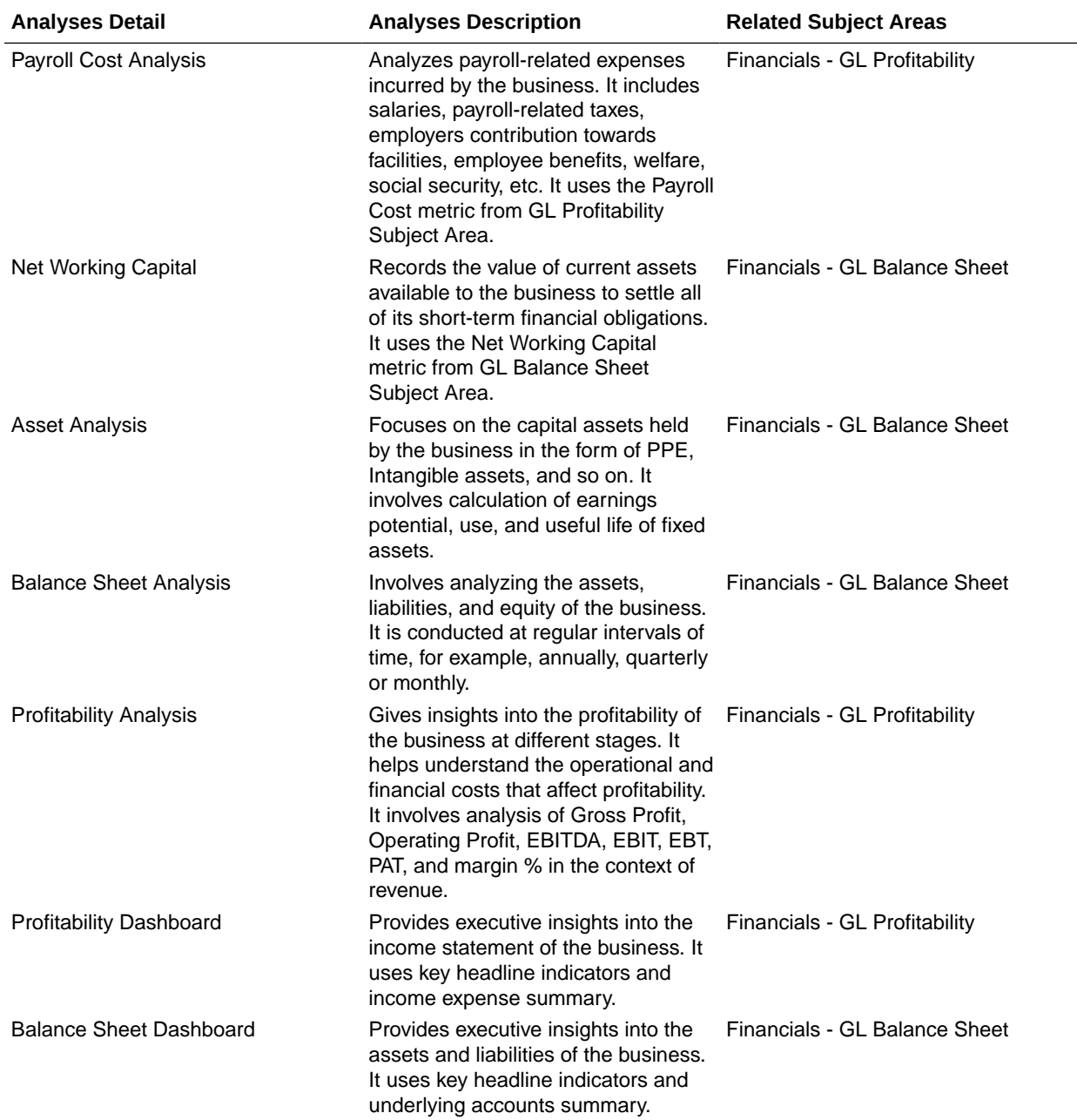

# Payables

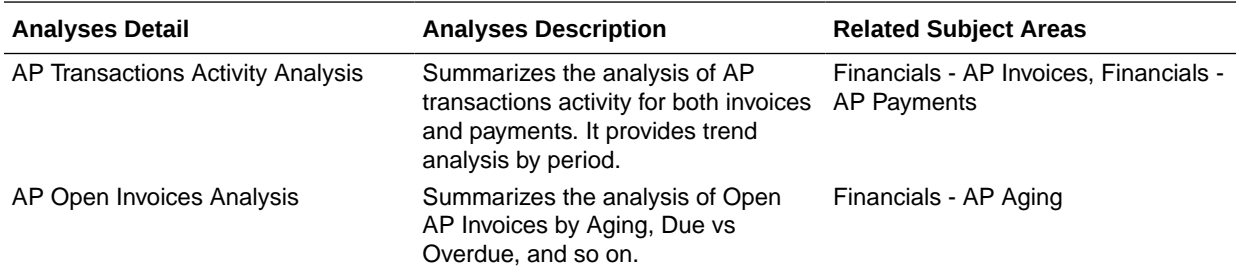

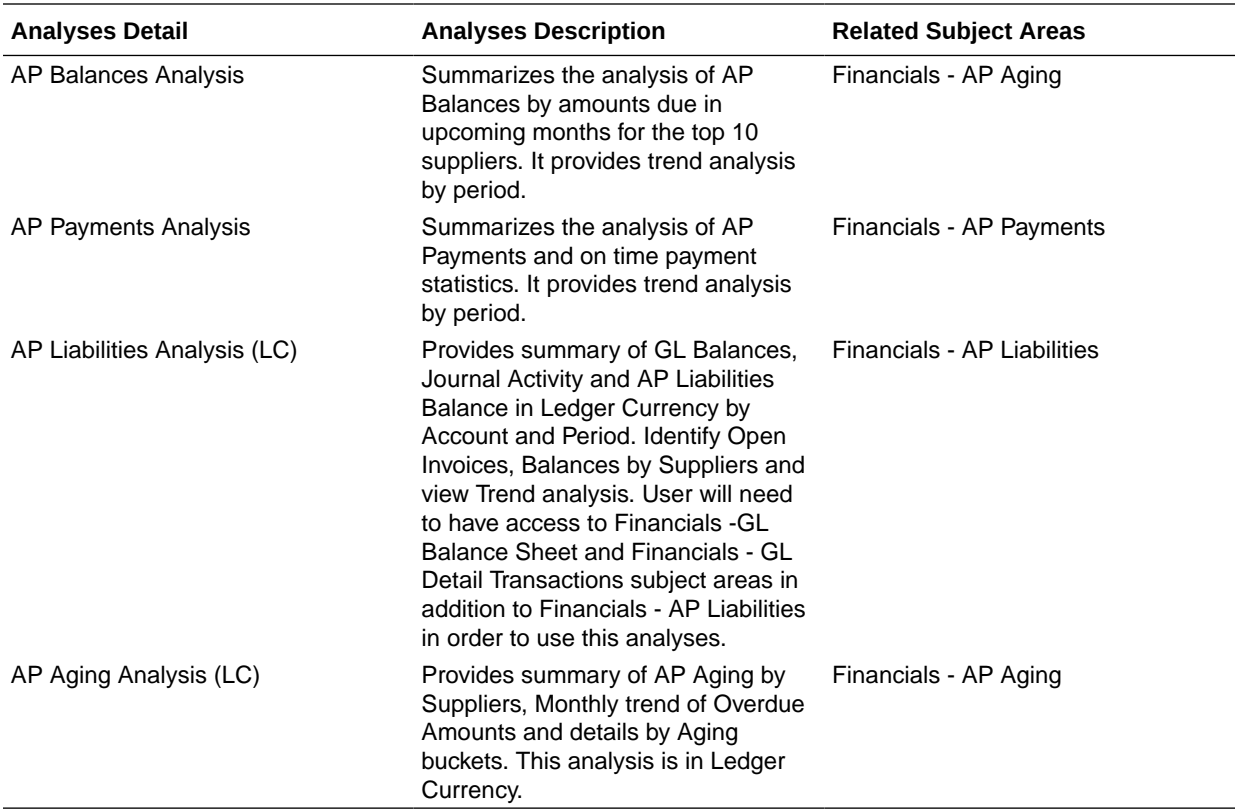

## Receivables

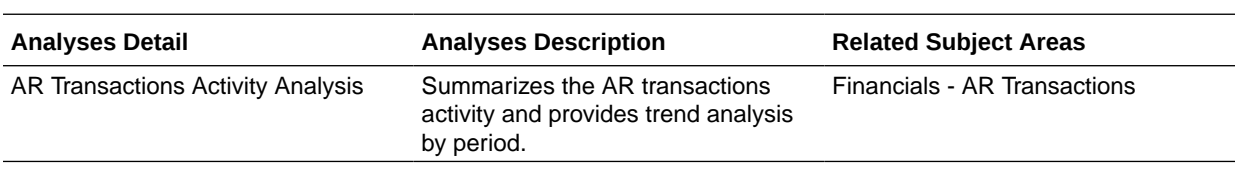

## Expenses

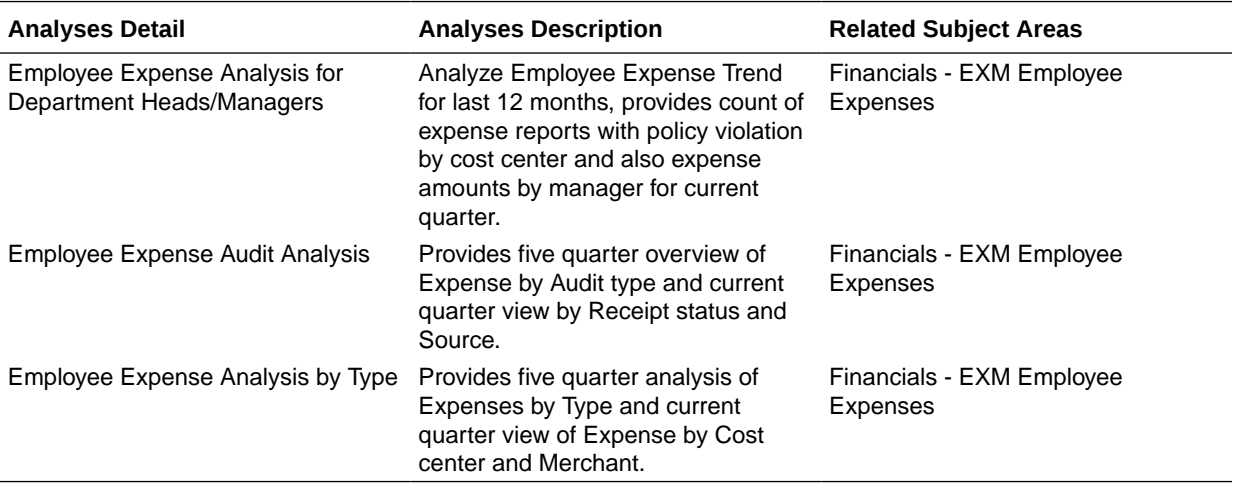

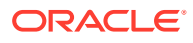

L.

## Assets

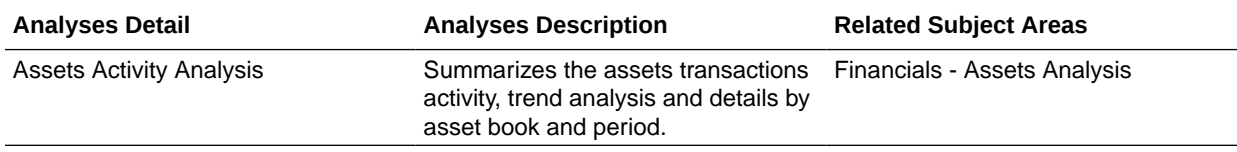

## Purchasing

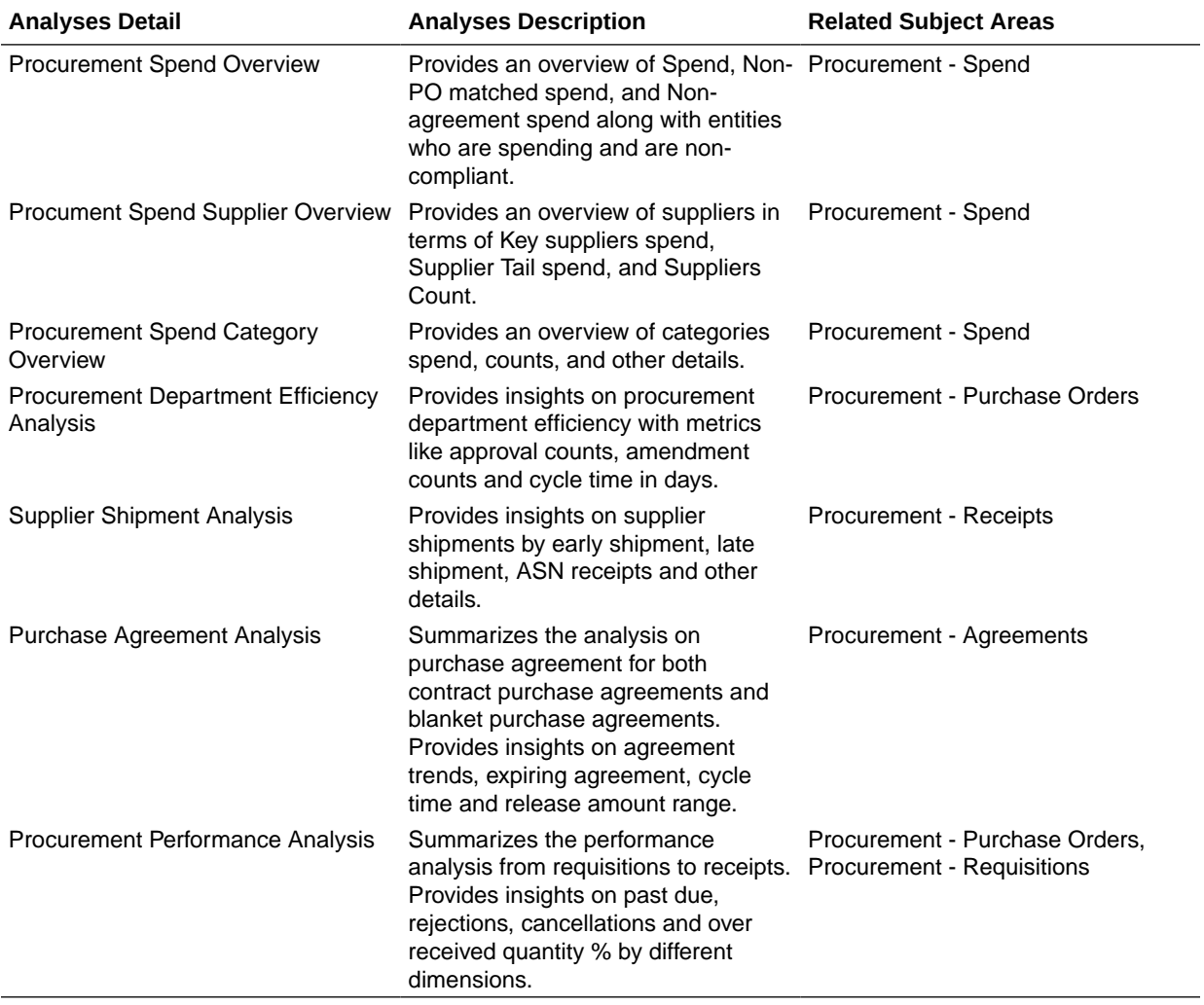

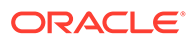

## Projects

#### **Prebuilt Analyses**

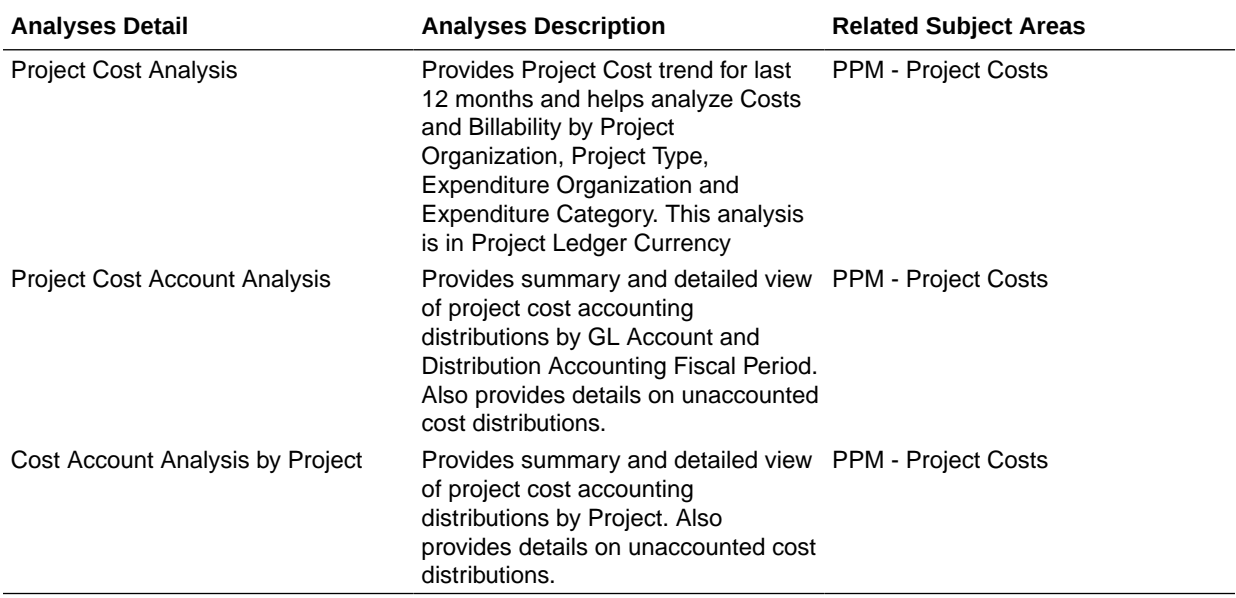

## Prebuilt KPIs

### **Overview**

KPIs are measurements that define and track specific business goals and objectives that often roll up into larger organizational strategies that require monitoring, improvement, and evaluation. You can use KPIs as analyses in cards and decks so users understand the KPI performance while allowing users to drill into the details, bringing understanding to why a KPI value may be off the target. Use KPIs to automatically trigger alerts to specific users when KPI target values reach critical status levels.

### Assets

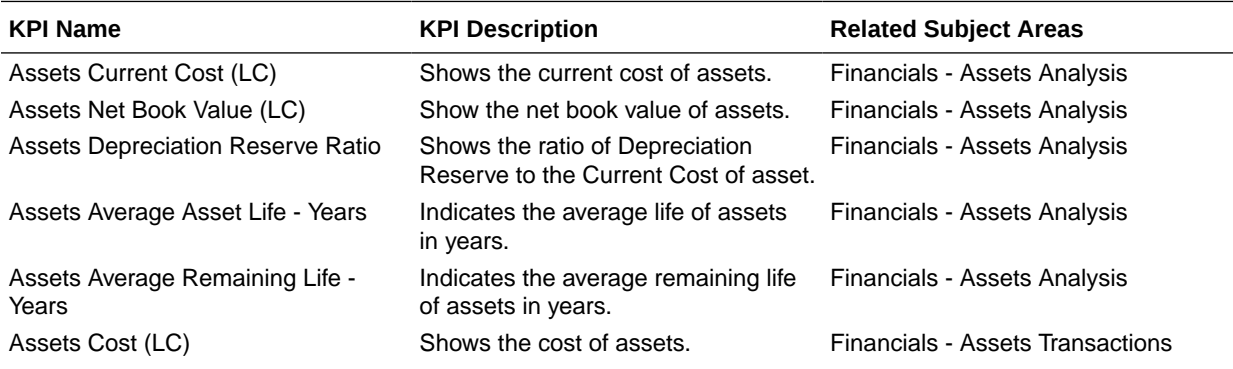
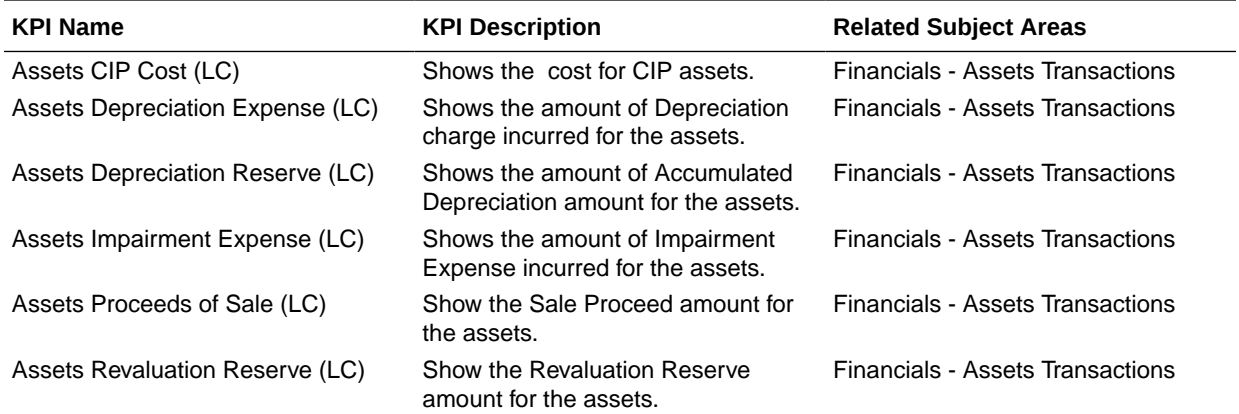

## Expenses

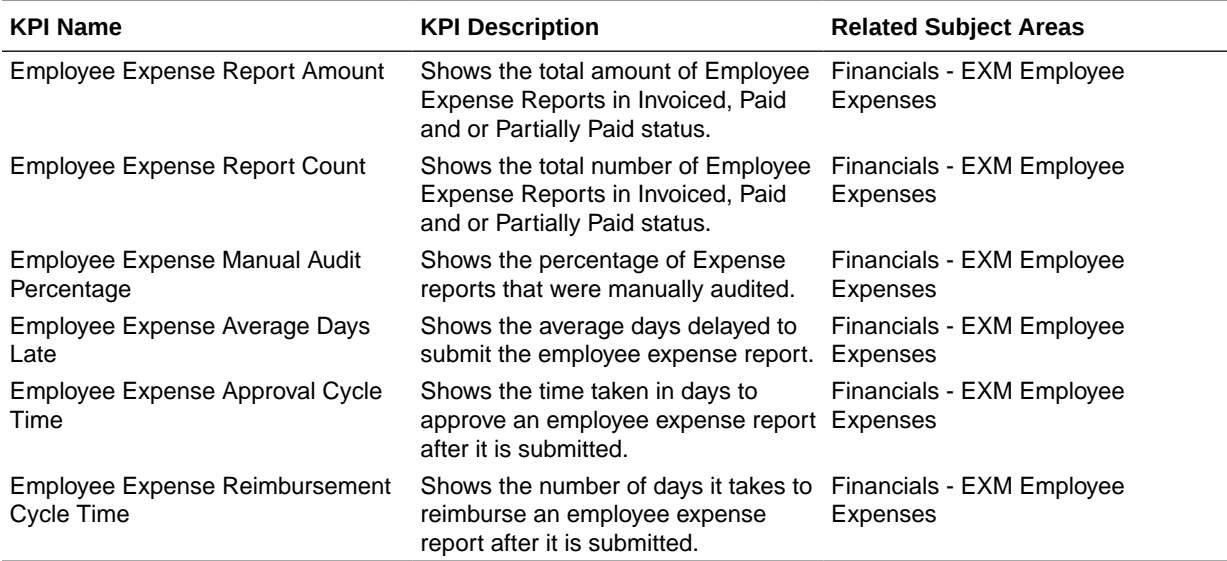

# General Ledger

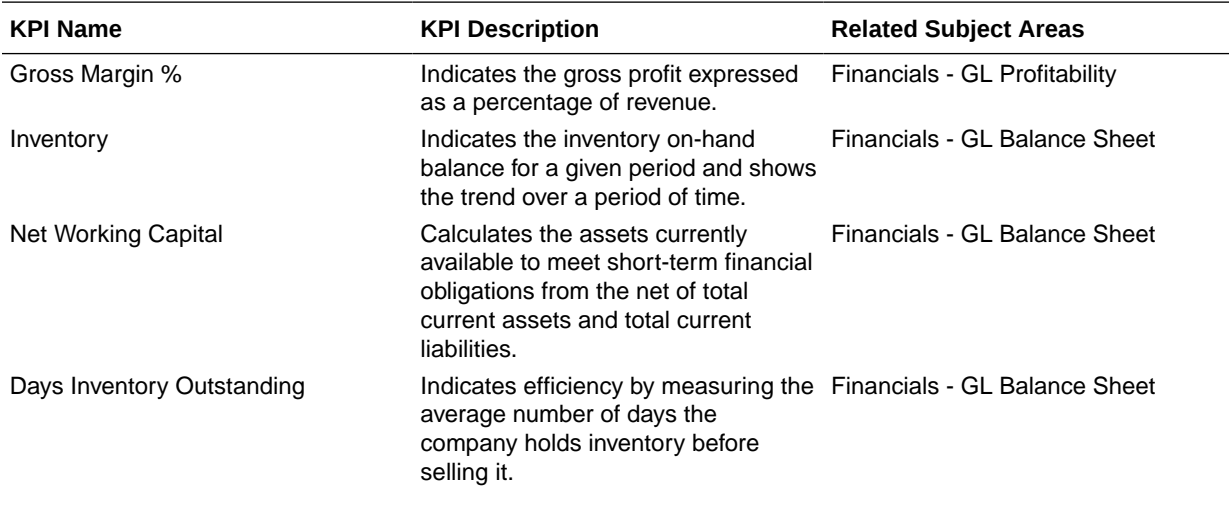

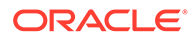

 $\overline{\phantom{a}}$ 

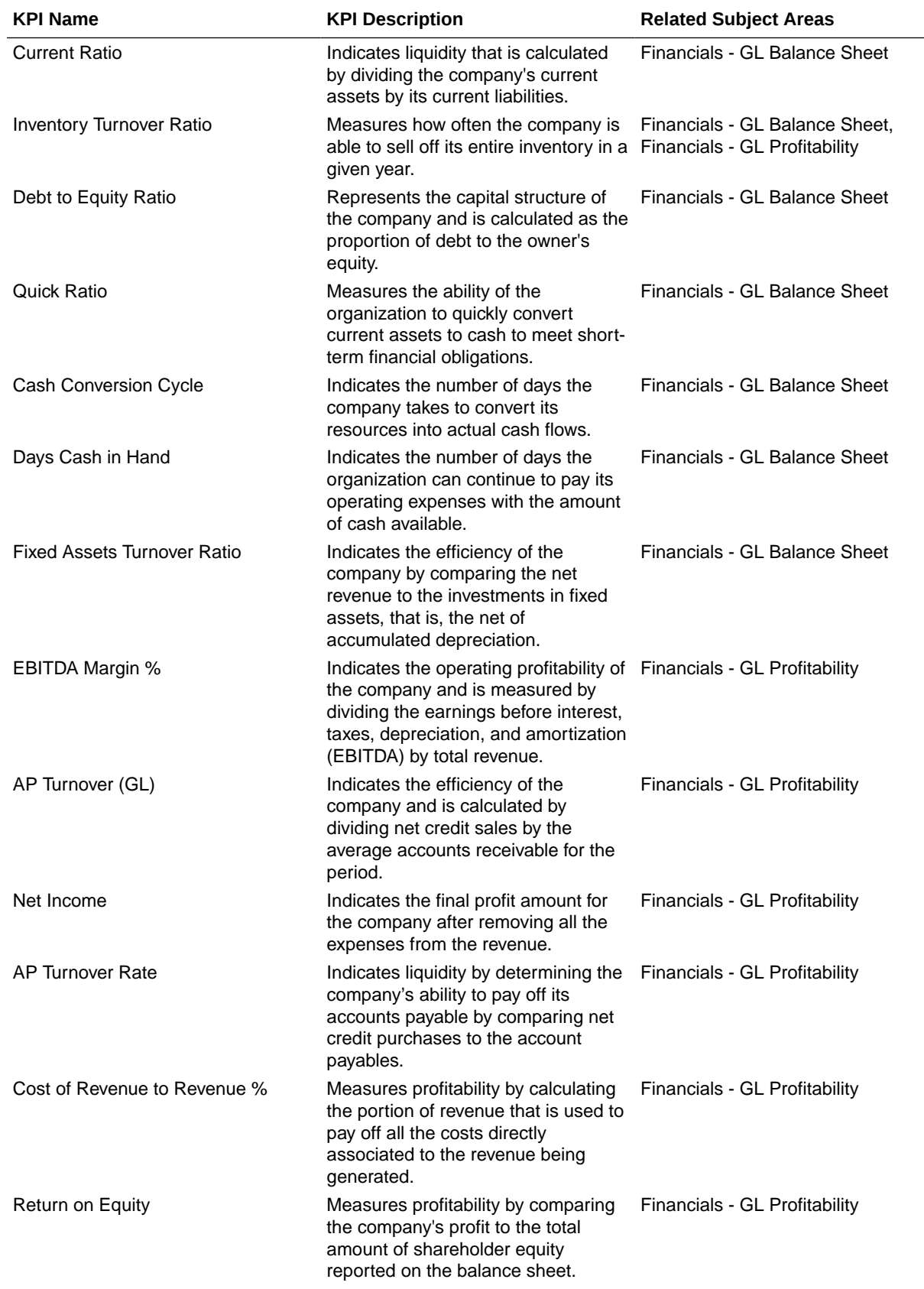

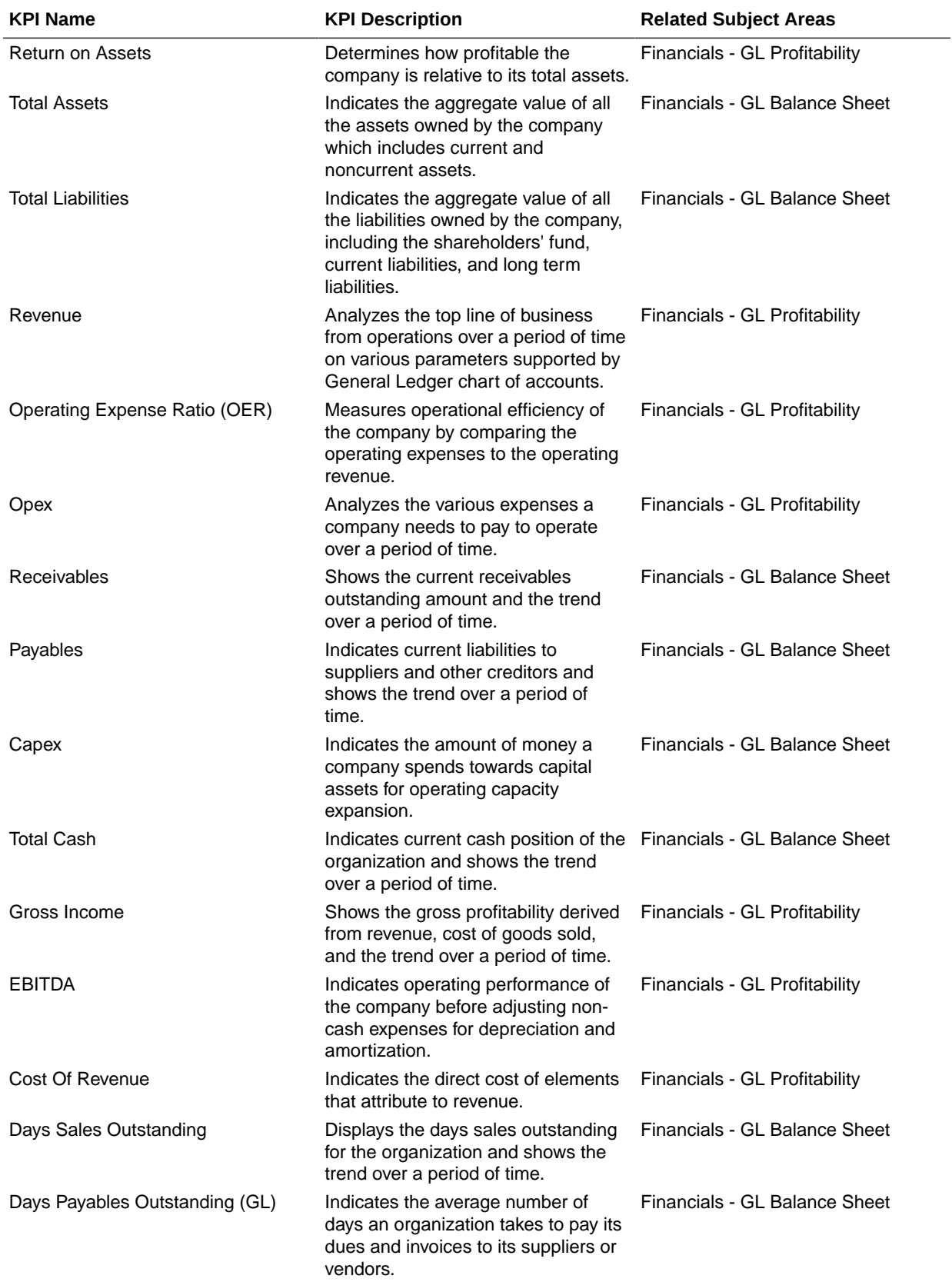

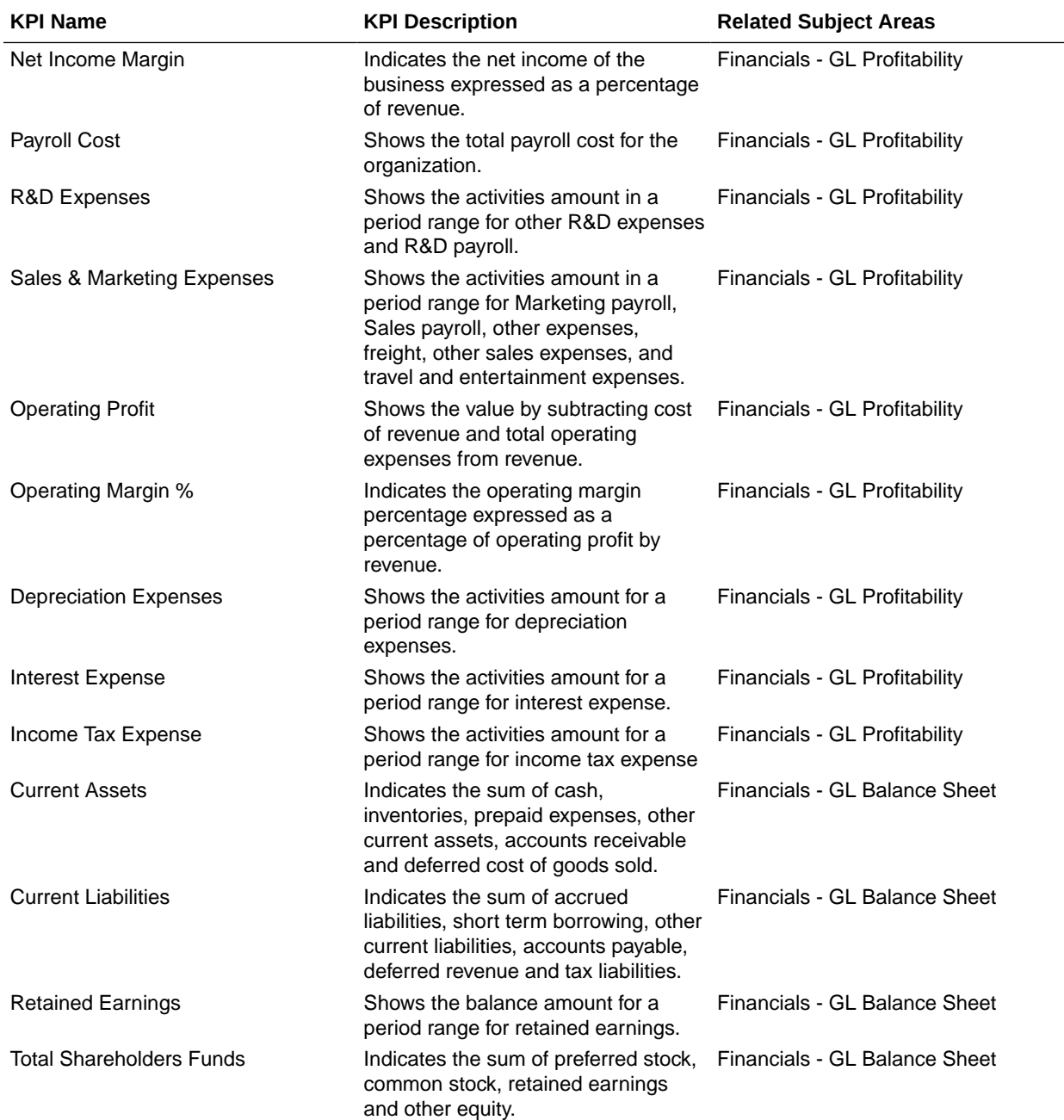

# Payables

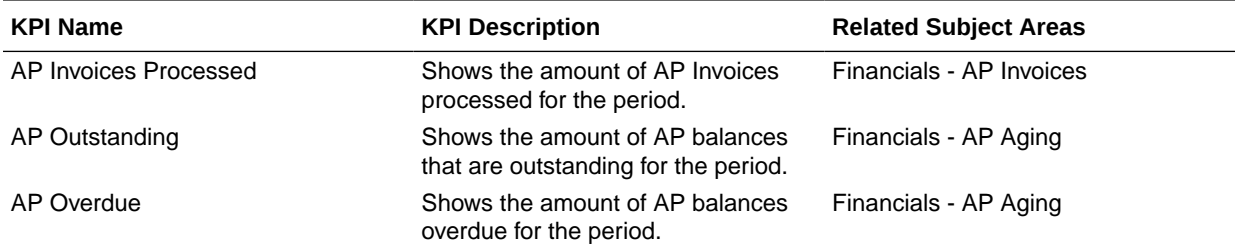

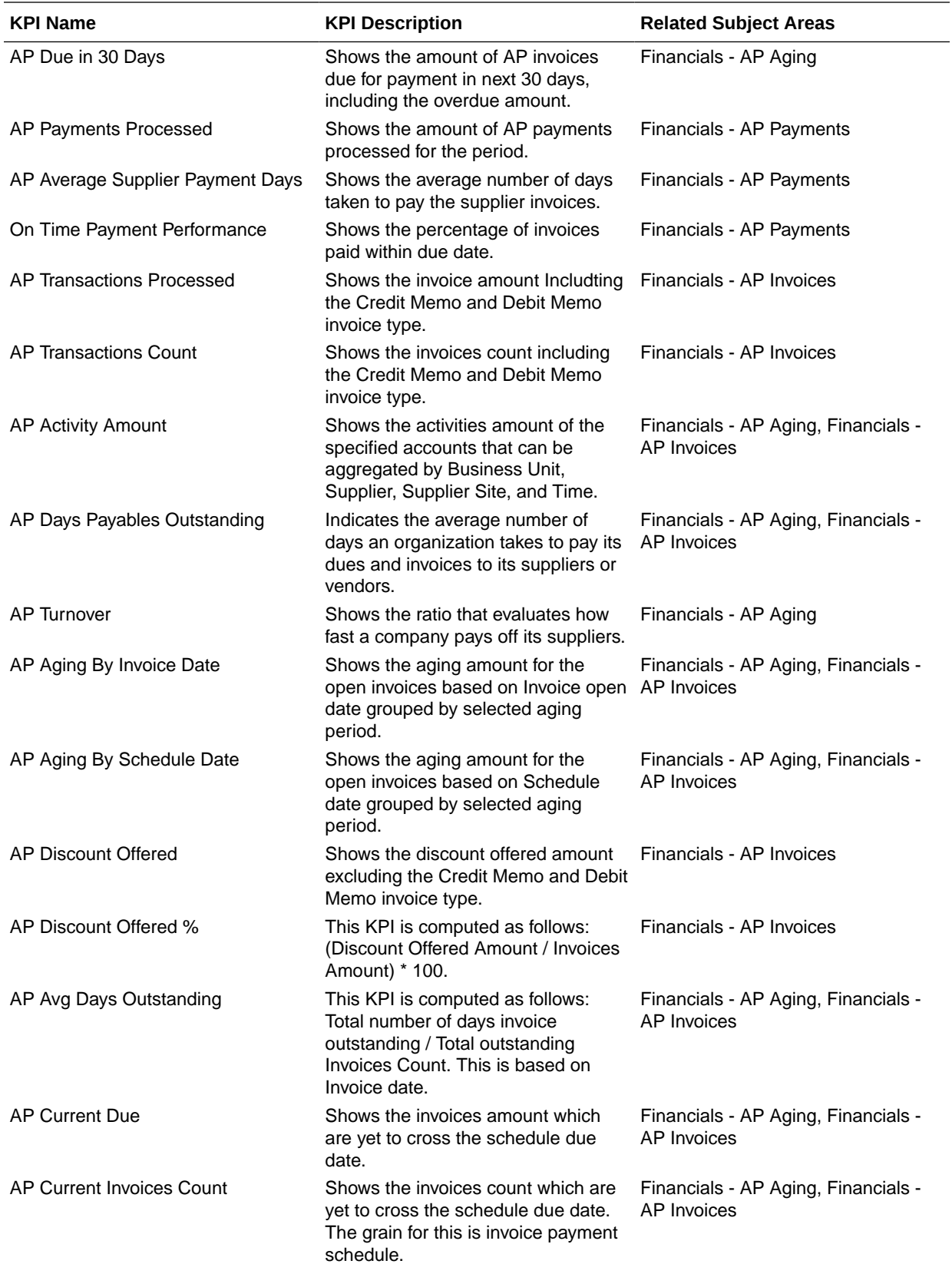

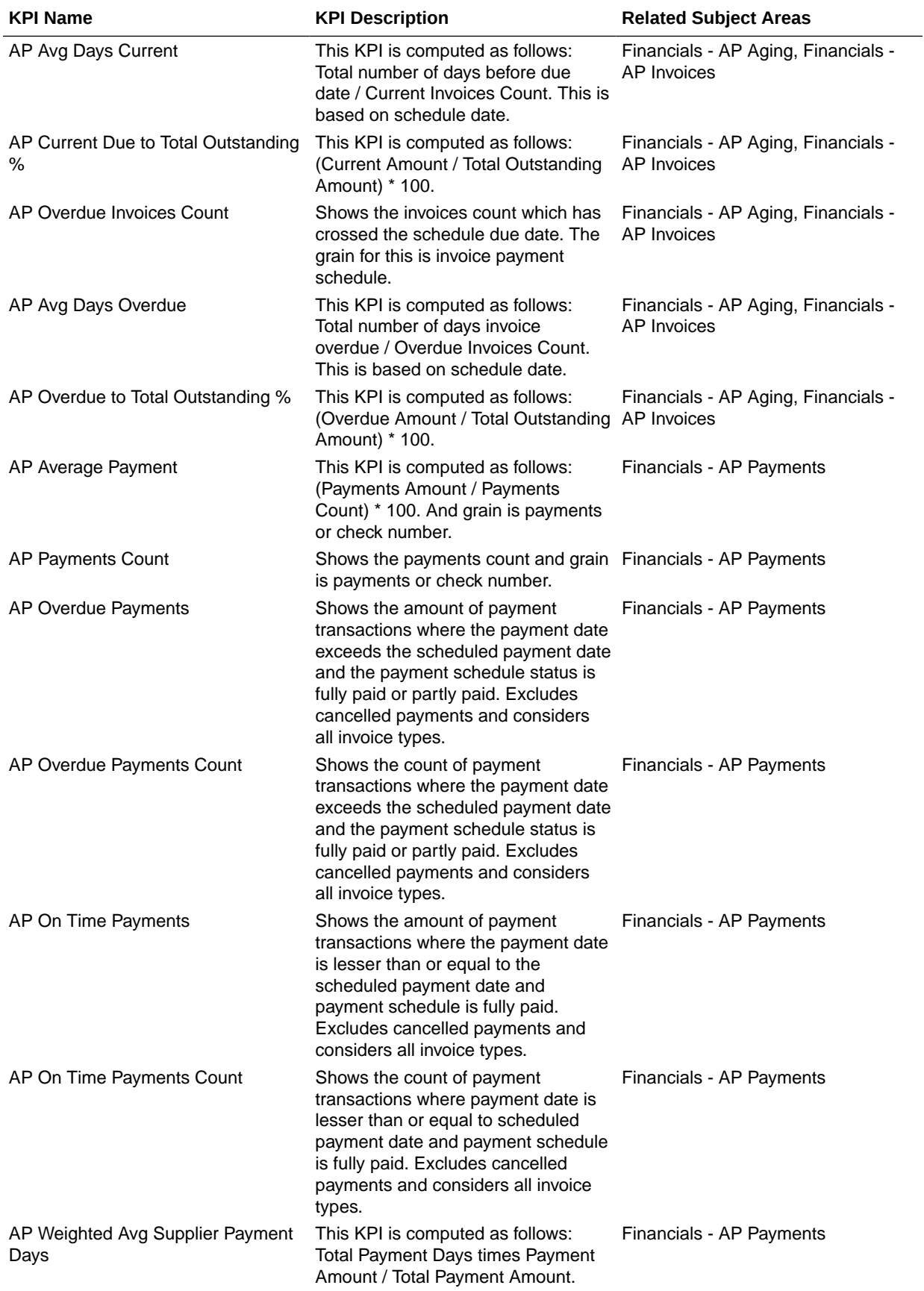

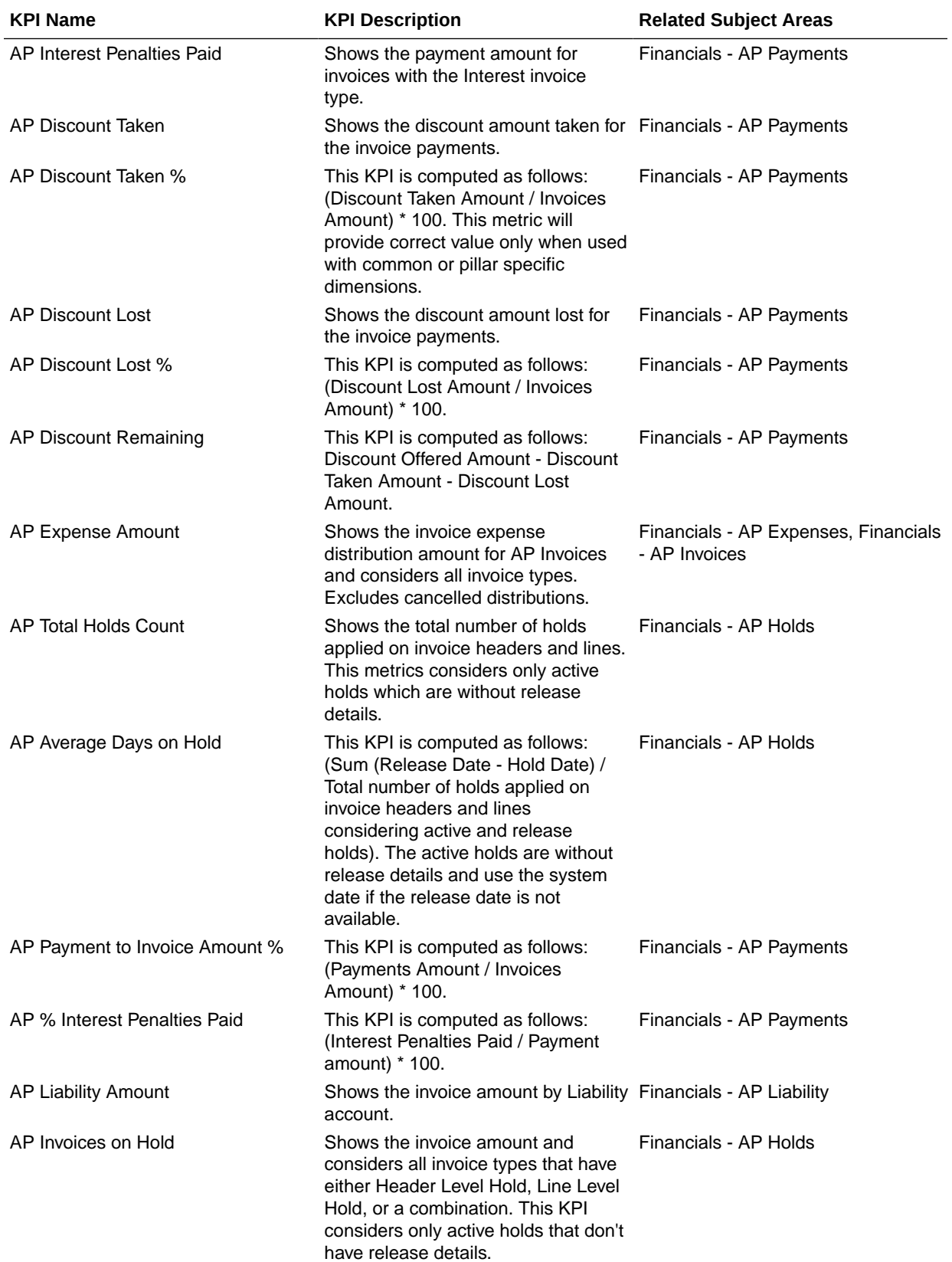

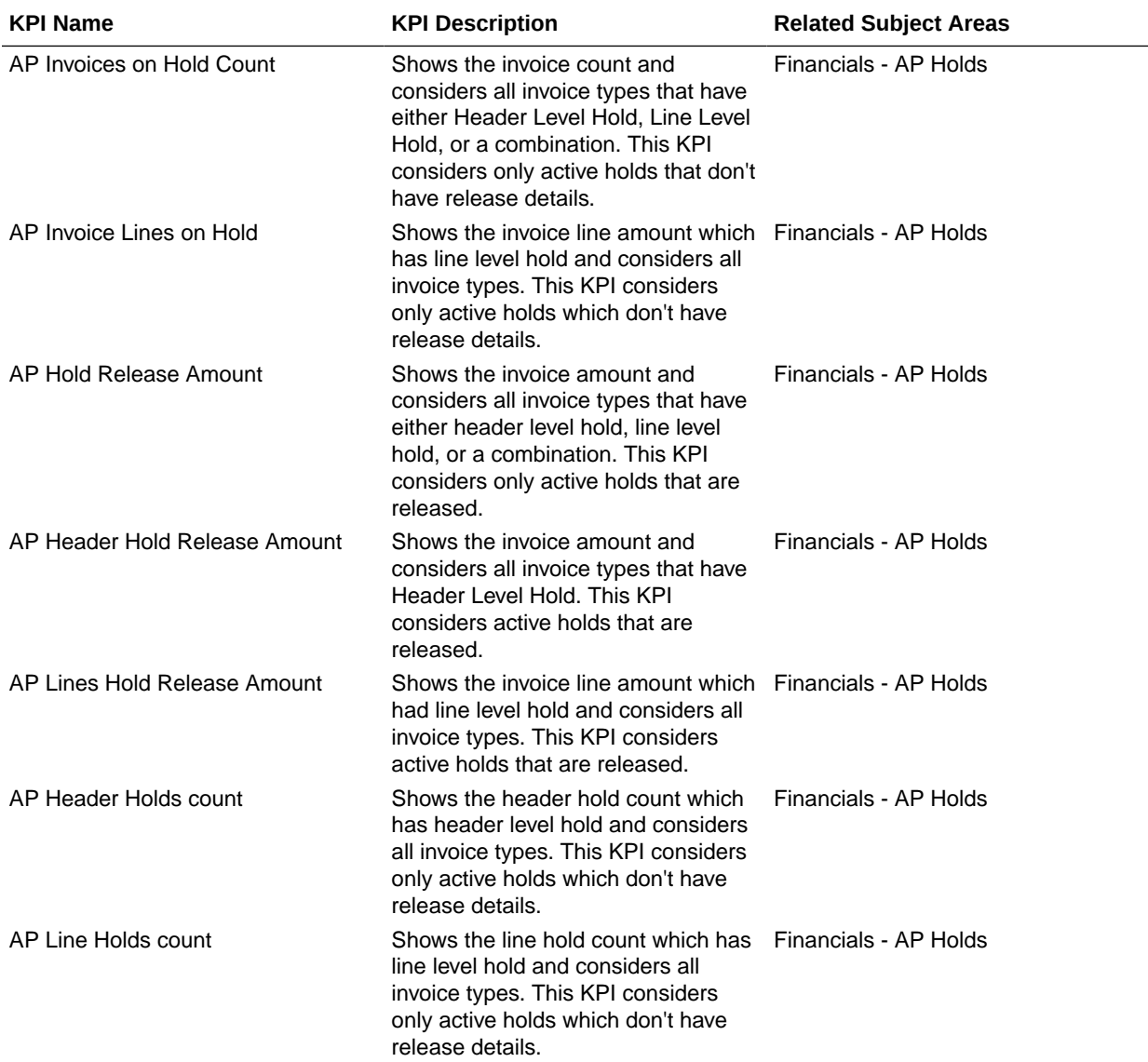

### Receivables

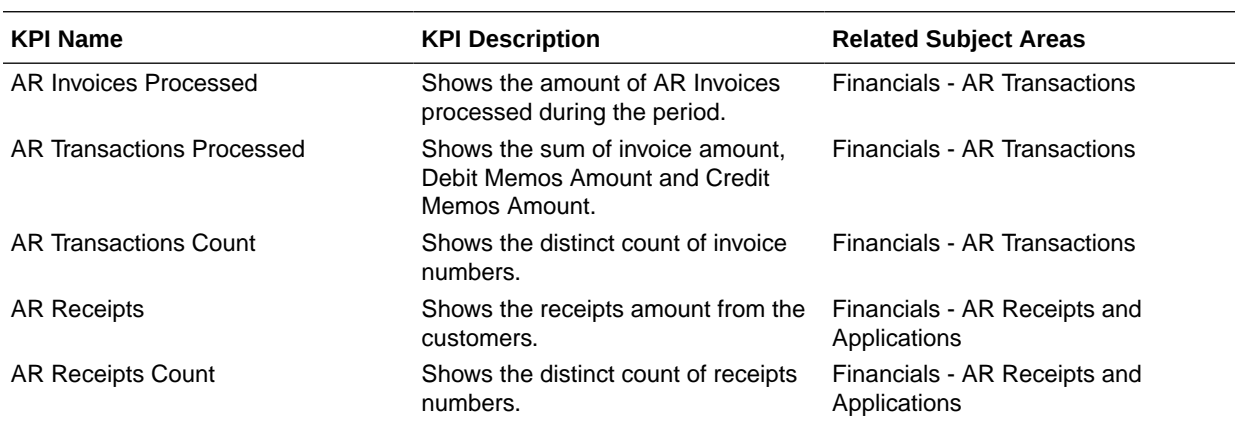

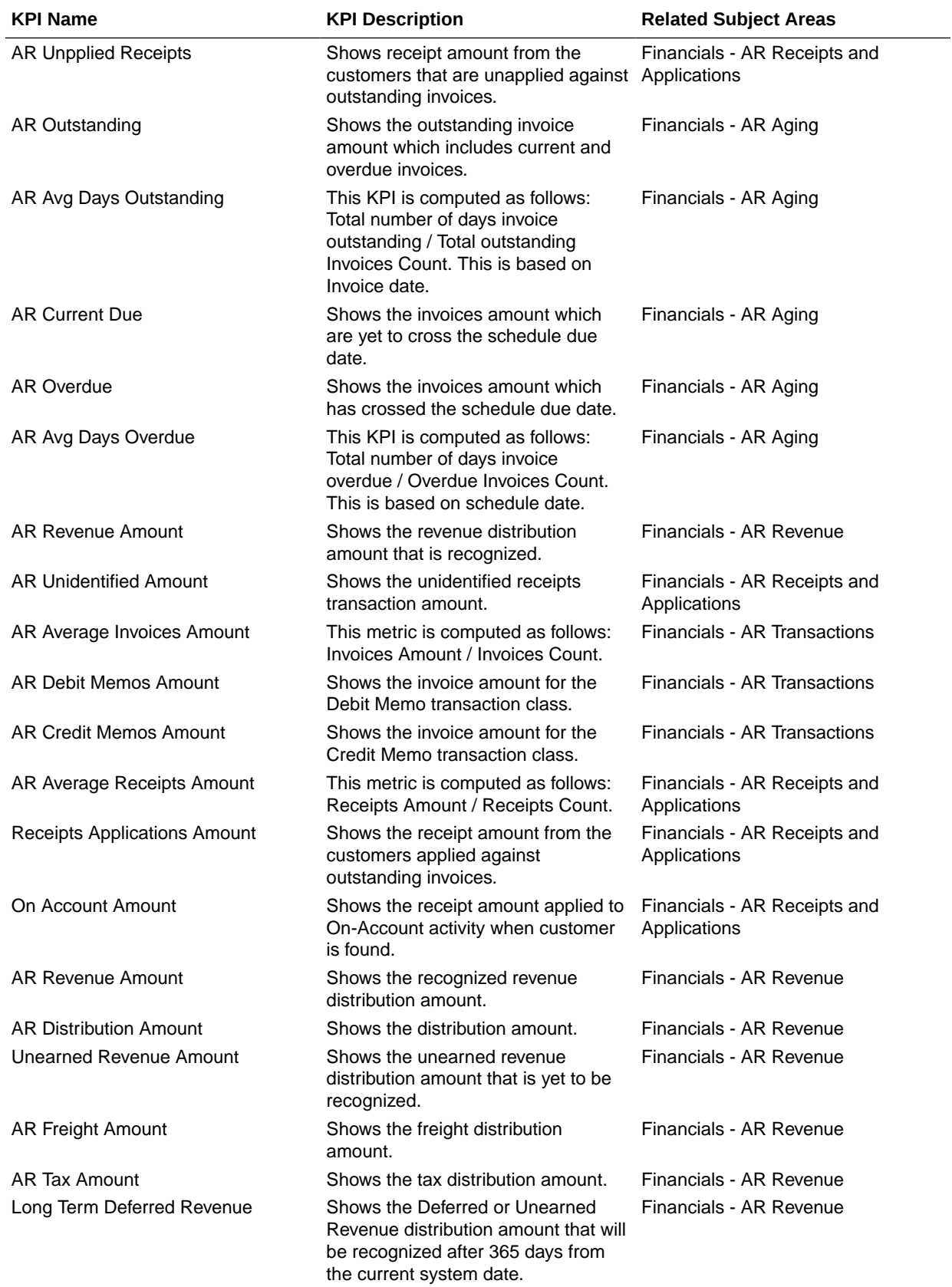

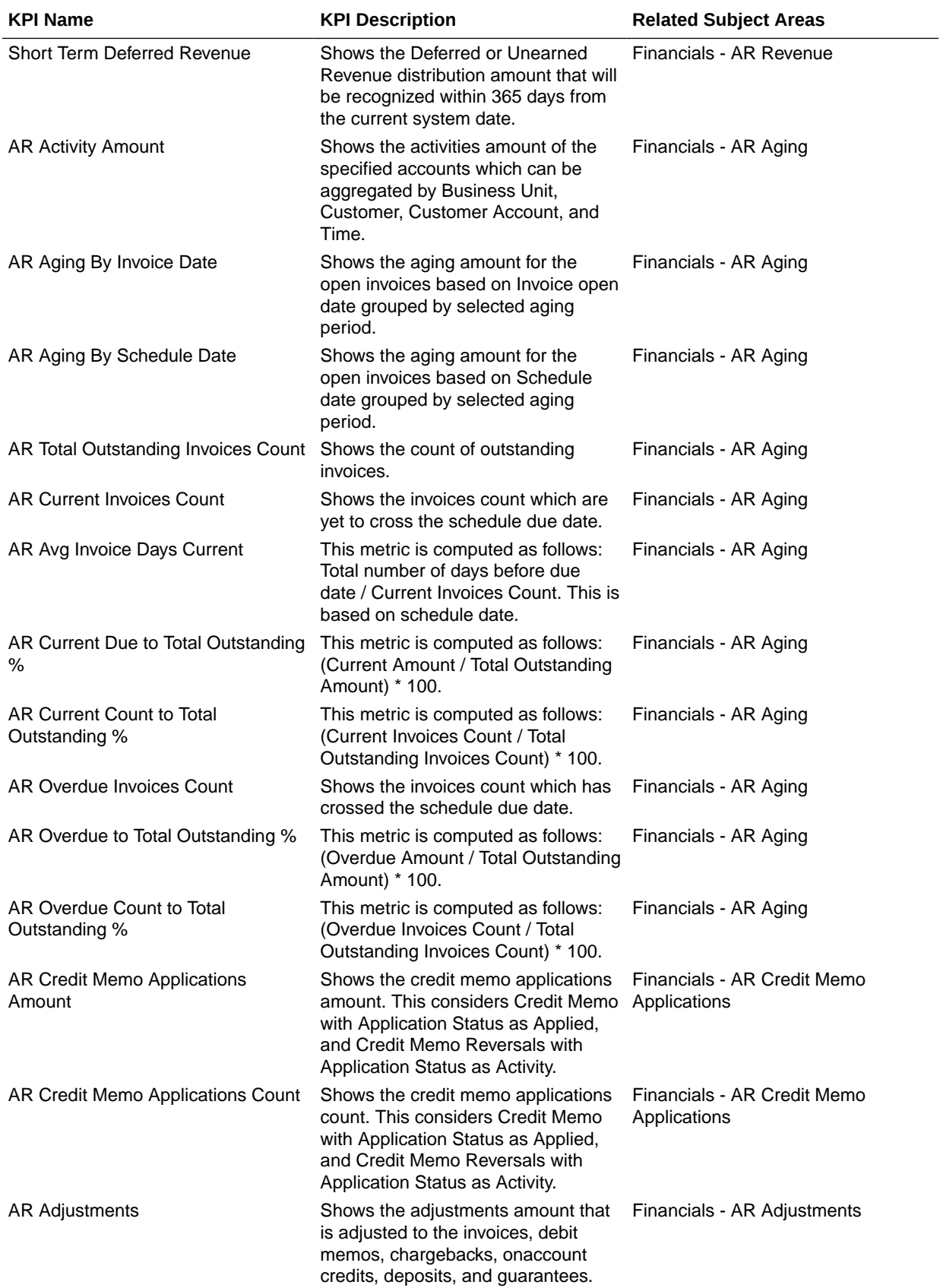

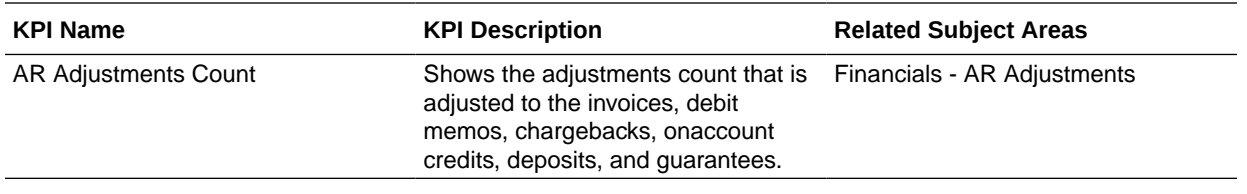

### Procurement

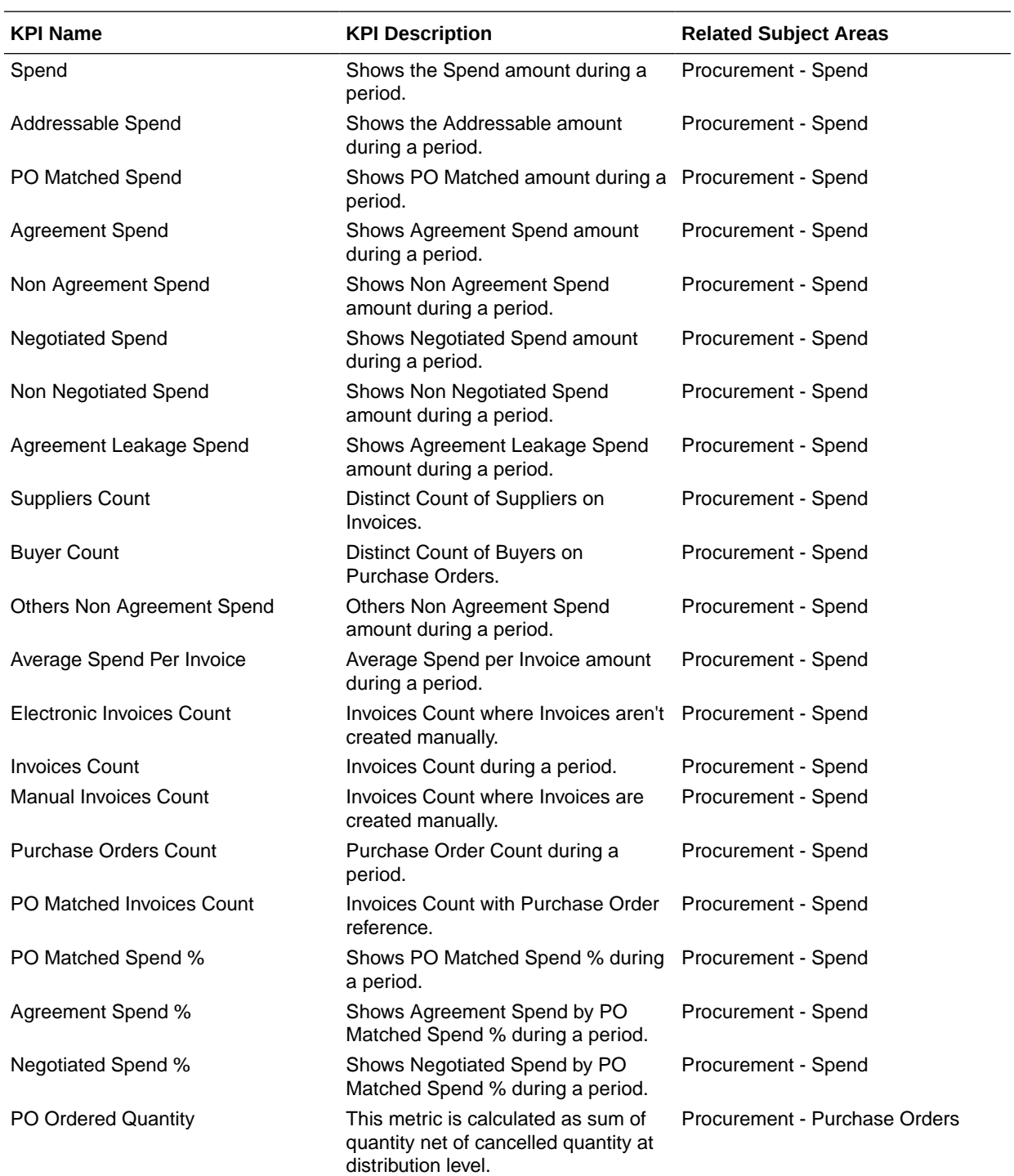

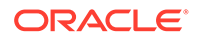

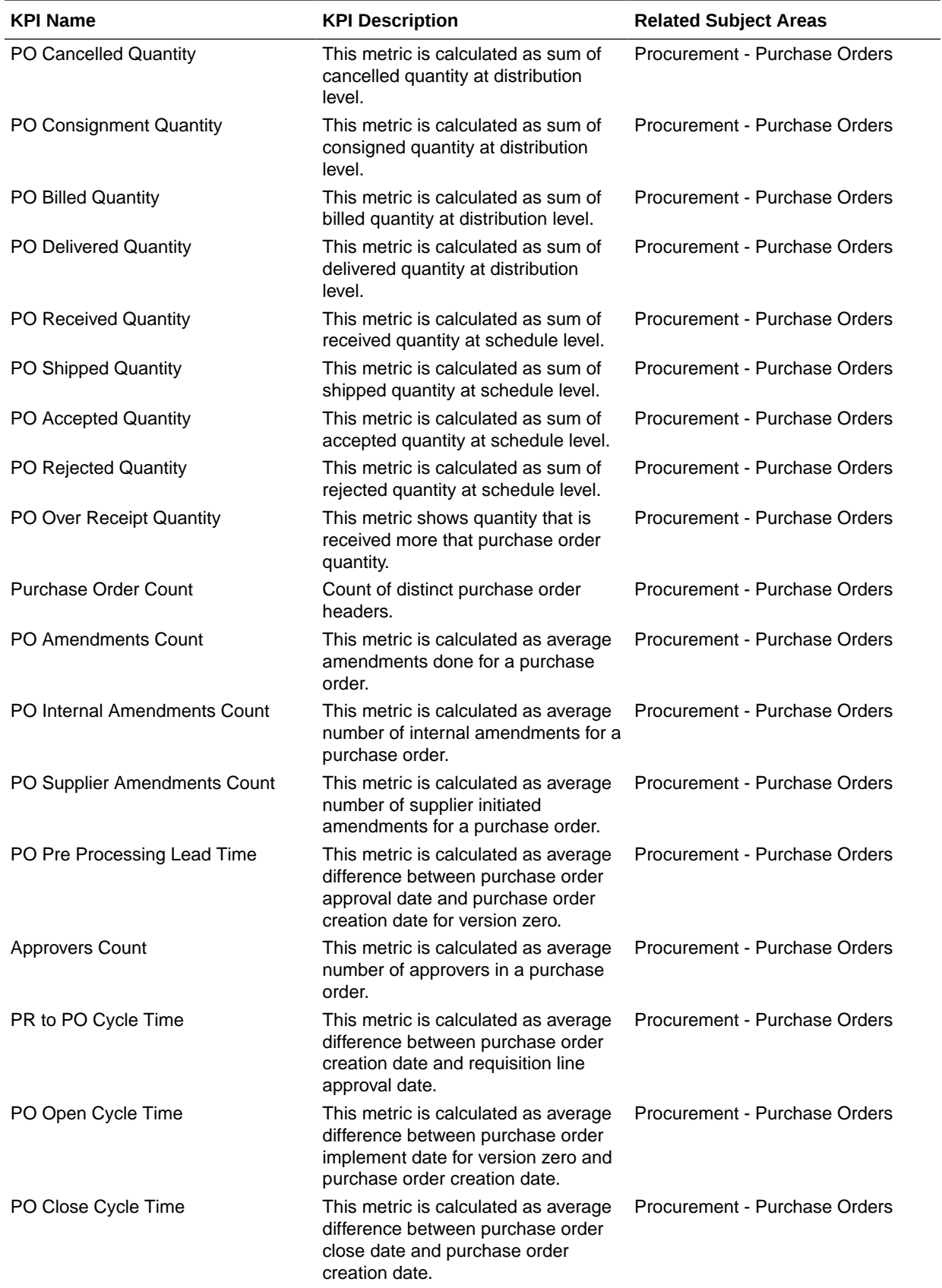

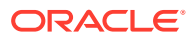

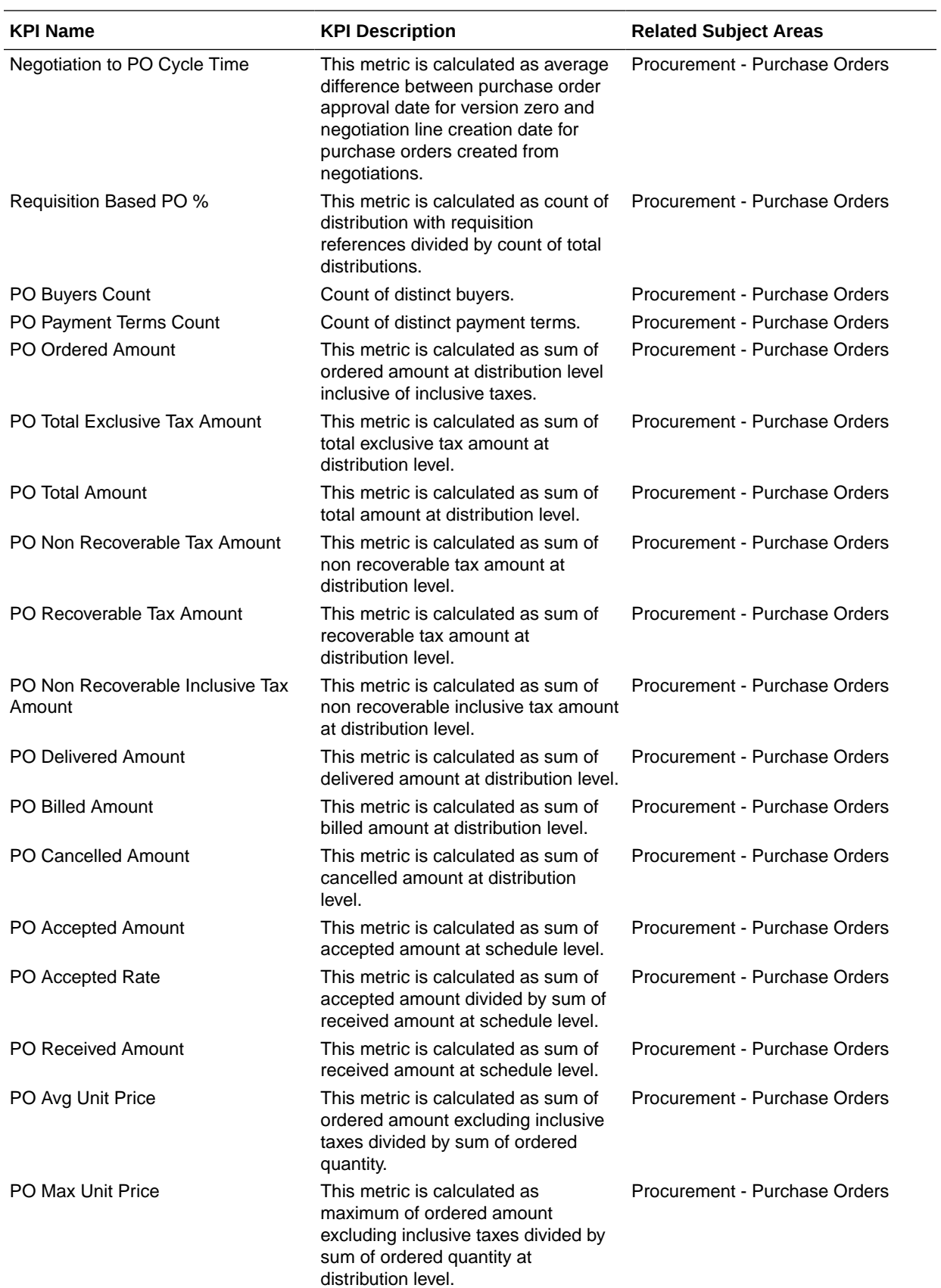

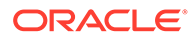

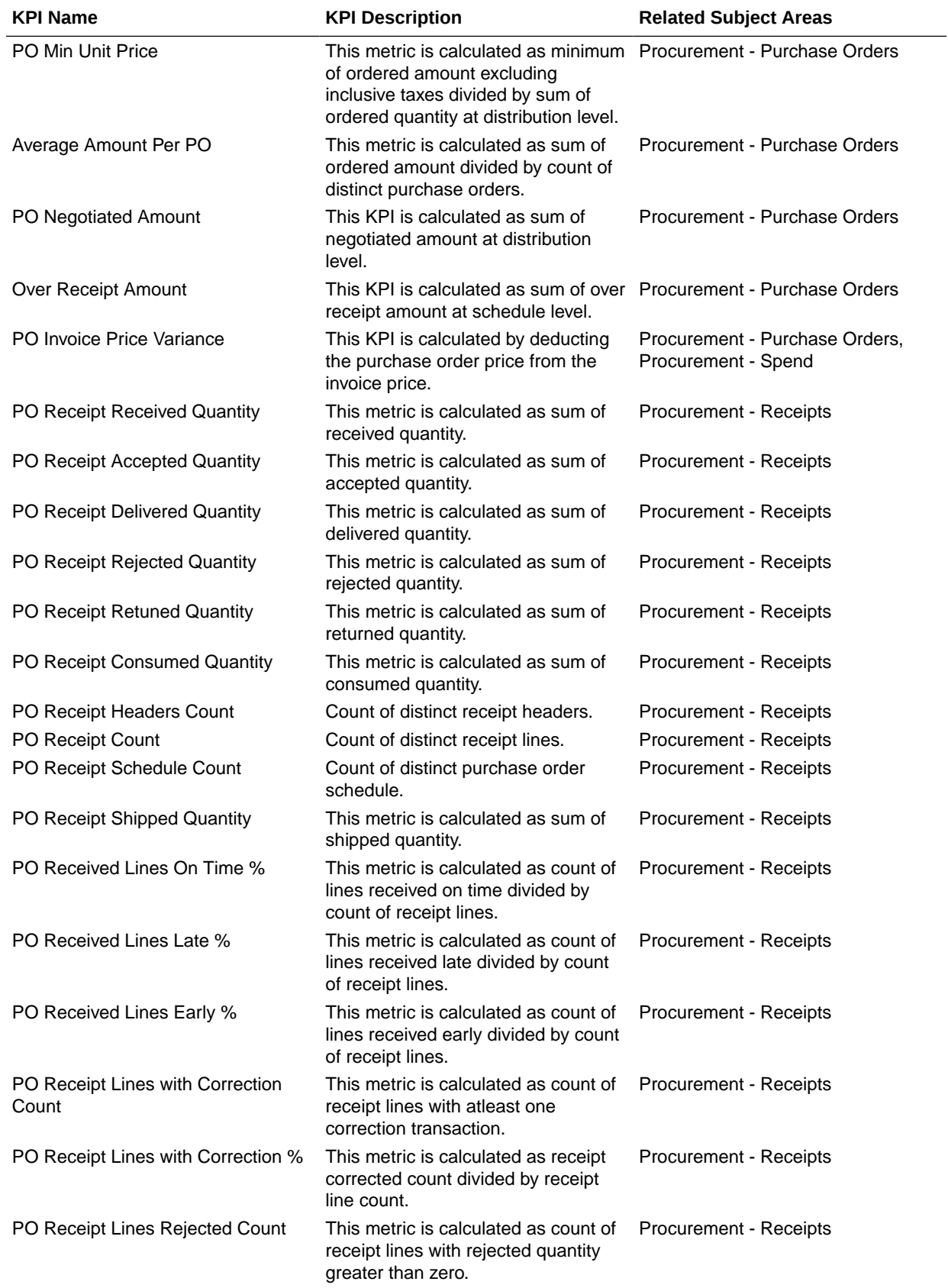

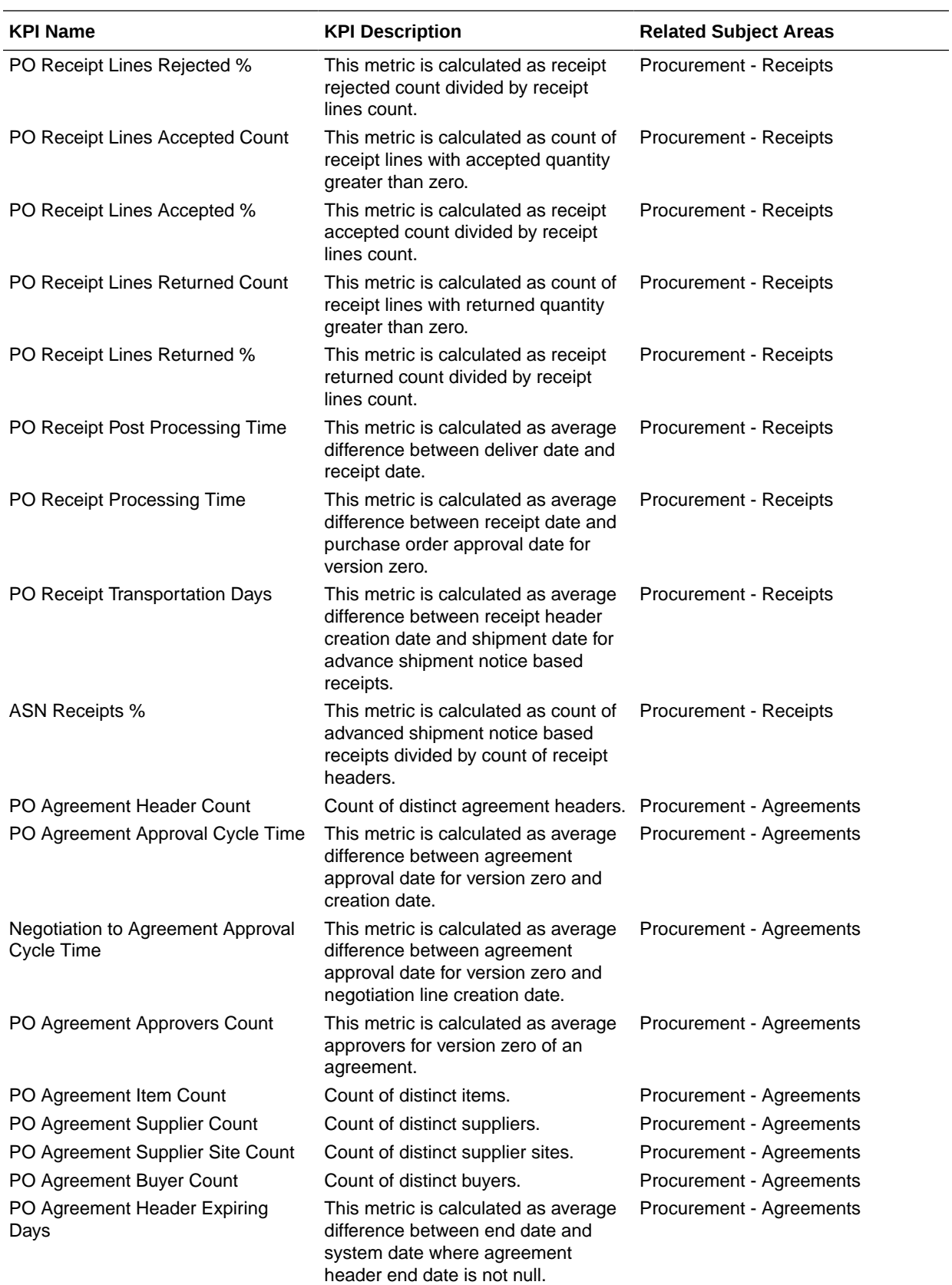

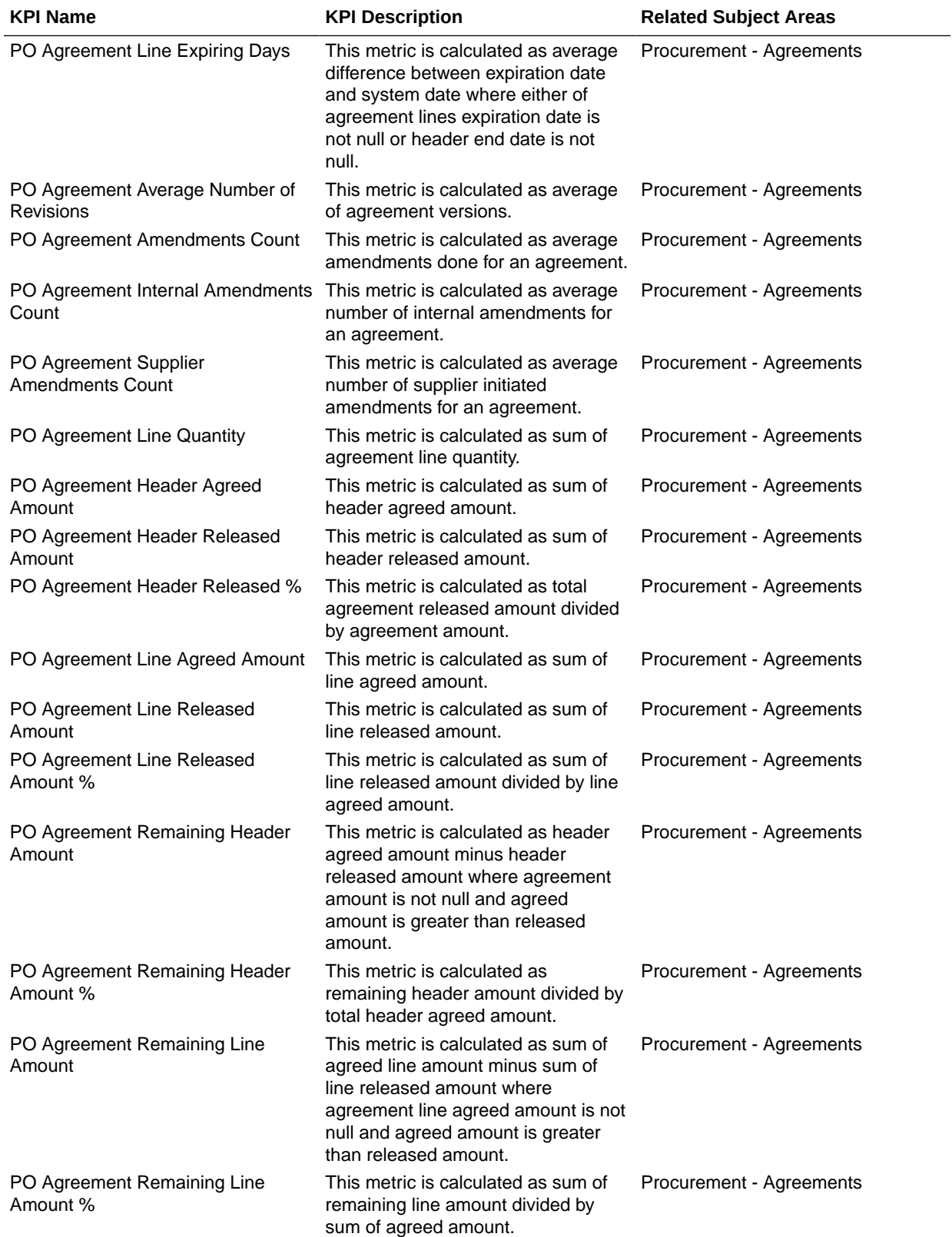

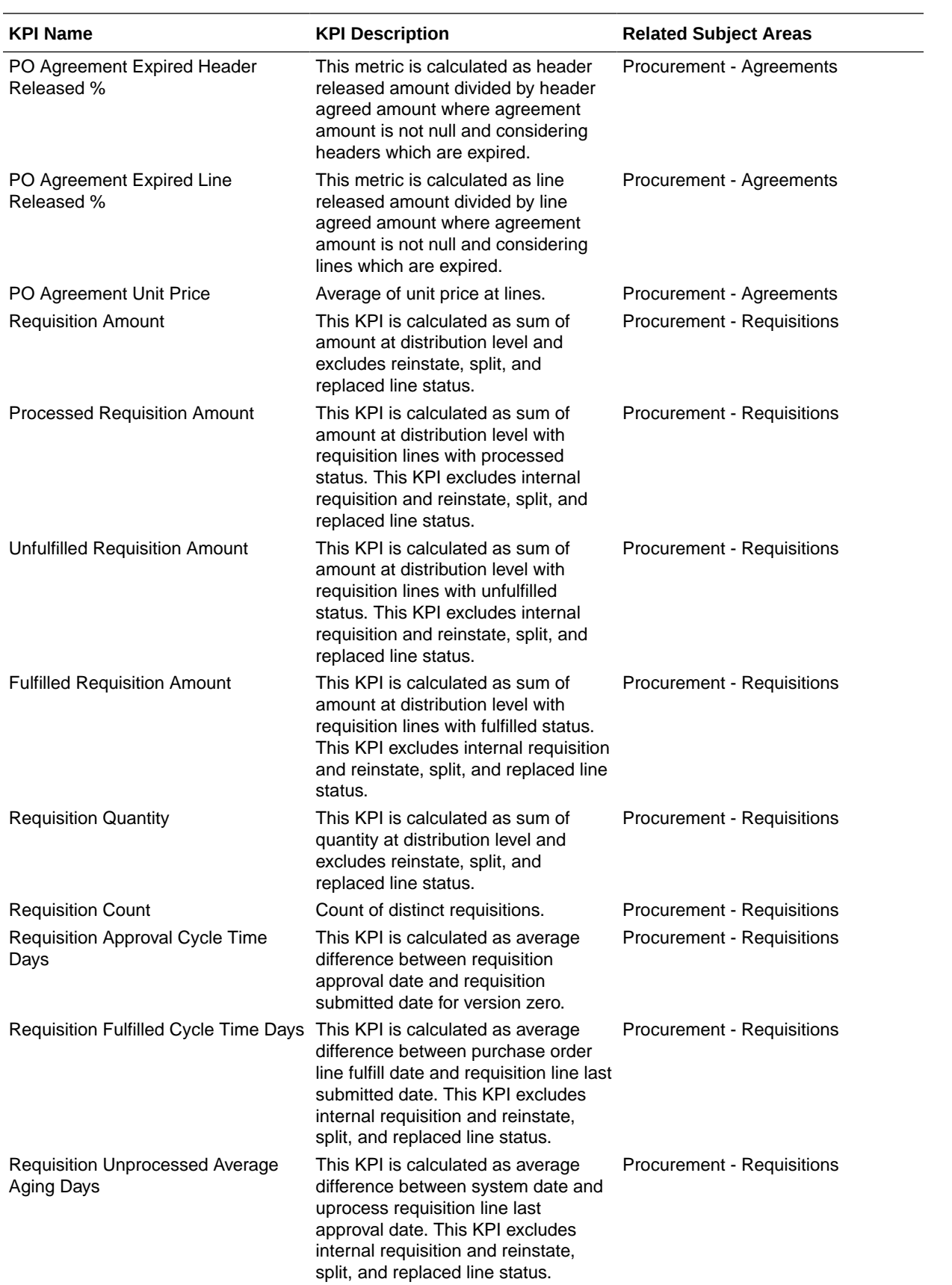

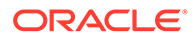

# Projects

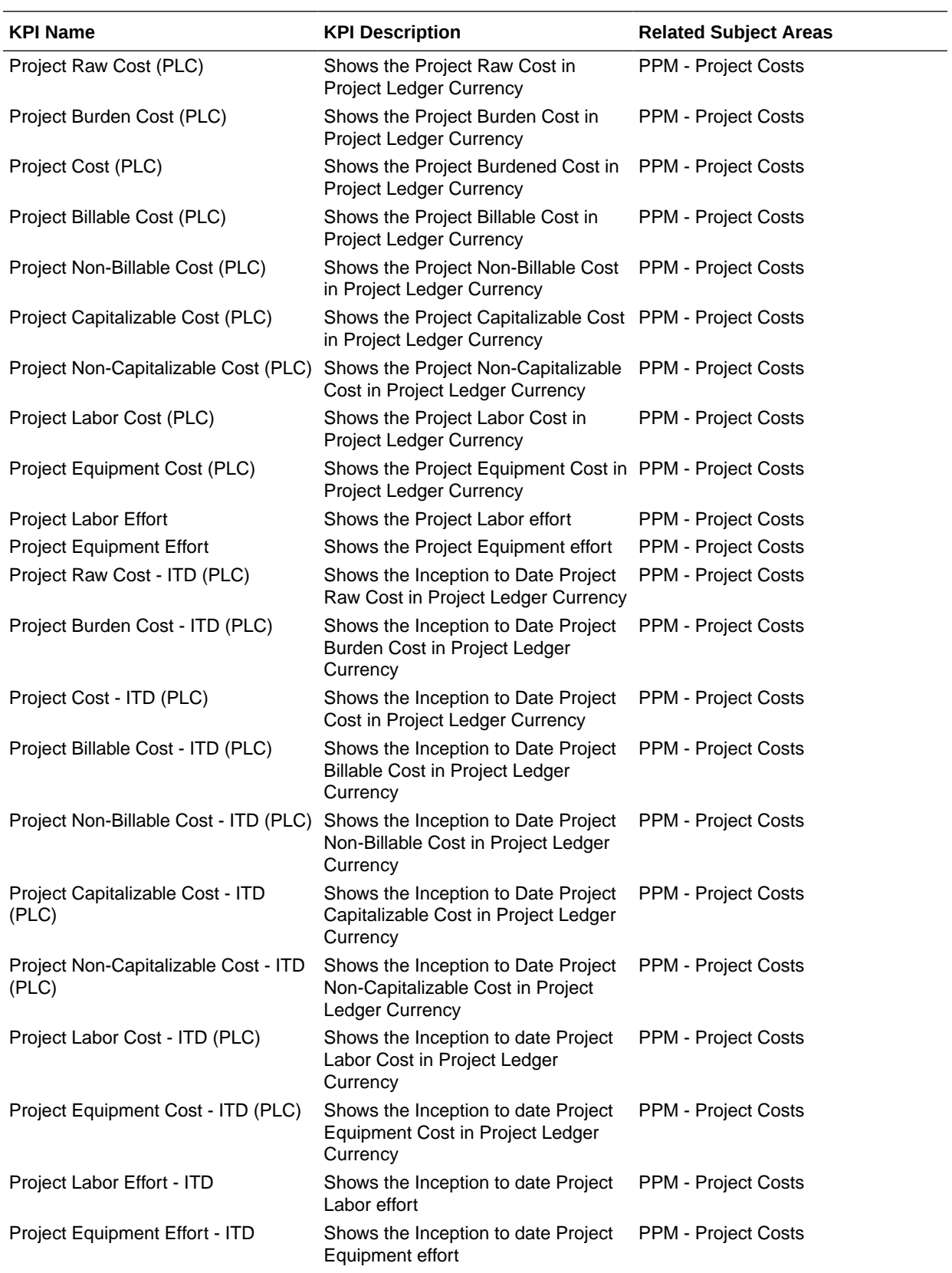

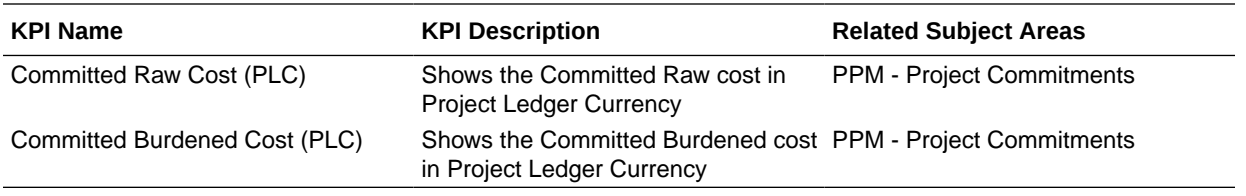

## Prebuilt Decks and Cards

### **Overview**

A deck is a top-level object for executive consumption with multiple KPI cards added to a deck. Each deck contains up to 8 cards. Cards are visual presentations of KPIs with drilldowns to Data Visualization content.

### Prebuilt Decks and Cards - Financials

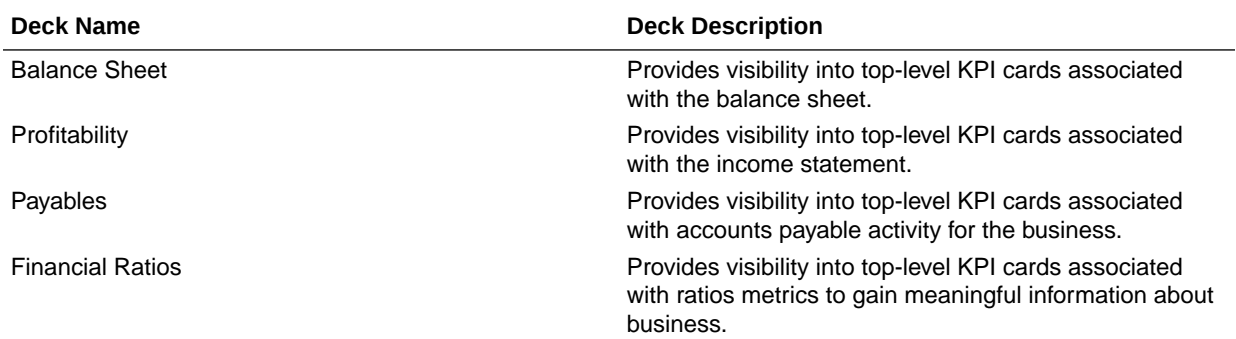

#### **Prebuilt Decks and Cards**

### Prebuilt Decks and Cards - Procurement

#### **Prebuilt Decks and Cards**

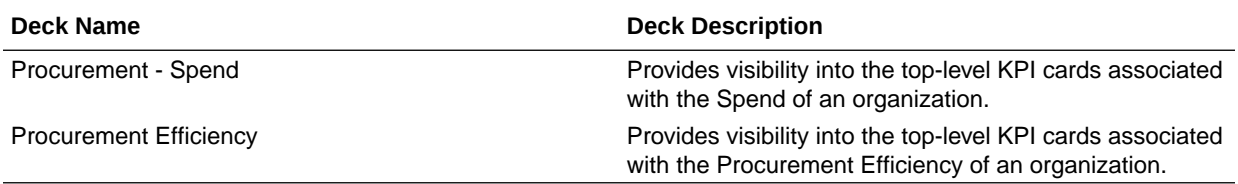

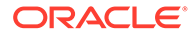

# A Frequently Asked Questions

Refer to these Frequently Asked Questions if you have questions about the behavior of Fusion Analytics Warehouse.

#### **Topics:**

- Why can't I use receivables unaccounted transactions?
- [Why can't I use secondary ledger in all subject areas?](#page-92-0)
- [Why doesn't the invoice amount for invoices with retainage in Accounts Payables doesn't](#page-92-0) [match the invoice amount in the user interface of Oracle Applications Cloud](#page-92-0)
- [Why is the Payments Discount Lost metric in Accounts Payables only populated for the](#page-92-0) [primary ledger?](#page-92-0)
- [Why can I only see some unaccounted transactions in Payables?](#page-92-0)
- [Why can't I reconcile the AP Aging outstanding balance with the Payables trial balance in](#page-92-0) [Oracle Application Cloud?](#page-92-0)
- [Why can't I see backdated transactions in AP and AR Aging subject areas in historical](#page-92-0) [aging snapshots?](#page-92-0)
- [Why do different subject areas in Accounts Payables show different levels of detail?](#page-92-0)
- [Why aren't Accounting distributions with net zero amount in the Account Analysis subject](#page-93-0) [area transferred to General Ledger for posting?](#page-93-0)
- [Why isn't the Budgets subject area available? I don't see budget data in the GL](#page-93-0) [Profitability or GL Balance Sheet subject area variance analyses.](#page-93-0)
- [Why was my budget balance reset?](#page-93-0)
- [Why do Accounted Raw Cost, Accounted Burden Cost, and Accounted Burdened Cost](#page-93-0) [metrics show a zero value?](#page-93-0)
- [Why can't I validate data in AR Adjustments and AR Credit Memo Applications for](#page-93-0) [Primary Ledgers?](#page-93-0)
- [What are the transaction details expected for a depreciation-related record?](#page-93-0)
- [Where can I see records related to account class Intracompany, Balance?](#page-94-0)
- [Why do I see duplicate rows when including the Item attribute in Project Analytics?](#page-94-0)
- [Why do the data validation results for GL Account Analysis show inaccurate information?](#page-94-0)
- [Why isn't the unit of measure \(UOM\) conversion showing any data?](#page-94-0)
- [Why isn't the unit of measure \(UOM\) conversion correct or current?](#page-94-0)

#### **Why can't I use receivables unaccounted transactions?**

All Receivables subject areas support only accounted transactions.

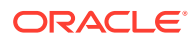

#### <span id="page-92-0"></span>**Why can't I use a secondary ledger in all subject areas?**

If a secondary ledger is set up with a Subledger Conversion level, then you can analyze data for a secondary ledger in the AR Revenue, AR Receipts and Applications, AR Credit Memo Applications, and AR Adjustments subject areas that are at the Accounting distribution grain. The AR Transactions and AR Aging subject areas are at the schedule level and support only the primary ledger.

#### **Why doesn't the invoice amount for invoices with Retainage in Accounts Payables match the invoice amount in the user interface of Oracle Applications Cloud?**

AP Invoice shows the invoice amount based on the scheduled payment. Retainage amount is excluded from the payment schedule so the invoice amount in the AP Invoice subject area shows only the invoice amount without Retainage and the amount is different from Oracle Applications Cloud.

#### **Why is the Payments Discount Lost metric in Accounts Payables populated only for the primary ledger?**

The Discount Lost amount isn't an accounting metric and is calculated by Oracle Applications Cloud for the Primary Ledger only. For non-Primary Ledgers, this metric doesn't have a value populated. This is the amount that was lost because the payment to the supplier wasn't made by the discount due date.

#### **Why can I see only some unaccounted transactions in Payables?**

The AP Invoices and AP Aging subject areas include all invoices (even unaccounted) with a payment schedule. The AP Liability, AP Expense, and AP Payment subject areas include only those invoices that are accounted. The AP Holds subject area includes only those invoices with hold details.

#### **Why can't I reconcile the AP Aging outstanding balance with the Payables trial balance in Oracle Applications Cloud?**

Fusion Payables Trial balance uses SLA account and accounting date from the accounting distributions. AP Aging is at the invoice schedule level and has the Account code combination and accounting date from the invoice header level. AP Aging supports historical aging and current aging by Invoice date and Schedule date. It can't be used for reconciling account balances with General Ledger.

#### **Why can't I see backdated transactions in the AP and AR Aging subject areas in historical aging snapshots?**

When an incremental run is executed on the last day of the fiscal period, Fusion Analytics Warehouse creates the monthly aging snapshot for that period. Any transaction created in Oracle Fusion Cloud Applications in the prior period isn't included in the prior period snapshot in Fusion Analytics Warehouse. These are included only in the current aging snapshot.

#### **Why do different subject areas in Accounts Payables show different levels of detail?**

If the secondary ledger is set up with a Subledger Conversion level, then you can analyze data for the secondary ledger in the AP Liabilities, Expenses, and Payments subject areas, which use the Accounting Distribution grain. The AP Invoices and AP

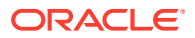

<span id="page-93-0"></span>Aging subject areas use the schedule level, and the AP Holds subject area contains Invoice hold details. These subject areas support only the primary ledger.

#### **Why aren't Accounting distributions with a net-zero amount in the Account Analysis subject area transferred to the general ledger for posting?**

Accounting distributions with net-zero amounts in the Account Analysis subject area aren't transferred to the general ledger for posting. To work around this issue, use an expression filter to eliminate accounting distribution lines that are accounted but aren't transferred to the general ledger.

```
case 
when "Financials - GL Account Analysis"."Journal Details"."Journal Source" 
is null and "Financials - GL Account Analysis"."Subledger Accounting 
Details"."Transfer to GL Status Code" in ('NT', 'Y') then 0 
else 1 end=1
```
#### **Why isn't the Budgets subject area available? I don't see budget data in the GL Profitability or GL Balance Sheet subject area variance analyses.**

To make the Budgets subject area available, you need to activate the Budget functional area as well as the GL functional area.

#### **Why was my budget balance reset?**

The budget balance for Balance Sheet Accounts is reset at the beginning of each fiscal year. Unlike Actual balances, Budget balances aren't carried forward to the next fiscal year.

#### **Why do Accounted Raw Cost, Accounted Burden Cost, and Accounted Burdened Cost metrics show a zero value?**

The Accounted Raw Cost, Accounted Burden Cost, and Accounted Burdened Cost metrics in the PPM - Projects Costs subject area require the GL Account Combination attribute. If the GL Account Combination attribute isn't included, the Debit and Credit entries negate each other and the metric value shows as zero.

#### **Why can't I validate data in AR Adjustments and AR Credit Memo Applications for Primary Ledgers?**

When you perform data validation on the Adjustments Amount metric in AR Adjustments and the Credit Memo Application Amount metric in AR Credit Memo Applications for non-primary ledgers, the source value is null even though there's a value. These data validations only support primary ledgers.

#### **What are the transaction details expected for a depreciation-related record?**

In the Asset Transactions subject area, the Active Asset Indicator for depreciation distributions is null while the Active Assignment Indicator and Active Financial Indicator are both populated. The Asset Adjustment Type, Asset Source Type Code, Transaction Type, and Amortize are for depreciation records. The Transaction Number is -99999. Depreciation related data is populated with the default Transaction Date as the corresponding period start date. To compare Fusion depreciation distributions, the use the Fiscal Calendar that's anchored on the XLA, or Subledger Accounting, accounting date.

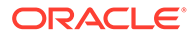

#### <span id="page-94-0"></span>**Where can I see records related to account class Intracompany, Balance?**

These records aren't part of the subledger subject areas. These entries are created in the Subledger Accounting Engine and not the Subledger Applications such as Accounts Payables, Accounts Receivables, Assets, etc.

#### **Why do I see duplicate rows when including the Item attribute in Project Analytics?**

An Item can be assigned to multiple inventory organizations. When creating workbooks or analyses using Project subject areas, ff you include the Item attribute without the Inventory Organization filter, you'll have duplicate rows with that item. To avoid this issue, add the Inventory Organization filter and assign the Inventory organization that has the Project related items assigned.

#### **Why do the data validation results for GL Account Analysis show inaccurate information?**

By default, the GL Account Analysis subject area has only 4 months of data (Current period + 3 prior months). So when selecting the fiscal date range filter for Data Validation of metrics, be sure you select a fiscal date within that period. Also, exclude the NO VALUE event class since journal only distributions aren't currently supported in data validation. If these filters aren't properly configured, the data validation results may be incorrect.

#### **Why isn't the unit of measure (UOM) conversion showing any data?**

Run the Oracle Enterprise Scheduler (ESS) job, *Generate Item UOM Conversions for Primary Units*. This job creates and maintains the set of UOM conversions for the primary unit of measure for every item in Fusion Cloud SCM. This is a prerequisite to see the UOM conversions for the primary unit of measure for every item.

#### **Why isn't the unit of measure (UOM) conversion correct or current?**

There are two possible scenarios for an incorrect UOM conversion:

- Scenario 1: Only Standard UOM conversions initially exist, and the Inter or intra class UOM conversion is defined later in Fusion Cloud SCM.
- Scenario 2: The UOM conversion is end dated in Fusion Cloud SCM before or after a load happens in Fusion Analytics Warehouse.

In both scenarios, unless you apply the updates to transactions in Fusion Analytics Warehouse, Fusion Cloud SCM won't consider the latest UOM conversion.

# B Troubleshooting

Refer to these troubleshooting tips if you've trouble with Fusion Analytics Warehouse.

**Topics:**

• I can't see data earlier than a specific date.

#### **I can't see data earlier than a specific date.**

At the time of setting up the Fusion Analytics Warehouse, you need to select the Initial extract date (IED). This date is used by the pipeline to decide the data extraction start date. Any data created before this date won't be brought into the warehouse. For example, a Payables invoice was created after the IED but a Purchase order was created prior to IED. In this case, you'll see the Payables invoice and the distributions related to it, but the Purchase Orderrelated attributes in Payables subject area are null for that invoice. You should select the IED such that all open invoices and related transactions are included in the warehouse.

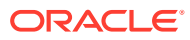